Частное учреждение образования «Институт современных знаний имени А. М. Широкова»

Кафедра высшей математики и информатики

СОГЛАСОВАНО Проректор по учебной и научной работе Козлович М. И.

23.12.2017 г.

# **ОСНОВЫ ИНФОРМАЦИОННЫХ ТЕХНОЛОГИЙ**

*Электронный учебно-методический комплекс для студентов специальностей 1-17 03 01 Искусство эстрады (по направлениям); 1-21 04 01 Культурология (по направлениям)* 

Составители

Куденкова Н. Ф., старший преподаватель кафедры высшей математики и информатики частного учреждения образования «Институт современных знаний имени А. М. Широкова»;

Толмачева Е. С., старший преподаватель кафедры высшей математики и информатики частного учреждения образования «Институт современных знаний имени А. М. Широкова»

Рассмотрено и утверждено на заседании Совета Института протокол № 5 от 26.12.2017 г.

#### Р е ц е н з е н т ы:

кафедра интеллектуальных информационных технологий Учреждения образования «Белорусский государственный университет информатики и радиоэлектроники» (протокол № 10 от 11.12.2017 г.);

*Петров В. А.,* доцент кафедры информационных технологий Учреждения образования «Минский инновационный университет», кандидат физикоматематических наук, доцент.

Рассмотрено и рекомендовано к утверждению кафедрой высшей математики и информатики (протокол № 6 от 22.12.2017 г.)

О75 **Куденкова, Н. Ф.** Основы информационных технологий : учеб. метод. комплекс для студентов специальностей 1-17 03 01 Искусство эстрады (по направлениям); 1-21 04 01 Культурология (по направлениям) [Электронный ресурс] / Авт.-сост. Куденкова Н. Ф., Толмачева Е. С. – Электрон. дан. (3,1 Мб). – Минск : Институт современных знаний имени А. М. Широкова, 2018. – 174 с. – 1 электрон. опт. диск (CD).

Систем. требования (миним.) : Intel Pentium (или аналогичный процессор других производителей) 1 ГГц ; 512 Мб оперативной памяти ; 500 Мб свободного дискового пространства ; привод DVD ; операционная система Microsoft Windows 2000 SP 4 / XP SP 2 / Vista (32 бит) или более поздние версии ; Adobe Reader 7.0 (или аналогичный продукт для чтения файлов формата pdf).

Номер гос. регистрации в НИРУП «Институт прикладных программных систем» 1201814593 от 23.02.1018 г.

Учебно-методический комплекс представляет собой совокупность учебнометодических материалов, способствующих эффективному формированию компетенций в рамках изучения дисциплины «Основы информационных технологий».

Для студентов вузов.

ISBN 978-985-547-222-4 © Институт современных знаний имени А. М. Широкова, 2018

### **ПОЯСНИТЕЛЬНАЯ ЗАПИСКА**

Электронный учебно-методический комплекс (ЭУМК) разработан на основе учебной программы ЧУО «Института современных знаний имени А. М. Широкова» для студентов специальностей: 1-17 03 01 Искусство эстрады (по направлениям); 1-21 04 01 Культурология (по направлениям) от 30.06.2017 регистрационный номер № УД-02-308/уч. и представляет собой совокупность учебно-методических материалов, способствующих эффективному формированию компетенций в рамках дисциплины «Основы информационных технологий», которая относится к циклу общенаучных и общепрофессиональных дисциплин государственного компонента и изучается на первом курсе.

ЭУМК включает в себя краткий курс лекций, планы лабораторных (практически) работ, вопросы для самоподготовки к тестам и зачету, учебную программу дисциплины, список литературы и ресурсов интернета, краткий терминологический словарь для освоения полного объема знаний, соответствующего стандартам высшей школы. Также приведен перечень программного обеспечения, используемого для практического освоения материала во время проведения лабораторных (практических) работ, практических занятий и методические рекомендации студентам по организации самостоятельной работы.

Электронный комплекс поможет студентам усвоить основные понятия информационных технологий, приобрести умения и навыки, которые позволят эффективно использовать современное прикладное программное обеспечение общего назначения в процессе решения учебных и практических задач, а также подготовит базу для изучения последующих дисциплин специальности, связанных с информационными технологиями.

Знания, умения и навыки, приобретенные в ходе изучения дисциплины «Основы информационных технологий», позволят студентам эффективно использовать современное прикладное программное обеспечение общего назначения в процессе решения учебных, научных и практических задач.

## 1. ТЕОРЕТИЧЕСКИЙ РАЗДЕЛ

### 1.1. Краткий курс лекций

#### Ввеление

Современный этап развития общества принято рассматривать в контексте широкой информатизации всех его сфер. Данный процесс, включая неизбежно возникающие при его реализации проблемы и предлагаемые пути их решения, комплексно характеризуется переходом от индустриального к так называемому постиндустриальному информационному обществу. К его сущностным характеристикам относят: изменение роли информации, рассмотрение ее в качестве основного ресурса развития; возрастание качества потребления и производства, становление развитого рынка информационных продуктов и услуг; ускорение темпов роста объемов информации и обеспечение свободного доступа к ней широких масс населения; расширение границ применения компьютерных информационных технологий во всех областях жизнедеятельности человека, изменение уклада его жизни, включая сферу образования, производства, культуры, досуга и др.

Современный период развития общества характеризуется всё возрастающим влиянием на него компьютерных технологий, которые проникают во все сферы человеческой деятельности, обеспечивают распространение информационных потоков в обществе, образуя глобальное информационное пространство.

В условиях информационного общества неотъемлемым качеством квалифицированного специалиста сферы культуры и искусства является умение использовать современные информационные технологии не только для автоматизации рутинных операций, но и для решения творческих задач в профессиональной деятельности.

Интенсивное развитие информационных технологий и их широкое применение в сфере культуры и искусства обусловливают значимость качественной подготовки специалистов данной сферы в области информационных техно-

 $\overline{4}$ 

логий и получение ими навыков, связанные с управлением информацией и работой с различными видами технических и программных средств.

Цель преподавания учебной дисциплины «Основы информационных технологий» - обучить студентов теоретическим основам информационных технологий, базирующихся на применении персональных компьютеров и вычислительных сетей, и развить практические навыки работы с операционными системами, сетевыми технологиями, программными оболочками, разнообразными служебными и сервисными средствами, офисными пакетами и другими программными продуктами, которые используются в сфере культуры и искусств.

Основные задачи курса – обеспечить студентов знаниями в области информационных технологий с учетом истории, текущего состояния и мировых тенденций развития программных и технических средств и возможностями их использования в учебной и профессиональной деятельности в качестве инструмента для решения задач в предметных областях.

В условиях глобальной информатизации общества неотъемлемым качеством квалифицированного специалиста любого профиля становится высокий уровень информационной культуры. Это предполагает как систематизацию основных базовых понятий информатики, так и знакомство с современными достижениями в области информационных технологий и умение их применять в различных сферах производства, общественной и личной жизни.

Информационная культура связана с социальной природой человека, является продуктом его разнообразных творческих способностей, и проявляется в следующих аспектах: в конкретных навыках по использованию технических устройств; в способности использовать в своей деятельности разнообразные программные продукты; в умении извлекать информацию из различных источников и эффективно ее использовать и т. д.

Повсеместное использование информационных и коммуникационных технологий (ИКТ) требует формулирования кардинально новых этических, психологических, правовых и моральных принципов применения этих технологий. Глобальная природа новых информационных и коммуникационных техно-

логий не только способствует распространению знаний, но и оказывает определённое влияние на психику и личностные особенности человека, увеличивая опасность конфликта ценностей и норм, свойственных разным культурам.

Развитие информационного общества требует повышения информационной культуры всех категорий участников информационно-коммуникационных взаимодействий. Без этого немыслимо устойчивое функционирование информационно-технологической инфраструктуры.

Проблемное поле этики в сфере информационных технологий имеет сегодня целый ряд сегментов. Сюда относятся этические аспекты реализации в условиях современного информационного общества права человека на неприкосновенность частной жизни (приватность), этика поведения в интернете, проблемы интеллектуальной собственности, социальной справедливости в отношении доступности информационно-коммуникационных технологий.

#### Тема 1. Теоретические основы информационных технологий

Информационные технологии - это совокупность методов, технических и программных средств, используемых для сбора, хранения, обработки, поиска и передачи информации. Информационные технологии призваны, основываясь и рационально используя современные достижения в области компьютерной техники и иных высоких технологий, новейших средств коммуникации, программного обеспечения и практического опыта, решать задачи по эффективной организации информационного процесса для снижения затрат времени, труда, энергии и материальных ресурсов во всех сферах человеческой жизни и современного общества.

Внедрение новых информационных технологий во все сферы современной жизни привело к тому, что умение работать на компьютере является необходимым атрибутом профессиональной деятельности любого специалиста и во многом определяет уровень его востребованности в обществе. В современных реалиях весьма актуальным для большинства людей стало умение пользоваться информационными технологиями.

Информационные технологии в своем развитии прошли несколько эволюционных этапов, смена которых определялась главным образом развитием научно-технического прогресса, появлением новых технических средств переработки информации, методов и сфер применения. В современном обществе основным техническим средством технологии переработки информации служит персональный компьютер, который существенно повлиял как на концепцию построения и использования технологических процессов, так и на качество результатной информации. Внедрение персонального компьютера в информационную сферу и применение телекоммуникационных средств связи определили новый этап развития информационной технологии и, как следствие, изменение ее названия за счет присоединения термина «компьютерная» или «новая», либо «современная».

Компьютерная информационная технология - это система методов и способов сбора, регистрации, хранения, накопления, поиска, обработки и выдачи информации по запросам пользователей с помощью средств вычислительной и коммуникационной техники.

Новая информационная технология – это информационная технология с «дружественным» интерфейсом работы пользователя, использующая персональные компьютеры и телекоммуникационные средства. В качестве ее инструментария используются различные виды программных продуктов, технология работы с которыми позволяет достичь поставленную пользователем цель.

Новая информационная технология базируется на следующих основных принципах: интерактивный (диалоговый) режим работы с компьютером; интегрированность программных продуктов; гибкость процесса изменения как данных, так и постановок задач.

Для эффективного взаимодействия конечных пользователей с вычислительной системой новые информационные технологии опираются на принципиально иную организацию интерфейса пользователей с вычислительной системой (дружественного интерфейса), который выражается, прежде всего, в следующем:

 $\overline{7}$ 

- в обеспечении права пользователя на ошибку благодаря защите информационно-вычислительных ресурсов системы от его непрофессиональных действий на компьютере;

- в наличии широкого набора иерархических меню, системы подсказок и обучения и т. п., которые облегчают процесс взаимодействия пользователя с компьютером;

- в наличии системы «отката», которая позволяет при выполнении регламентированного действия, последствия которого по каким-либо причинам не удовлетворили пользователя, вернуться к первоначальному состоянию системы.

Информационное общество характеризуется проникновением информационных технологий во все сферы деятельности человека. Сегодня персональный компьютер - наиболее распространенное устройство обработки информации. Возникает новая индустрия переработки информации на базе компьютерных и телекоммуникационных информационных технологий. Первичная информация перерабатывается в информацию нового качества с помощью аппаратного, программного и математического обеспечения данного процесса. Из этих средств отдельно можно выделить программные средства, служащие программным инструментарием информационных технологий.

Инструментарий информационных технологий - один или несколько взаимосвязанных программных продуктов для определенного типа компьютера, технология работы в котором позволяет достичь поставленную пользователем нель.

В качестве инструментария можно использовать распространенные виды программных продуктов для персонального компьютера: текстовые редакторы и процессоры; настольные издательские системы; графические редакторы и программы для обработки звуковой и видео информации; системы автоматизированного проектирования; электронные таблицы; системы управления базами данных; а также электронные записные книжки и календари; информационные системы функционального назначения (финансовые, бухгалтерские, для маркетинга и пр.); экспертные системы; информационно-поисковые системы и т. д.

#### *Классификация информационных технологий*

Классификация информационных технологий зависит от критерия классификации, например: по типу интерактивности; по области применения и по степени использования в них компьютеров; по типу пользовательского интерфейса; по назначению и характеру использования; по способу организации сетевого взаимодействия; по степени охвата задач управления и др.

Например, по назначению и характеру использования можно выделить следующие два основных класса информационных технологий: базовые (обеспечивающие) информационные технологии и прикладные (функциональные) информационные технологии.

*Базовые информационные технологии* представляют собой наиболее эффективные способы организации отдельных фрагментов тех или иных информационных процессов, связанных с преобразованием, хранением или передачей определенных видов информации. Характерным признаком базовых информационных технологий является то, что они не предназначены для непосредственной реализации конкретных информационных процессов, а являются лишь теми базовыми их компонентами, на основе которых и проектируются затем прикладные информационные технологии. Информационные технологии базового типа могут быть классифицированы относительно классов задач, на которые они ориентированы. Примерами таких технологий являются технологии: кодирования и декодирования информации, аналого-цифрового преобразования, распознавания образов, криптозащиты и др.

*Прикладные информационные технологии* реализуют типовые процедуры обработки информации в конкретной предметной области. Их основная задача – рациональная организация того или иного вполне конкретного информационного процесса. Примерами прикладных информационных технологий могут быть технологии: автоматизации офиса, издательских систем, автоматизации банковской деятельности, управления производством и др.

### Тема 2. Информация и информационные процессы в информацион-**НЫХ ТЕХНОЛОГИЯХ**

Основным ресурсом информационной технологии является информация совокупность символов, несущих определенную смысловую нагрузку и позволяющих расширить знания о конкретном объекте.

Для «хранящейся» (записанной на носитель) информации обычно используется термин данные - информация, представленная в удобном виде для передачи, интерпретации и обработки. Под данными понимают сведения о состоянии любого объекта. С точки зрения информационных технологий, данные это информация, подлежащая вводу в память компьютера, размещаемая там и доступная для автоматизированной обработки и восприятия пользователем.

Классифицировать информацию можно по различным признакам, однако любая классификация всегда относительна. Часто встречаются ситуации, когда в зависимости от условий внешней среды объект может быть отнесен к разным классификационным группировкам. Особенно это актуально при классификации видов информации без учета ее предметной ориентации, так как часто информация может быть использована в разных условиях, разными потребителями, для разных целей. Например, для информации, циркулирующей в организации (фирме), можно привести классификацию, в основу которой положены следующие общие признаки: по месту возникновения (входная, выходная, внешняя, внутренняя); по стабильности (переменная, постоянная); стадии обработки (первичная, промежуточная, результатная); по способу отображения (текстовая, графическая); функции управления (плановая, нормативносправочная, учетная, оперативная).

На протяжении всей своей жизни человек постоянно участвует во всевозможных информационных процессах, в результате которых осуществляется прием, передача (обмен), преобразование и использование информации.

Технологию обработки информации можно подразделить на следующие процессы: сбор и ввод исходных данных в вычислительную систему; размеще-

ние и хранение данных в памяти системы; обработка данных с целью получения результатов; выдача данных в удобном виде для восприятия пользователем.

Технологический процесс обработки информации можно разделить на четыре укрупненных этапа:

1. Начальный (первичный) – сбор исходных данных, их регистрация и передача на внешние устройства;

2. Подготовительный - прием, контроль, регистрация входной информации и перенос ее на машинный носитель;

3. Основной – непосредственно обработка информации;

4. Заключительный – контроль, выпуск и передача результатной информации, ее размножение и хранение.

В зависимости от используемых технических средств и требований к технологии обработки информации изменяется и состав операций технологического процесса (например, информация на внешние устройства может поступать на машинных носителях или передаваться по каналам связи).

Процесс обработки информации достаточно сложен и зависит от множества факторов. Современные компьютерные технологии позволяют эффективно производить все операции по обработке различной информации (текстовой, числовой (табличных данных), графической, звуковой и видеоинформации), используя соответствующие технические и программные средства.

Различают сосредоточенную и распределенную обработку информации. При сосредоточенной обработке информации весь процесс производится одним исполнителем или в одной вычислительной системе (на одном компьютере). Структурно распределенная обработка информации реализуется в виде многопользовательских систем (сетей вычислительных машин - локальных или глобальных).

Характерно, что термин «информация» употребляют вместе с глаголами получить, дать, передать, владеть (даже купить или продать), которые не ассоциируются с какой-то мерой измерения. Часто, рассуждая о количестве информации (много, мало), невозможно указать единицу измерения этой информации.

Для оценки количества информации и работы с ней необходимо все ее виды преобразовать в единый стандартный вид. Такое преобразование информации из одного вида в другой называется кодированием. Поскольку информационные технологии подразумевают компьютерный процесс обработки, передачи и хранения информации, то она переводится (кодируется) в цифровую форму. В этой форме для информационной технологии единица информации определена точно и может быть представлена одним знаком из двух цифр двоичной системы счисления: 1 или 0 («Да» или «Нет»). Использование двоичной системы счисления оказалось наиболее целесообразно, так как естественным электронным способом счета является: «нет сигнала»/«есть сигнал» и технически просто реализовать элементы, которые могут находиться в двух состояниях, например: ферромагнитная поверхность намагничена - размагничена, конденсатор заряжен - разряжен, электрическая цепь замкнута - разомкнута и т. д.

Для обозначения цифр двоичной системы счисления применяется термин бит, являющийся сокращением словосочетания «двоичная цифра» (binary digit - bit), который считается наименьшей единицей информации. Один бит информации (0 или 1) может храниться в одном сегменте (разряде) памяти, например, в одной ячейке внутренней памяти или «кусочке» магнитного диска, поэтому емкость любой памяти ЭВМ также измеряется в битах. Но бит - очень маленькая единица информации, им могут быть закодированы только два состояния (события). В восьми же двоичных разрядах умещается  $2^{8}$ =256 целых чисел – вполне достаточно для того, чтобы дать уникальное 8-битовое обозначение каждой заглавной и строчной букве двух алфавитов, всем цифрам, знакам препинания, некоторым другим необходимым символам, а также служебным кодам для передачи информации. Поэтому единица измерения компьютерной инфор*мации* – восьмибитовое число – байт (byte), а также разработана система более крупных единиц измерения информации, основанная на байте: килобайт (Кбайт) = 1024 байта: мегабайт (Мбайт) = 1024 Кбайта или 2<sup>20</sup> (1048576) байт: *гигабайт* (Гбайт) = 1024 Мбайта или 2<sup>30</sup> (1073741824) байт; терабайт (Тбайт) = 1024 Гбайта или  $2^{40}$  (1099511627776) байт.

#### Тема 3. Техническое обеспечение информационных технологий

Техническое обеспечение информационных технологий - это совокупность технических средств, предназначенных для функционирования информационной системы.

Характерная черта технического обеспечения современных информационных технологий - разнообразие и динамизм. Совершенствуются нанотехнологии, обновляются типы интегральных схем и микропроцессоров, что способствует модернизации существующих и разработки новых устройств передачи, хранения и обработки информации.

Техническое обеспечение выбирается, исходя из объема и сложности решаемых задач, а также уровня развития информационных технологий в данной сфере деятельности и включает в себя средства вычислительной (компьютерной), коммуникационной и организационной техники.

Компьютерная техника предназначена в основном для реализации комплексных технологий обработки и хранения информации и является базой интеграции всех современных технических средств обеспечения для управления информационными ресурсами.

Коммуникационная техника предназначена для реализации технологий передачи информации и обмена данными с внешней средой и предполагает, как автономное функционирование, так и функционирование в комплексе со средствами компьютерной техники.

Организационная техника предназначена для реализации технологий хранения, представления и использования информации, а также выполнения различных вспомогательных операций в рамках тех или иных технологий информационной поддержки.

Эффективное применение вычислительной техники предполагает, что решение различных задач требует использования компьютера с определенными характеристиками, важнейшими из которых являются быстродействие, которое характеризуется числом определенного типа команд, выполняемых за одну секунду, и производительность - объем работ (например, число стандартных

программ), выполняемый в единицу времени. Другой важнейшей характеристикой является *емкость памяти*, которая измеряется количеством структурных единиц информации. Этот показатель позволяет определить, какой набор программ и данных может быть одновременно размещен в памяти.

Рынок компьютеров постоянно имеет широкую градацию классов и моделей. Существует большое количество классификационных признаков, по которым все это множество разделяют на группы: по уровням специализации (универсальные и специализированные), типоразмерам (настольные, портативные, карманные), совместимости, типам используемых микропроцессоров и количеству их ядер, возможностям и назначению и др. Разделение компьютеров по поколениям также является одним из видов классификации. Часто используют классификацию компьютеров по возможностям и назначению, а также по роли компьютеров в сетях.

Современные ПК имеют блочно-модульную конструкцию. Требуемую аппаратную конфигурацию можно собирать из готовых узлов и блоков. Конструктивно ПК состоит из системного блока или моноблока (монитор + системный блок) и внешних (периферийных) устройств.

*Системный блок* (рис. 1) представляет собой коробку из металла и пластмассы с блоком питания, в которой предусмотрены «посадочные места» для основных компонентов компьютера: системной (материнской) платы, накопителей (винчестера, приводов) и др. Системный блок характеризуется жесткостью конструкции корпуса, мощностью блока питания, количеством «посадочных мест» и системой вентиляции.

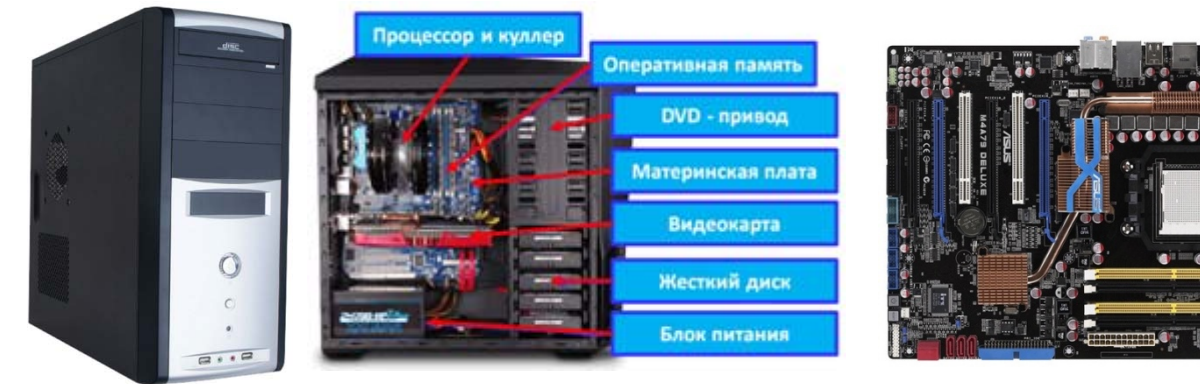

*Рис. 1. Системный блок Рис. 2. Материнская плата*

*Материнская (системная) плата* (рис. 2) несет на себе главные компоненты компьютера. Именно к ней подключаются все другие устройства, входящие в состав системного блока ПК. *Функции материнской платы* – связь и координация действий всех устройств компьютера, передача сигнала от одного устройства к другому с помощью системной шины. Существуют материнские платы с интегрированными устройствами, заменяющими видеокарту, звуковую и сетевую карту. Однако большинство материнских плат содержит лишь основные узлы, а дополнительные внутренние устройства располагаются на отдельных (дочерних) платах, которые вставляются в специальные слоты расширения (щелевидные разъемы) на материнской плате. Материнская плата характеризуется: базовым набором микросхем (чипсетом); типом шины; видом и количеством слотов и контроллеров; типом поддерживаемой оперативной памяти; наличием интегрированных устройств; форм-фактором; фирмойпроизводителем и т. д.

Устройства ПК обычно подразделяют на внутренние и внешние. Внутренние устройства (материнская плата, процессор, память и др.) реализуют определенную архитектуру и формируют аппаратную платформу компьютера. Внешние устройства (монитор, клавиатура, принтер и др.) не зависят от архитектуры компьютера, а только расширяют его возможности.

*Системная шина* – основная интерфейсная система компьютера, обеспечивающая сопряжение и связь всех его устройств между собой.

Все внешние устройства (точнее, их порты ввода-вывода) через соответствующие унифицированные разъемы подключаются к шине через *адаптеры* (специальные устройства сопряжения и обмена) или *контроллеры* (электронные управляющие схемы).

*Процессор (микропроцессор)* – рис. 3 – программно-управляемое устройство обработки информации, выполненное в виде одной или нескольких больших или сверхбольших интегральных схем. Он является основным элементом ПК и предназначен для управления работой всего ПК, а также для выполнения операций по обработке информации. Основными характеристиками процессора

являются *тактовая частота* - количество элементарных операций (тактов), которые процессор выполняет в одну секунду, и *разрядность* – количество двоичных разрядов (битов) информации, которое обрабатывается (или передается) за один такт. Современный процессор не может работать без соответствующей системы охлаждения, поэтому на процессор устанавливается *кулер* – специальный вентилятор-охладитель.

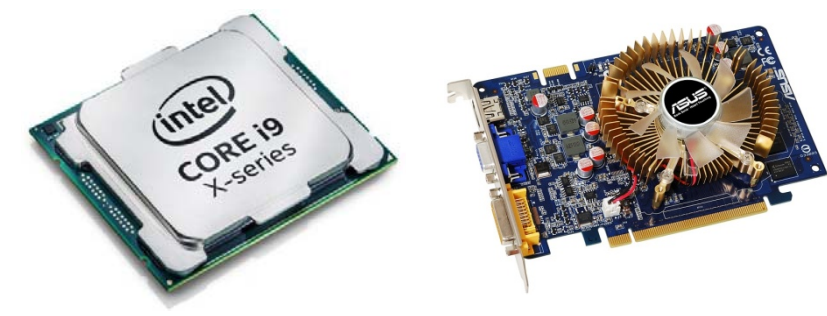

*Рис. 3. Процессор Рис. 4. Видеокарта*

*Видеоадаптер (видеокарта) –* рис. 4 *–* предназначен для подключения монитора к компьютеру. Его основное назначение – формирование видеосигнала для отображения данных на мониторе. Кроме этого, многие видеоадаптеры имеют дополнительные мультимедийные возможности: прием изображений с внешнего источника (видеокамеры, видеомагнитофона или телевизионной антенны), вывод изображения на внешние источники (телевизор или видеомагнитофон), декодирование видеосигнала и др.

*Адаптеры портов ввода-вывода* обслуживают разнообразные внешние устройства, присоединение которых к ПК осуществляется через специальные схемные элементы – порты.

*Сетевой адаптер (сетевая плата)* предназначен для сопряжения компьютера с физическим каналом передачи данных, то есть для объединения ПК в локальную сеть. Сетевой адаптер осуществляет двунаправленную транспортировку данных: прием сигналов из канала и передачу их на шину компьютера или наоборот – прием данных из компьютера и передачу их на канал. При этом сетевой адаптер выполняет все необходимые преобразования структуры передаваемых сообщений строго в соответствии со стандартами, по которым построена данная вычислительная сеть.

Контроллеры обеспечивают подключение и функционирование жесткого магнитного диска (винчестера) и приводов оптических дисков.

Внутренняя память ПК предназначена для хранения и обработки данных. Емкость памяти измеряется в байтах и более крупных елиницах (килобайт, мегабайт, гигабайт и терабайт).

Выделяют следующие основные виды внутренней памяти:

- постоянное запоминающее устройство (ПЗУ, англ.  $ROM$  - read only *memory*) – энергонезависимая память для хранения программ управления работой и тестирования устройств ПК;

 $-$  оперативное запоминающее устройство (ОЗУ, англ. RAM – random  $access \, memory$ ) – энергозависимая память для оперативной записи (оперативная память), хранения и считывания информации (программ и данных), непосредственно участвующей в информационно-вычислительном процессе, выполняемом ПК в текущий период времени (после выключения питания ПК информация в ОЗУ не сохраняется);

- кэш-память служит буфером между оперативной памятью и микропроцессором и позволяет увеличить скорость выполнения операций, так как является сверхбыстродействующей. В нее помещаются данные, которые процессор получил и будет использовать в ближайшие такты своей работы.

Оперативная память изготавливается в виде отдельного внешнего модуля (платы) определенного типа и емкости (рис. 5), например, DDR3 SO-DIMM 4 Гб или DDR4 DIMM 8Гб.

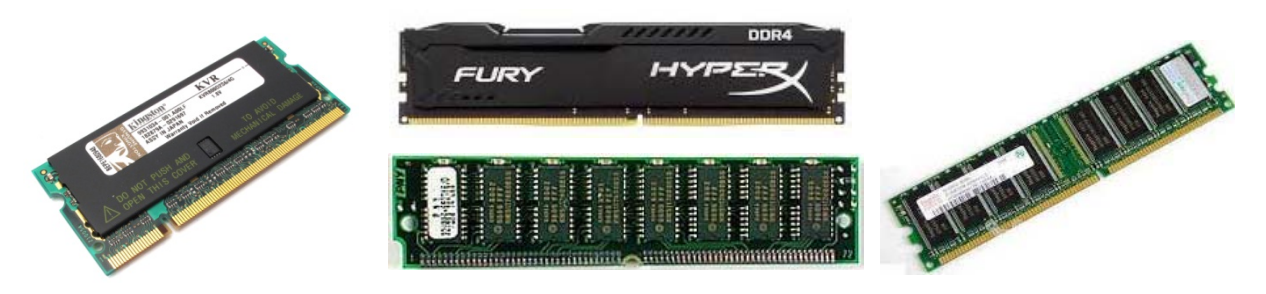

Рис. 5. Модули оперативной памяти

#### *Периферийные устройства*

*Периферийные устройства* позволяют вводить информацию в компьютер или выводить ее из него. Они не являются обязательными для работы системы и могут быть отключены от компьютера. Однако большинство компьютеров используются вместе с теми или иными периферийными устройствами.

Периферийные устройства делят на три типа:

− *устройства ввода* – устройства, использующиеся для ввода информации в компьютер: «мышь», клавиатура, тачпад, сенсорный экран, микрофон, сканер, веб-камера, устройство захвата видео, ТВ-тюнер;

− *устройства вывода* – устройства, служащие для вывода информации из компьютера: монитор, принтер, плоттер, акустическая система;

− *устройства хранения (ввода/вывода)* – устройства внешней памяти, служащие для накопления информации, обрабатываемой компьютером: накопители и приводы оптических дисков.

#### *Устройства ввода и вывода*

Вводить информацию в компьютер с помощью различных устройств можно разными способами.

Текстовую информацию можно вводить вручную с клавиатуры (рис. 6).

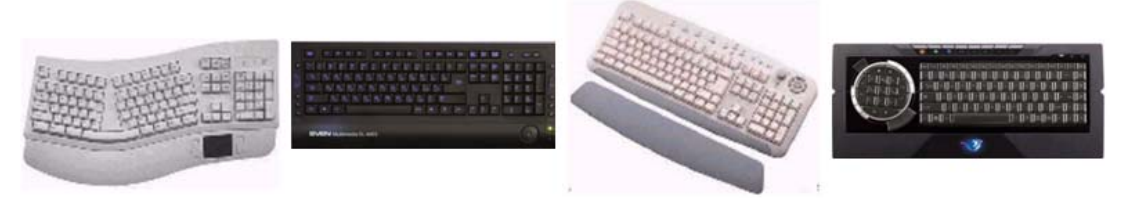

*Рис. 6. Различные виды клавиатур*

Графические изображения можно вводить с помощью графического планшета. Можно выделить три типа графических планшетов:

1. Модели для ввода произвольной графической информации (*дигитайзеры*) – состоит из планшета (может быть с подсветкой), светового пера и кругового курсора (рис. 7.1);

2. Различные «планшетообразные» конструкции, например, *минипланшеты* или *TouchWriter* (панель «Тачпад» с повышенной чувствительностью), которые можно использовать для создания графических изображений (рис. 7.2);

3. *Планшеты-мониторы* (интерактивные перьевые дисплеи), соединившие все возможности компьютера по обработке изображений с процессом работы электронным пером (рис. 7.3). Планшеты-мониторы имеют подставку, посредством которой могут принимать как вертикальное (свойственное мониторам), так и горизонтальное (свойственное планшетам) положение, а также любой угол, находящийся в диапазоне от 90 до 180°.

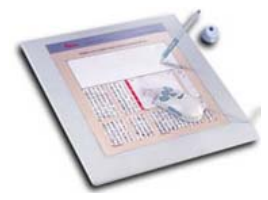

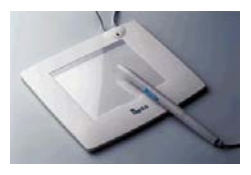

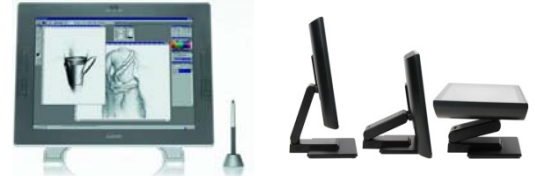

*Рис. 7.1. Дигитайзер Рис. 7.2. Мини-планшет Рис. 7.3. Планшеты-мониторы*

Также изображения можно создавать в графических редакторах с помощью соответствующих инструментов или под воздействием клавишных команд либо сигналов от *манипулятора* (рис. 8).

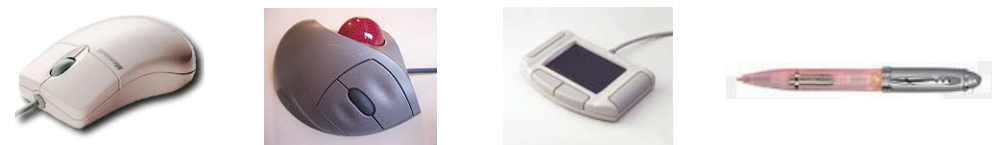

*Рис. 8. Различные виды манипуляторов: мышь, тачпад, световое перо*

Для ввода как текстовой, так и графической информации может использоваться *сканер* – устройство, которое, анализируя какой-либо объект, создает цифровую копию его изображения. Для перевода отсканированного текста в текстовый формат используются системы распознавания. По особенностям использования сканеры бывают следующих типов: планшетные (рис. 9.1), барабанные (рис. 9.2), книжные с V-образной колыбелью (рис. 9.3), ручные (рис. 9.4), листопротяжные (роликовые), планетарные (проекционные), слайдсканеры, сканеры штрих-кода и др.

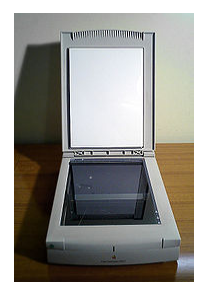

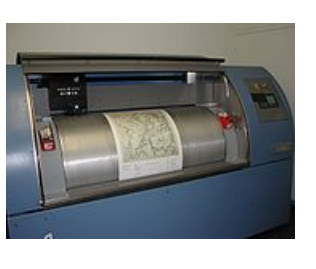

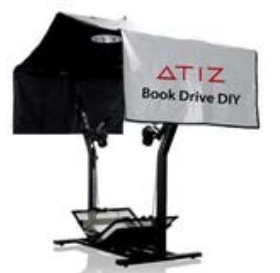

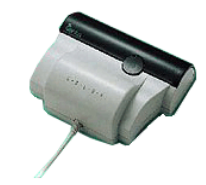

*Рис. 9.1. Планшетный сканер*

*Рис. 9.2. Барабанный сканер Рис. 9.3 Книжный сканер Рис. 9.4. Ручной сканер*

Звуковую информацию можно вводить в компьютер через микрофон и Midi-клавиатуру (рис. 10), а видеоинформацию – через веб-камеру (рис. 11) или устройства захвата видео. Звук, изображения и видео также можно вводить непосредственно из цифровых камер (рис. 12), смартфонов и других устройств.

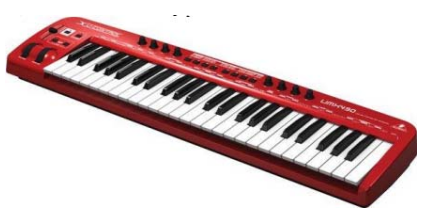

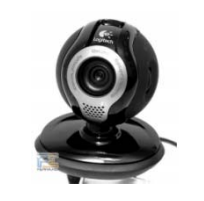

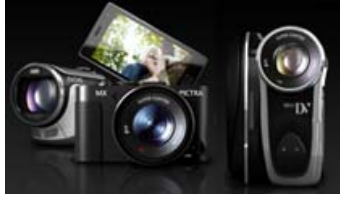

*Рис. 10. Midi-клавиатура Рис. 11. Веб-камера Рис. 12. Цифровые камеры*

Введенная в компьютер информация отображается на экране монитора (рис. 13).

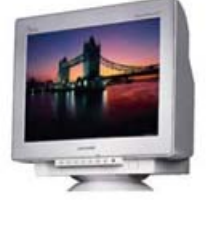

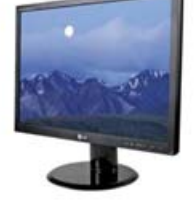

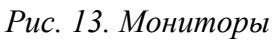

Вывод текстовой информации обычно производится на бумагу, а графической – на бумагу или другой подходящий носитель (пленку, картон, ткань и т.д.) с помощью принтера или плоттера.

Обычный *принтер* выводит информацию из компьютера на бумагу формата А4 или А3. Наиболее распространенными являются струйные (рис. 14) и лазерные (рис. 15) принтеры.

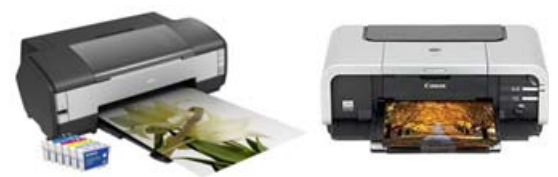

*Рис. 14. Струйные принтеры Рис. 15. Лазерные принтеры*

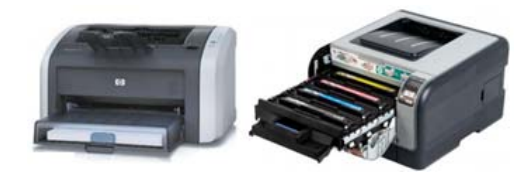

*Широкоформатные принтеры* (рис. 16) имеют ширину печати от 1,5 до 5 м при толщине материала до 5 см и могут использоваться для нанесения полноцветной высококачественной графики на бумагу, тканевые материалы, баннерную сетку, самоклеящуюся виниловую пленку, ковролин, стекло, натяжные и подвесные потолки, столешницу и древесину и др. Существуют также *3Dпринтеры* (рис. 17) – устройства, использующее метод создания физического объекта на основе виртуальной 3D-модели.

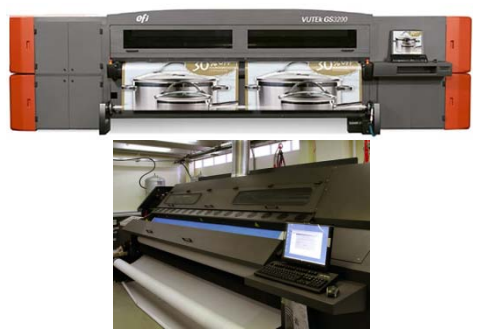

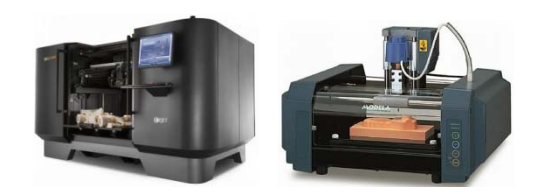

*Рис. 16. Широкоформатные принтеры Рис. 17. 3D-принтеры*

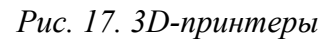

*Плоттер (графопостроитель)* – это устройство, позволяющее воспроизводить высокоточные рисунки, чертежи, карты, схемы и прочую информацию на широкоформатной бумаге и технологических материалах. Современный плоттер позволяет выводить графическую информацию на бумагу, кальку, виниловую пленку и другие материалы шириной до 5 м.

Плоттеры (рис. 18) могут быть *инженерные широкоформатные* (применяются на машиностроительных предприятиях, в исследовательских институтах, проектных организациях) и *для наружной/внутренней рекламы* (печатают изображения шириной 1-5 м для выставок, рекламных щитов, афиш, а также рекламу, которая клеится на транспортных средствах).

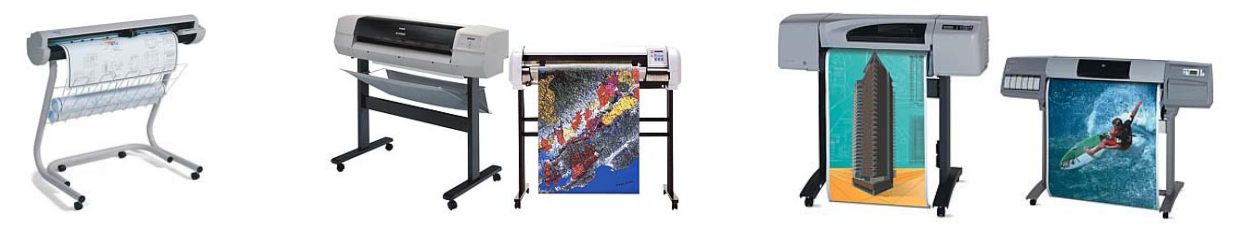

*Рис. 18. Плоттеры*

Существуют *режущие плоттеры (каттеры)*, которые осуществляют вывод на технологический материал с применением режущего инструмента. Они способны вырезать буквы или фигуры любой сложности.

#### *Устройства внешней памяти*

Емкость внешней памяти характеризует объем программного обеспечения, которое может быть установлено, а также объем хранимой информации. Устройства внешней памяти в компьютере называют *накопителями*, например, накопитель на жестком магнитном диске НЖМД (*HDD – hard disk drive*) в обиходе называемый жестким диском или «винчестером»; накопители на оптических (лазерных) дисках: CD-, DVD- и Blu-ray диски; Flash-накопители и др.

Емкость внешней памяти зависит от типа носителя. В качестве первых накопителей и средств переноса и хранения данных использовались дискеты емкостью всего 360 Кбайт, емкость же современных жестких дисков может достигать нескольких Тбайт, а флэш-памяти и Blu-ray дисков – сотни Гбайт.

Основным устройством для хранения программ и данных является *жесткий диск* (рис. 19), который характеризуется такими параметрами, как емкость; скорость вращения; размер КЭШ-памяти; стандарт интерфейса; размер (форм-фактор); «отношение к ПК» (внутренний/внешний). Однако в современных ноутбуках и настольных компьютерах все чаще стали использовать *твердотельные накопители (SSD-накопители, англ. Solid-State Drive)* – устройства хранения на основе флеш-памяти (рис. 20), работающие подобно традиционному жесткому диску, но без движущихся частей. Именно это ключевое отличие обеспечивает более высокую скорость передачи данных, пониженный уровень шума, больший срок службы и меньшее энергопотребление.

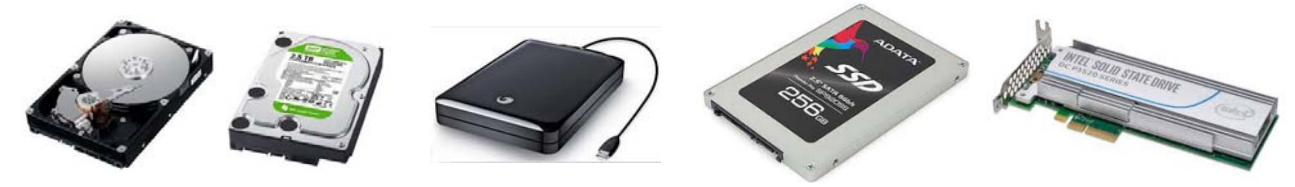

#### *Рис. 19. НЖМД (винчестер) Рис. 20. SSD-накопители*

Наиболее распространенными накопителями для переноса и хранения данных в настоящее время являются *устройства флэш-памяти: Flashнакопители* (рис. 21) и *карты Flash-памяти* (рис. 22), представляющие собой особый вид энергонезависимой перезаписываемой полупроводниковой памяти, построенной на основе интегральных микросхем.

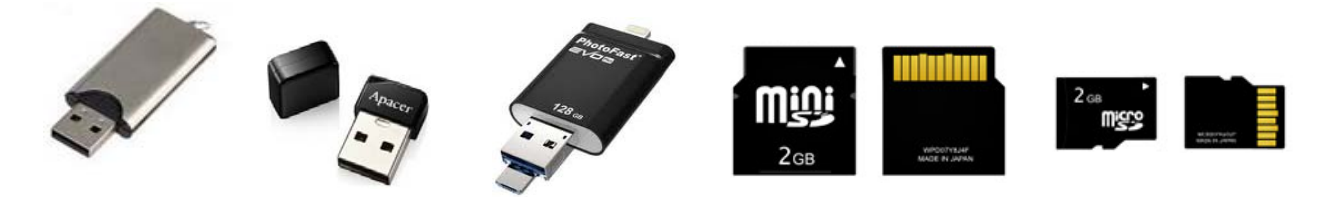

*Рис. 21. Flash-накопители Рис. 22. карты Flash-памяти*

Флэш-память подходит для использования в качестве накопителя не только в ПК, но и в таких портативных устройствах, как цифровые фото- и видеокамеры, мобильные телефоны и смартфоны, планшеты, MP3-плейеры, цифровые диктофоны и т. п. Перенос данных с Flash-накопителя на компьютер осуществляется через USB-порт, а с Flash-карты – путем подключения к компьютеру устройства, в котором она используется, либо с помощью картридера, подключаемого к USB-порту.

Для работы с дисками (чтения и записи данных) компьютер должен иметь соответствующий оптический привод, который может быть внутренним или внешним. Существуют приводы как для определенных типов дисков, так и универсальные, например, привод для чтения и записи Blu-ray дисков с поддержкой DVD-RAM.

*Конфигурация ПК* (состав и характеристика его основных устройств) определяет функциональные возможности компьютера. В конфигурацию также могут включаться дополнительные устройства, например, акустическая система, дополнительные манипуляторы и др. Конфигурация подбирается в зависимости от задач, которые необходимо решать ПК. Модульность, масштабируемость и стандартизуемость отдельных блоков современных ПК позволяет быстро и гибко менять его конфигурацию.

Производительность ПК является важнейшей его характеристикой. Все факторы и параметры, влияющие на производительность ПК, можно в общем случае разделить на программные и аппаратные.

Влияние программных факторов на производительность ПК определяется правильным выбором и настройкой как операционной системы, так и конкретных программных приложений.

Среди множества аппаратных параметров, влияющих на производительность ПК, наиболее важными являются:

- быстродействие микропроцессора - определяется тактовой частотой;

- пропускная способность системной шины - определяется скоростью обмена с внешними устройствами ПК;

- время обращения к запоминающим устройствам;

- емкость памяти внешних и внутренних запоминающих устройств;

– быстродействие внешних устройств, подключаемых к ПК.

Следует также отметить, что на производительность ПК большое влияние оказывает подготовленность и компетентность пользователя.

#### Тема 4. Программное обеспечение информационных технологий

Программное обеспечение - это совокупность программ, обеспечивающих функционирование компьютеров и решение задач предметных областей.

Программное обеспечение (ПО) представляет собой неотъемлемую часть компьютерной системы, является логическим продолжением технических средств и определяет сферу применения компьютера.

ПО современных компьютеров включает множество разнообразных программ, которое можно условно разделить на три группы:

1. Системное ПО (системные программы) – управляет работой компьютера и выполняет различные вспомогательные функции, например, управление ресурсами компьютера, создание копий информации, проверка работоспособности устройств компьютера, выдача справочной информации о компьютере и др.;

2. Прикладное ПО (прикладные программы) – предназначено для решения конкретных залач в предметных областях:

3. Инструментальное ПО (инструментальные системы) – это средства для создания программного обеспечения и информационных систем. К нему относят: системы программирования (для разработки новых программ), инструментальные среды (для разработки приложений) и системы моделирования.

По условиям распространения программное обеспечение подразделяется на следующие категории:

1. Коммерческое ПО – распространяется на платной основе. Клиент обязан приобрести у производителя или собственника пакет программ и лицензию на его использование. Подавляющее большинство популярных программ относится именно к этому классу;

2. Общедоступное ПО – распространяется бесплатно без ограничений;

3. Бесплатное ПО - им можно свободно пользоваться, но его создатели сохраняют за собой авторские права;

4. Условно-бесплатное ПО - можно пользоваться оговоренное время. по истечении которого необходимо приобрести (оплатить) данное ПО;

5. «Рекламно-оплачиваемое» ПО - содержит внедренную рекламу, либо пользователь обязан заполнить мини-анкету, на основании которой формируются «рекламные рассылки» - в обоих случаях пользователь приобретаем ПО бесплатно, а автор получает деньги от рекламодателя.

Также существуют так называемые демонстрационные (демоверсии) и бета-версии (пробные версии) коммерческого ПО, которые распространяются свободно. Обычно демоверсии предназначены для рекламных целей или обучения, и в них часто имеются какие-либо ограничения, не позволяющие использовать данное ПО в полном объеме. Часто бета-версии выпускаются фирмамипроизводителями немного раньше, чем полные версии программ с целью тестирования ПО.

ПО как предмет купли-продажи характеризуется: эффективностью работы; полнотой и системностью реализованных функций; качеством технической документации; внутренней архитектурой; удобством интерфейса пользователя; требованиями к техническим параметрам ПК и операционной системе и т. д.

В условиях существования рынка программных продуктов важными характеристиками  $\Pi$ O также являются: стоимость; известность фирмыразработчика и самого ПО; количество и длительность продаж; наличие на рынке аналогичных программных продуктов и т. п.

#### Системное программное обеспечение

Системное программное обеспечение предназначено для организации эффективной работы компьютера и пользователя, а также эффективного выполнения прикладных программ.

К системному ПО относятся операционные системы и сервисные программы.

Операционная система - это комплекс программ, постоянно находящихся в памяти компьютера и обеспечивающих выполнение прикладных программ, управление устройствами компьютера и взаимодействие с пользователями. Операционная система обеспечивает функционирование и взаимосвязь всех компонентов компьютера, а также предоставляет пользователю доступ к его аппаратным возможностям. Кроме того, операционная система определяет производительность системы, степень защиты данных, выбор программ. с которыми можно работать на компьютере, требования к аппаратным средствам.

Операционная система является связующим звеном, с одной стороны, между аппаратурой компьютера и выполняемыми программами, с другой - между аппаратурой компьютера и пользователем. Ее можно назвать программным продолжением устройства управления компьютера. Образуя прослойку между пользователем и аппаратурой, она скрывает от него сложные и ненужные подробности функционирования компьютера и освобождает от трудоемкой работы по организации вычислительного процесса.

Операционная система выполняет следующие функции:

- поддержку диалога с пользователем;

- ввод-вывод и управление данными;

- распределение ресурсов (памяти, процессора, внешних устройств);

- запуск программ на выполнение и организацию их работы;

- выполнение вспомогательных операций обслуживания;

- передачу информации между внутренними устройствами;

- поддержку работы периферийных устройств.

Прикладные программы связаны с операционной системой и могут работать на компьютерах, где имеется соответствующая или совместимая системная среда, либо обеспечена возможность преобразования (конвертации) программ.

В соответствии с выполняемыми функциями в структуре ОС можно выделить следующие основные компоненты: модули, обеспечивающие пользовательский интерфейс; модуль, управляющий файловой системой; модуль, выполняющий команды (командный процессор); драйверы периферийных устройств.

Операционная система хранится во внешней памяти компьютера (на жестком диске или SSD-накопителе). При включении компьютера происходит загрузка операционной системы - ее часть (ядро) считывается с диска и размещается в оперативной памяти, где находится весь сеанс работы компьютера, а остальные модули для выполнения своих функций подзагружаются по мере необходимости.

Большинство современных операционных систем являются: многозадачными (обеспечивают одновременное решение нескольких задач и управляют распределением совместно используемых ими ресурсов); многопользовательскими (имеют средства защиты информации каждого пользователя от несанкционированного доступа других); 64-разрядными с графическим интерфейсом.

Операционные системы разрабатываются: для ПК различных платформ (IBM-совместимых, Apple/Macintosh), для мини-компьютеров (планшетов, смартфонов и др.), для мобильных телефонов и электронных книг, для супер-ЭВМ, для сетевых коммуникаций.

Основными направлениями развития операционных систем являются:

- расширяемость - возможность внесения дополнительных функций без разрушения целостности системы;

- переносимость - возможность использования на различных аппаратных платформах;

- надежность и отказоустойчивость - защищенность от внутренних и внешних сбоев и ошибок, то есть от некорректных действий прикладных программ, пользователей, оборудования и самой операционной системы;

- совместимость - поддержка выполнения прикладных программ, написанных для других операционных систем, а также взаимодействие между различными ОС, функционирующих в корпоративной среде;

- безопасность - защита информации в сетевой среде и корпоративной деятельности;

- производительность - соответствие быстродействия операционной системы возможностям современных аппаратных средств;

- интеграция с интернет - поддержка соответствующих протоколов, сервисов и веб-серверов;

- сетевые возможности - поддержка эффективного использования сетевых ресурсов, организация удаленного доступа и его разграничения.

– поддержка многопроцессорной обработки данных.

Существуют несколько семейств операционных систем, например: Windows, Novell, UNIX, Linux, MacOS (для ПК Apple/Macintosh) и др.

#### Операционные системы семейства Windows

Корпорация Microsoft выпустила первую версию операционной системы Windows в ноябре 1985 г. В настоящее время выпущено тринадцать базовых конфигураций операционной системы. Последняя версия - Windows 10 была представлена в 2015 г. Эта версия объединила все самое лучшее, что было у Windows 7 и Windows 8. Основная цель Windows  $10 -$ объединить в одну экосистему компьютеры, планшеты, смартфоны и игровые консоли.

Рассмотрим общие характеристики и возможности операционных систем Windows на примере Windows  $7$  – последней «классической» операционной системы в семействе, которая была выпущена в 2009 г. и до настоящего времени остается востребованной операционной системой Microsoft.

Windows 7 сочетает в себе дружественный интерфейс, надежность, встроенные механизмы защиты, аппаратную и программную совместимость, инструменты для работы с цифровой графикой, видео- и аудиофайлами, поддержку Plug&Play, программы для отдыха и развлечений и т. д.

#### Файловая система Windows

Windows обеспечивает создание файловой системы, которая предназначена для хранения данных на дисках и обеспечения доступа к ним.

Основные функции файловой системы можно разделить на две группы: функции для работы с файлами (создание, удаление, переименование файлов и т. д.) и функции для работы с данными, которые хранятся в файлах (запись, чтение, поиск данных и т. д.).

Основная задача файловой системы - обеспечение взаимодействия программ и физических устройств ввода/вывода (различных накопителей). Она также определяет структуру хранения файлов и каталогов на диске, правила задания имен файлов, допустимые атрибуты файлов, права доступа и др.

Обычно файловую систему воспринимают и как средство управления файлами, и как общее хранилище файлов.

Файл - это поименованная последовательность любых данных, стандартная структура которой обеспечивает ее размещение в памяти машины. Файл может содержать программу, числовые данные, текст, закодированное изображение или звук и др. Для каждого файла на диске выделяется поименованная область, причем файл не требует для своего размещения непрерывное пространство, так как может занимать свободные кластеры в разных частях диска.

Имя файла – это символьная строка, правила построения которой зависят от конкретной файловой системы. Максимальная длина имени файла в Windows составляет 255 символов. Имена могут содержать любые символы,

включая пробелы, кроме следующих: прямой и обратный слеш  $(\langle u \rangle)$ , двоеточие (:), звездочка (\*), знак вопроса (?), двойная кавычка («»), знаков меньше и больше  $(n)$ , знака «трубопровода» ()). Помимо имени, файл имеет *расшире*ние (тип), которое отделяется от имени точкой.

К свойствам файла также относятся: реальный размер и объем занимаемого дискового пространства; время создания, последнего изменения и доступа; имя создателя файла; пароль для доступа, атрибуты и др.

Для удобства работы с файлами и их систематизации на диске создаются папки (каталоги), структура которых определяет логическую организацию данных.

Папка (каталог) - это специальное место на диске, в котором хранятся имена файлов, сведения об их размерах, времени последнего обновления и т. д. Имена папок образуются по тем же правилам, что и имена файлов.

Структура папок в Windows иерархическая (древовидная). Папка самого верхнего уровня - главная (корневая) - создается автоматически и не имеет имени. В ней находятся сведения не только файлов, но и о папках первого уровня (папки первого и последующих уровней создаются пользователем). Папка, с которой в данный момент работает пользователь, называется текущей.

С папками и файлами могут выполняться операции создания, удаления, копирования и перемещения, а также изменение их свойств и управление доступом.

#### Объекты Windows

Одним из основных понятий Windows является объект, его свойства и действия, которые можно выполнить над объектом, и которые может выполнять сам объект. Основными объектами Windows являются: объекты файловой системы - файл, папка; объекты пользовательского уровня - приложение, документ; объекты графического интерфейса - пиктограммы (значки), окна и др.

Широко известные понятия, которые используются при названии программных продуктов, предназначенных для работы пользователя: пакет при-

кладных программ, комплекс прикладных программ и т. п. в Windows заменяются еще одним синонимом - «Приложение».

Приложение - комплекс взаимосвязанных программ для создания и модификации объектов, а также управления объектами определенного типа. Работающее приложение, которое потребляет ресурсы системы (оперативную память, доступ к внешним устройствам и др.) или ждет своей очереди на них, называют «задача». Список задач можно получить, одновременно нажав клавиши  $<<$ trl>+ $<$ Alt>+ $<$ Del>.

Объектами, создаваемыми в среде приложения, могут быть тексты, таблицы, рисунки, звуки и т. п. В среде Windows такой объект называют «документ». Документы сохраняются в файлах, причем тип файла может задаваться самим приложением по умолчанию. Большинство приложений предлагают пользователю несколько вариантов типа документа. Документы одного типа, созданные, как правило, в одном приложении, имеют один и тот же значок (пиктограмму), по которому можно узнать, какое приложение будет обрабатывать документ по умолчанию.

Работа с объектами Windows подразумевает их создание, переименование, копирование, перемещение, удаление, а также просмотр и изменение их свойств. Для выполнения этих операций в Windows существует ряд возможностей, например: Контекстное меню, Управляющее меню и инструменты окна «Мой компьютер», «Проводник» и др. Помимо этого, существует технология «Drag&Drop» – технология работы с объектами в Windows с помощью «мыши» и, следовательно, некоторые операции над объектами (например, копирование и перемещение) можно производить, используя только манипулятор «мышь».

При совершении операций с объектами в Windows эти объекты сначала надо выделить (выбрать). Для выбора одного объекта достаточно щелкнуть на нем левой кнопкой «мыши». Если надо выбрать несколько объектов (например, группу файлов), то, держа нажатой клавишу <Ctrl>, надо произвести щелчок левой клавишей «мыши» на каждом объекте. Если группа объектов для выбора следует в списке по порядку, то можно держать нажатой клавишу <Shift> и

производить щелчок только на первом и на последнем объекте или выделять левой клавишей «мыши» область, охватывающую нужные объекты. При работе в окне папки выбрать все ее объекты можно с помощью соответствующей команды или комбинации клавиш <Ctrl>+<А>.

При копировании (перемещении) объектов с помощью соответствующих команд используется *буфер обмена (англ. clipboard)* – часть оперативной или виртуальной памяти, которая служит неким перевалочным пунктом при обмене данными. В буфере обмена объект хранится до тех пор, пока в него не будет помещен новый объект, который автоматически сотрет прежний. Находящийся в буфере обмена объект можно копировать (вставлять) неограниченное число раз.

#### *Интерфейс Windows*

После загрузки Windows на экране появляется электронный Рабочий стол, на котором размещаются графические объекты – пиктограммы (значки) папок и файлов, ярлыки и др. Значки файлов документов заменяют расширение файла (в подписи значка присутствует только имя), и поскольку у каждой программы, установленной в Windows, есть собственный оригинальный значок, то он присутствует в значке документа, созданного соответствующей программой.

*Ярлык* является ссылкой на объект (файл или папку), находящийся в другом месте, и его значок отличается от значка объекта только наличием черной стрелки в левом нижнем углу. Любые действия, произведенные над ярлыком (копирование, переименование, удаление и т. п.), не влияют на связанный с ним объект. Просмотрев свойства ярлыка, всегда можно узнать, где находится объект, с которым этот ярлык связан. Наиболее часто ярлыки используются для запуска приложений.

По своей сути *Рабочий стол* – это папка с дисковым адресом C:\Documents and Settings\имя пользователя\Рабочий стол, в которой находятся файлы, папки и ярлыки, изображенные на нем.

Набор объектов на Рабочем столе зависит от настройки пользователя. Обычно на нем присутствуют значки стандартных (системных) папок: «*Ком-*

*пьютер»* (доступ ко всем ресурсам компьютера); «*Сеть»* (доступ к имеющимся сетевым ресурсам); «*Корзина*» (доступ к объектам, удаленным стандартным образом с жестких дисков). При необходимости на Рабочий стол могут быть помещены *гаджеты* (мини-приложения, например, гаджеты Windows Media Center или для прогноза погоды), которые можно расположить в любом месте Рабочего стола. Для изменения интерфейса Рабочего стола используются темы, которые включают фоновый рисунок стола, цвет окна, звуки и заставку.

Список операций, которые можно применить к объекту Рабочего стола, зависит от его вида и отображается в *контекстном меню объекта*, вызываемом правой кнопкой «мыши».

Основным объектом графического интерфейса Windows является окно, в котором отображаются содержимое папки, приложение, документ или сообщение. Его можно развернуть на весь экран или свернуть в пиктограмму, можно изменять его размеры и перемещать по Рабочему столу. Каждое окно содержит элементы управления, например, в окне папки и приложения – меню, панели инструментов, строка состояния, полосы прокрутки и др.; в диалоговом окне – вкладки, командные кнопки, кнопки выбора («переключатели» и «флажки»), поля списка и др. Пользователь может настраивать вид окна.

В нижней части Рабочего стола находится *Панель задач* (рис. 23). Пользователь может изменять ее размер, положение и свойства.

 $20:32$ **ME RU 考名名 () 图 20:32** Æ *Рис. 23. Панель задач Windows*

В левой части Панели задач находится кнопка, открывающая *меню «Пуск»*, содержащее список установленных программ и ссылки на элементы управления Windows. В правой части находится *Панель индикации* (область уведомлений), где находятся: индикатор клавиатуры, значки программ, работающих в фоновом режиме, системные время и дата и др.

На Панели задач отображаются *пиктограммы задач* (работающих приложений). Также на нее можно помещать *панели инструментов*, включая их из списка контекстного меню или создавая самостоятельно.

#### Настройка Windows

Настройку операционной системы Windows можно условно разделить на два вида: настройка интерфейса и элементов Панели управления - их может произвести любой пользователь.

Изменения через скрытые программы настройки (например, Regedit и Msconfig) и «тонкую подстройку», выполняемую с помощью специальных программ (утилит), которые позволяют изменить настройки самой системы - для получения положительного эффекта при проведении такого рода настроек необходимо иметь соответствующие знания и навыки.

К настройке интерфейса Windows относятся настройки Панели задач, параметров экрана, оформления Рабочего стола и т. д. Они производятся путем изменения соответствующих свойств объектов.

Панель управления - своего рода «контрольный центр» операционной системы, с помощью которого можно настроить параметры компьютера и операционной системы, например: соединение с интернетом и параметры сети, звук, раскладку клавиатуры, учетные записи пользователей и др.

#### Сервисные программы

Сервисные программы расширяют возможности операционной системы и обеспечивают удобство работы пользователя. К этой категории относят системы технического обслуживания, программные оболочки, а также программыутилиты.

Системы технического обслуживания - это совокупность программноаппаратных средств, которые выполняют контроль, тестирование и диагностику. Используются для проверки функционирования устройств компьютера и обнаружения неисправностей в процессе его работы.

Программные оболочки операционных систем - это программы, которые позволяют пользователю осуществлять действия по управлению ресурсами компьютера. Большинство оболочек упрощают работу с файлами и папками, поэтому их часто называют файловыми менеджерами.

Программы-утилиты - это программы, служащие для выполнения вспомогательных операций: тестирования аппаратных и программных средств, оптимизации использования дискового пространства, восстановления информации, защиты от компьютерных вирусов и др.

В Windows входит ряд утилит – служебных программ, которые позволяют: очистить диск; проверить диск на наличие ошибок; выполнить дефрагментацию файлов на диске; произвести архивацию файлов, хранящихся на диске; создать точку восстановления, сохранив состояние компьютера в текущий момент времени и восстановить систему и др.

Восстановление системы возвращает состояние компьютера на выбранную точку восстановления, при этом обеспечивая сохранение личных файлов, не выполняя восстановление файлов в папке «Документы» и файлов данных с часто используемыми расширениями (.doc, .xls и др.). Поэтому, если какая-либо программа была установлена после создания точки восстановления, то в процессе восстановления эта программа будет удалена, а файлы данных, созданные программой, останутся. Все удачные операции восстановления обратимы, их можно отменить. Все неудачные операции обновления автоматически отменяются самой программой.

#### Компьютерные вирусы и антивирусные средства

Компьютерный вирус - это программа, способная создавать свои копии, внелоять их в различные объекты или ресурсы компьютерных систем и сетей и производить определенные действия без ведома пользователя. Действие вируса может быть разрушительным или проявляться в виде помехи.

Вирус начинает вредить или сразу же после внедрения (загрузки в память инфицированной программы), или при наступлении определенного события.

Компьютерные вирусы могут быть: сетевыми - распространяются по компьютерным сетям (в настоящее время это наиболее распространенный тип вирусов, которые передаются чаще всего в виде присоединенных файлов почтовых сообщений); файловыми – заражают программные файлы; загрузочными - внедряются в загрузочный сектор диска или в сектор, содержащий программу

загрузки системного диска; *файлово-загрузочные* – заражают как файлы, так и загрузочные секторы дисков. Существуют также *скрипт-вирусы*, которые привязаны к каким-либо «встроенным» языкам программирования, и их разновидность – *макровирусы*, заражающие файлы документов, создаваемых в программах, использующих возможности макроязыков (в частности, Microsoft Office).

Действия вирусов могут проявляться следующим образом: уменьшается объем доступной оперативной памяти; изменяются размеры, содержание и количество файлов; замедляется работа компьютера; на экран выводятся непредусмотренные сообщения и изображения или подаются непредусмотренные звуковые сигналы; неправильно работают прикладные программы; происходят частые «зависания» и сбои компьютера, а также могут быть уничтожены данные на жестком диске и информация в системной области диска.

Существуют также квазивирусные программы: троянские программы и программы репликаторы («черви»).

*Троянские программы* («трояны») маскируются под программы или игры, при запуске которых дополнительно производят запрограммированные в них действия. Основное отличие их от вирусов в том, что вирусы самодостаточны, а «трояны» имеют связь со своим автором. Современные троянцы воруют пароли для доступа в интернет и другую конфиденциальную информацию (пароли, номера кредитных карт и т. п.) и пересылают ее «хозяину», либо устанавливают различные сервера для удаленного доступа. В интернете легко подцепить «троянские звонилки», которые автоматически звонят на номера, за «разговор» по которым абонент платит дополнительные деньги.

*Программы-репликаторы* («черви») распространяются по компьютерным сетям, вычисляют адреса сетевых компьютеров и записывают по этим адресам свои копии. Сами они разрушительных действий не производят, но могут размножаться без внедрения в другие программы и иметь «начинку» из компьютерных вирусов.

Основными источниками заражения вирусами и вирусоподобными программами являются электронная почта, интернет, локальная сеть, накопители.
Для борьбы с компьютерными вирусами используются: профилактика (исключение возможности заражения), диагностика (обнаружение вирусов) и лечение (удаление вирусов и восстановление поврежденных файлов).

Главные направления профилактики заражения вирусами: проверка дисков на наличие вирусов; проверка поступающих извне данных; копирование информации и жесткое разграничение доступа.

Для предотвращения заражения, диагностики и лечения предназначены антивирусные программы, содержащие вирусные базы, которые должны постоянно обновляться. Однако следует заметить, что вирусы в своем развитии опережают антивирусные программы, а антивирусные программы могут выявлять и уничтожать лишь известные вирусы, поэтому нет стопроцентной гарантии безопасности. Своевременно предупреждать об опасности заражения новым вирусом позволяет специальный программный модуль - эвристический анализатор, который входит в антивирусный пакет и способен исследовать содержимое файлов на наличие кода, характерного для компьютерных вирусов.

Хорошая антивирусная программа должна обладать следующими возможностями:

- обеспечивать эффективную защиту в режиме реального времени. Резидентная часть (монитор) программы должна постоянно находиться в оперативной памяти и производить проверку всех файловых операций (при создании, редактировании, копировании файлов, запуске их на исполнение), сообщений электронной почты, данных и программ, получаемых из интернета;

- позволять проверять все содержимое локальных дисков «по требованию», запуская проверку вручную или автоматически по расписанию;

- защищать компьютер от неизвестных вирусов - использовать эвристический анализ для поиска неизвестных вирусов;

- уметь проверять и лечить архивированные файлы;

- регулярно обновлять антивирусные базы.

При обнаружении вируса антивирусная программа (в зависимости от настройки) производит следующие действия: только выдает отчет; лечит зара-

женные файлы (если вылечить невозможно, то удаляет зараженные файлы либо перемещает зараженные файлы, или запрашивает пользователя о дальнейших действиях); сразу удаляет зараженные файлы.

Рекомендуется устанавливать режим: «лечить зараженные файлы; если вылечить невозможно, запрашивать пользователя о дальнейших действиях».

Существует большое количество разнообразных антивирусных средств, среди которых можно отметить: Norton Antivirus от Symantec, NOD32 от Eset, AIDSTEST Д. Лозинского, Doctor Beб (Dr.Beб) И. Данилова и В. Лутовинова, AntiViral Toolkit Pro (AVP) и AVP for Novell NetWare (AVPN) E. Касперовского и другие. «Вирусные базы» этих программ постоянно обновляются. Также есть специальные антитроянские утилиты.

## Оболочки операционных систем

Оболочки операционных систем - это программы, облегчающие работу пользователя с файлами и папками (каталогами) и предоставляющие ему ряд дополнительных сервисных услуг. Поскольку производимые с их помощью операции являются действиями над элементами файловой системы, их иногда называют файловыми менеджерами или файловыми диспетчерами.

Большинство оболочек имеют следующие основные возможности:

- просмотр содержимого папки (диска) в различных форматах;
- вывод информации о скрытых файлах и папках;
- сортировка и фильтрация информации о содержимом папки (диска);
- просмотр структуры диска (дерева папок);
- переименование, копирование, перенос, удаление и поиск файлов;
- просмотр, создание, сравнение и синхронизация каталогов;
- быстрый просмотр файлов;
- архивация и разархивация архивных файлов, просмотр архивов:
- слияние файлов;
- работа с сетью;
- запуск программ и создание пользовательских меню запуска и др.

Примерами оболочек операционных систем являются следующие программы: Norton Commander, Norton Navigator, NC for Windows, DOS Navigator, PC Shell, PowerDesk, FAR, Windows Commander, Windows Explorer (Проводник), ДИСКо Командир и др. При всем многообразии эти программы можно разделить на две большие группы. В первую входят программы, подобные программе Проводник с добавлениями некоторых полезных функций. Вторая группа представлена программами, имитирующими интерфейс первого популярного файлового менеджера – Norton Commander.

Большинство пользователей «постсоветского пространства» отдают предпочтение файловым менеджерам второй группы. Эти программы позволяют видеть файлы и каталоги на двух панелях, которые идентичны по своим функциям, то есть можно одновременно просматривать содержимое двух папок. Операции над файлами и каталогами в них производятся с помощью команд меню, функциональных клавиш и «мыши». Кроме этого, оболочки типа «нортона» имеют командную строку, которую можно использовать для выполнения некоторых операций.

Одной из наиболее популярных оболочек операционных систем является программа Total Commander (ранее Windows Commander) – классический двухпанельный файл-менеджер с графическим интерфейсом, выпускаемый компанией Christian Ghisler.

Кроме двух рабочих панелей, интерфейс Total Commander (рис. 24) содержит Панель инструментов, Панель с кнопками дисков, Панель информации о выбранном диске, Строку состояния, Командную строку, Кнопки функциональных клавиш и другие элементы. Вид интерфейса можно настроить: включить/выключить элементы, изменить шрифт и цветовое оформление, определить вид панелей и т. д., с помощью команд меню КОНФИГУРАЦИЯ.

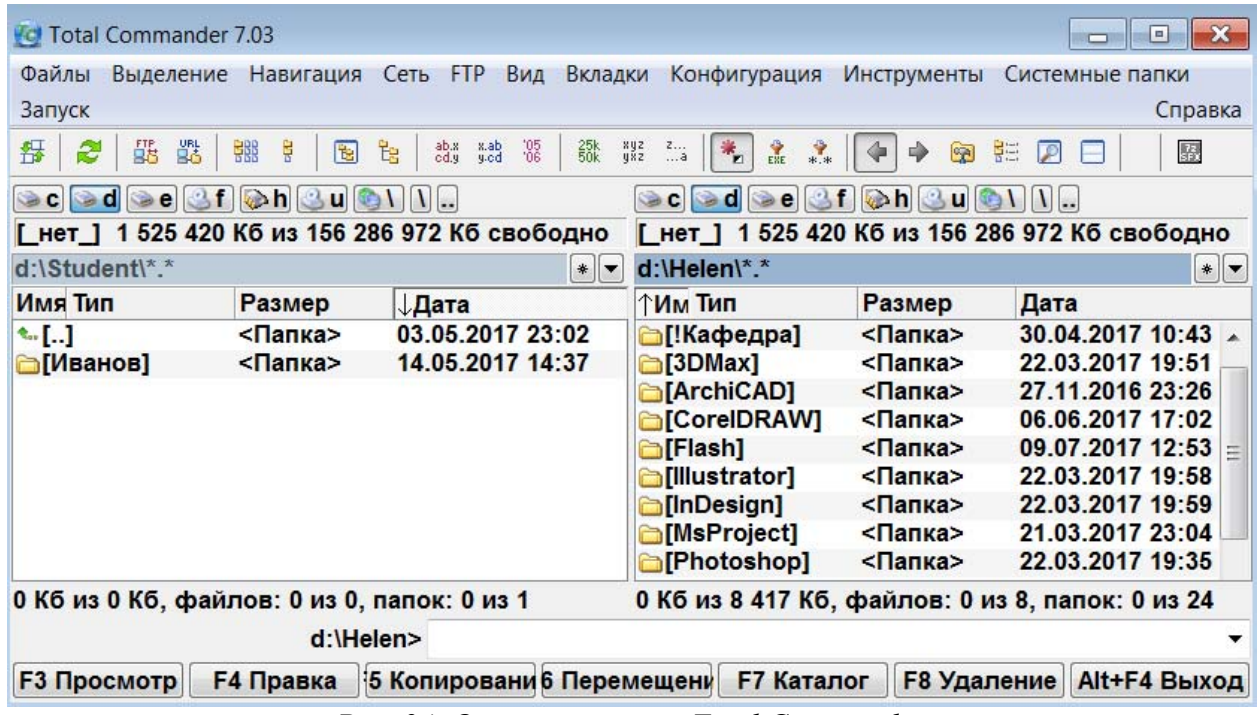

*Рис. 24. Окно программы Total Commander*

Помимо основных возможностей, перечисленных выше, Total Commander выполняет следующие функции:

− предоставляет возможность смены языка интерфейса;

− поддерживает длинные имена файлов;

− поддерживает стандартный набор архиваторов (ZIP, ARJ, LHA и RAR), а также архиваторы UC2 и ACE. Содержимое архивов показывается в виде каталогов, файлы которых можно просмотреть или даже запустить. Возможен просмотр самораспаковывающихся архивов;

− поддерживает удаление в Корзину или минуя ее (с клавишей <Shift>);

− поддерживает Контекстное меню и технологию «Drag&Drop»;

− содержит полнофункциональный встроенный FTP-клиент;

− содержит программу просмотра, которая позволяет не только просматривать текстовые файлы, но и работать с HTML-страницами, просматривать рисунки, прослушивать аудиофайлы (для просмотра файлов других форматов можно использовать внешние программы);

− позволяет производить настройку цветов (можно выбрать любые цвета палитры для панелей, текста, выделенных файлов и директорий, курсора и тек-

ста под ним) и шрифтов, используемых в рабочих и служебных панелях, а также изменить размер иконок на панелях;

- предоставляет функции обмена данными между двумя компьютерами, сравнения файлов, синхронизации директорий и др.

Total Commander поддерживает как «нортоновские», так и «виндовские» комбинации «горячих клавиш» и способы проведения некоторых операций. Например, операцию копирования можно производить при помощи клавиши  $\langle F5 \rangle$  либо комбинациями клавиш  $\langle Ctr| \rangle + \langle C \rangle \langle Ctr| \rangle + \langle V \rangle$ . Эту же операцию можно провести, используя Контекстное меню или технологию Drag&Drop.

Операции выделения файлов и каталогов и поиска внутри каталога также осуществляются как «нортоновскими», так и «виндовскими» методами.

### Архивашия

Архивация обеспечивает: компактное размещение данных на диске; сокращение времени передачи информации по каналам связи в компьютерных сетях; упрощает перенос данных с одного компьютера на другой; сокращает время копирования на внешние носители; позволяет защитить данные от несанкционированного доступа; способствует защите от заражения компьютерными вирусами.

Основная особенность архивации – это сжатие информации, то есть преобразование ее к виду, при котором уменьшается избыточность в ее представлении и соответственно требуется меньший объем памяти для хранения.

Сжиматься могут как один, так и несколько файлов, которые в сжатом виде помещаются в один так называемый архивный файл или архив, откуда их можно извлечь в первоначальном виде.

*Архивный файл (архив)* – это специальным образом организованный файл, содержащий в себе один или несколько файлов в сжатом или несжатом виде и служебную информацию о них.

Процесс записи файлов в архивный файл называется архивацией (архивированием, упаковкой), а извлечение файлов из архива – разархивашей (разархивированием, распаковкой).

Степень сжатия файла при архивировании зависит от его формата. Некоторые форматы (например, графических, видео- и аудиофайлов) предполагают сжатие, выполняемое программами, создающими файлы данных типов, и поэтому при архивации файлы этих форматов не уменьшаются в размере. Лучше всего при архивации сжимаются текстовые файлы и файлы баз данных, меньше - файлы исполняемых программ и загрузочных модулей. На степень сжатия также влияет метод сжатия, который можно выбрать в настройках программы, с помощью которой выполняется архивация.

Кроме обычных архивных файлов, можно создавать непрерывные, многотомные и самораспаковывающиеся архивы, а также их комбинации, например: многотомные самораспаковывающиеся, многотомные непрерывные и т. д.

Непрерывный (Solid) архив - это архив, запакованный специальным способом, при котором все сжимаемые файлы рассматриваются как один последовательный поток данных. Непрерывная архивация значительно увеличивает степень сжатия, особенно при добавлении большого количества маленьких похожих файлов. Однако при этом существуют и недостатки: медленнее происходит извлечение отдельных файлов из середины непрерывного архива и обновление архива; зашифрованные непрерывные архивы невозможно изменять; если в непрерывном архиве какой-либо файл окажется поврежденным, то не удастся также извлечь и все файлы, следующие после него. При сохранении непрерывного архива на ненадежном носителе рекомендуется добавлять информацию для восстановления. Непрерывные архивы лучше использовать в тех случаях, если архив редко обновляется; нет необходимости часто извлекать из архива один или несколько файлов; архивируется один большой файл; нужна высокая степень сжатия.

Многотомный архив - это архив, состоящий из нескольких частей (томов). Обычно тома используются для сохранения большого архива на нескольких сменных носителях. Файлы в существующих томах невозможно добавлять, обновлять или удалять. Многотомные архивы могут быть непрерывными.

Самораспаковывающийся (SFX, от англ. SelF-eXtracting) архив – это архив, к которому присоединен исполнимый модуль, который позволяет извлечь файлы, просто запустив архив как обычную программу. Таким образом, для извлечения содержимого SFX-архива не требуется дополнительных внешних программ. SFX-архивы, как и любые другие исполнимые файлы, обычно имеют расширение .exe, но с ними можно работать так же, как и с любым другим архивом. Самораспаковывающиеся архивы могут быть непрерывными.

Программы, осуществляющие архивацию/разархивацию файлов, называют «программы-архиваторы». При создании архива программа-архиватор автоматически присваивает архивному файлу «свое» расширение, например, zip, rar и др.

Программы-архиваторы можно сравнивать по следующим основным параметрам: интерфейс, методы сжатия (определяющие степень сжатия файлов), типы создаваемых архивов, скорость работы, поддержка форматов других программ-архиваторов.

Управление программой-архиватором может осуществляться одним из следующих способов: с помощью командной строки; с помощью встроенной оболочки и диалоговых панелей, позволяющих вести управление с использованием меню и функциональных клавиш; с помощью комбинаций функциональных клавиш в операционных оболочках; с помощью элементов графического интерфейса.

Несмотря на множество программ-архиваторов, современный пользователь, как правило, реально работает с двумя форматами архивов: ZIP и RAR.

### Программа WinRAR

 $WinkAR$  – это 32-разрядная версия архиватора RAR для Windows, мощного средства создания и управления архивными файлами. Для Windows имеются две версии RAR: для командной строки в текстовом режиме - консольная версия (для командной строки в текстовом режиме) и версия с графическим интерфейсом пользователя.

Программа WinRAR имеет следующие функциональные возможности:

– полная поддержка архивов RAR и ZIP и управление архивами других форматов;

– просмотр содержимого файлов, в том числе заархивированных;

– поддержка технологии «Drag&Drop»;

– интерфейс командной строки;

– поддержка непрерывных (Solid), многотомных и самораспаковывающихся (SFX) архивов;

– восстановление физически поврежденных архивов;

– запуск программ непосредственно из архива (например, установка новой программы, не распаковывая дистрибутив);

– другие дополнительные функции, например: шифрование, добавление архивных комментариев, протоколирование ошибок и пр.

WinRAR может создавать архивы двух форматов: RAR и ZIP. С архивами других форматов WinRAR может выполнять некоторые операции (просмотр содержимого, извлечение и удаление файлов и др.), но не может их создавать и добавлять в них файлы.

При установке WinRAR встраивается в оболочку Windows и в контекстные меню объектов добавляются соответствующие пункты (рис. 25).

■ Добавить в архив... **■** Добавить в архив "ИТ.rar" ■ Извлечь файлы... **■** Добавить в архив и отправить по e-mail... ■ Извлечь в текущую папку **■** Добавить в архив "ИТ.rar" и отправить по e-mail ■ Извлечь в ИТ\ *Рис. 25. Фрагменты контекстных меню файлов/папок и архивов*

Оболочка WinRAR имеет два основных режима работы:

1. *Режим управления файлами* (выводится список файлов и папок в текущей папке) для работы с файлами и папками и добавление их в архив;

2. *Режим управления архивами* (выводится список файлов и папок в архиве) для работы с файлами и папками, находящимися в архиве и извлечение их из архива. В разных режимах WinRAR различается операция удаление объектов: в режиме управления файлами объекты удаляются в «Корзину» (если не использовалась комбинация клавиш<Shift>+<Del>), а в режиме управления архивами – удаляются полностью (при этом выводится запрос на подтверждение).

Окно WinRAR содержит следующие элементы:

– меню и панель инструментов (их элементы зависят от режима работы);

– адресную строку;

– рабочее окно, отображающее содержимое папки или архива.

– строку состояния (отображает информацию о текущем состоянии и содержит значки «Диск» и «Ключ» для быстрого изменения диска и пароля).

Если включена опция «Показывать комментарий» и в открытом архиве есть комментарий, он выводится справа от списка файлов (рис. 26). Ширину окна комментария можно изменить, перетаскивая «мышью» его левый край.

| ОИТ (К+ИЭ, 1 курс).rar - WinRAR<br>$\mathbf x$<br>o<br>$\Box$                                           |           |           |     |              |                                  |  |   |  |  |  |  |  |  |
|----------------------------------------------------------------------------------------------------|-----------|-----------|-----|--------------|----------------------------------|--|---|--|--|--|--|--|--|
| Операции<br>Файл<br>Команды                                                                             | Избранное | Параметры |     | Справка      |                                  |  |   |  |  |  |  |  |  |
| Извлечь Просмотр Удалить Информация  <br>Добавить                                                       | ð         |           | لةا | ĤĈ<br>Вирусы | Комментарий Защита SFX           |  | ≝ |  |  |  |  |  |  |
| $\bullet$<br>sa lЭ, 1 курс).rar\OИТ (К+ИЭ, 1 курс) - RAR архив, размер исходных файлов 1 913 344 байт ▼ |           |           |     |              |                                  |  |   |  |  |  |  |  |  |
| Имя ≎                                                                                                   | Размер    | Сжат      |     |              | Задания для лабораторных работ   |  |   |  |  |  |  |  |  |
|                                                                                                    |           |           |     |              |                                  |  |   |  |  |  |  |  |  |
| <sup>2</sup> ] ЛР-1_Word.doc                                                                            | 528 384   | 471 412   |     |              |                                  |  |   |  |  |  |  |  |  |
| <sup>≥</sup> ЛР-2_Word.doc                                                                              | 244 736   | 201938    |     |              |                                  |  |   |  |  |  |  |  |  |
| ツヿЛР-3_Word+Publisher.doc                                                                               | 236 032   | 208 674   |     |              |                                  |  |   |  |  |  |  |  |  |
| <sup>2</sup> ЛР-4_Ехсеl.doc                                                                             | 247 808   | 197 085   |     |              |                                  |  |   |  |  |  |  |  |  |
| <u>™∏ЛР-5_Excel.doc</u>                                                                                 | 152 576   | 104 653   |     |              |                                  |  |   |  |  |  |  |  |  |
| <sup>20</sup> ЛР-6_PowerPoint.doc                                                                       | 503 808   | 412 288   |     |              |                                  |  |   |  |  |  |  |  |  |
| Ш<br>◂                                                                                                  |           |           |     |              |                                  |  |   |  |  |  |  |  |  |
| ⊟™                                                                                                    |           |           |     |              | Всего: 1 913 344 байт в 6 файлах |  |   |  |  |  |  |  |  |

*Рис. 26. Архив в окне программы WinRAR*

При создании в WinRAR нового архива или добавлении файлов в архив можно задать следующие параметры (рис. 27): имя архива и путь к нему; формат архива; метод; тип архива; метод обновления; комментарий, пароль, блокировку и т. д. Если в качестве формата архива был выбран ZIP, то некоторые параметры (которые поддерживаются только архивами RAR) будут недоступны.

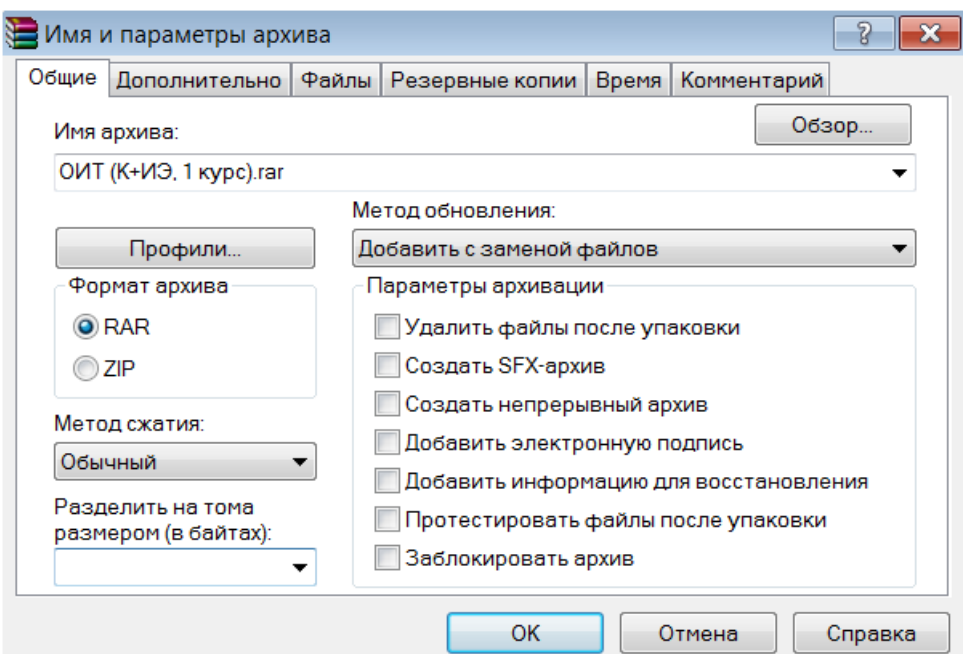

Рис. 27. Окно выбора параметров архива

Архив в WinRAR можно преобразовать в самораспаковывающийся.

## Прикладное программное обеспечение

Прикладное программное обеспечение - это программные средства, предназначенные для решения задач в предметных областях, рассчитанные на определенного потребителя. В состав прикладного программного обеспечения входят прикладные программы пользователей и пакеты прикладных программ различного назначения.

Прикладная программа пользователя – это любая программа, способствующая решению какой-либо задачи, которая может использоваться либо автономно, либо в составе программных комплексов или пакетов.

Пакеты прикладных программ (ППП) - это специальным образом организованные программные комплексы, рассчитанные на общее применение в определенной проблемной области. Они являются мощным инструментом автоматизации решаемых пользователем задач, практически полностью освобождая его от необходимости знать, как выполняет компьютер те или иные функции и процедуры по обработке информации.

Помимо создания новых программных продуктов, разработчики прикладных программ большие усилия тратят на совершенствование и модернизацию популярных систем, создание их новых версий. Новые версии, как правило, поддерживают старые, сохраняя преемственность, и включают в себя базовый минимум (стандарт) возможностей.

Из-за огромного разнообразия прикладного программного обеспечения существует большое количество различных его классификаций. Наиболее простым является деление на прикладное программное обеспечение общего назначения - программы для решения общих универсальных задач, которые используются большинством пользователей и специального (профессионального) назначения – программы для решения более узких задач и профессиональных задач различных предметных областей.

Пакеты прикладных программ (ППП) также можно классифицировать, например, по следующим типам:

- ППП общего назначения - универсальные программные продукты, предназначенные для автоматизации широкого класса задач пользователя, аналогичных для различных областей науки, техники, экономики и др. К ним относятся редакторы текстовых документов (текстовые процессоры); табличные процессоры (редакторы электронных таблиц); системы динамических презентаций; системы управления базами данных (СУБД); системы компьютерной графики (графические редакторы) и др.;

- методо-ориентированные ППП, в основе которых лежит реализация математических методов решения задач. К ним относятся, например, системы математической и статистической обработки данных;

- проблемно-ориентированные ППП предназначены для решения определенной задачи в конкретной предметной области. К ним относятся пакеты комплексной автоматизации функций управления и пакеты предметных областей, например, финансовые и банковские системы;

 $-$  ППП автоматизированного проектирования и архитектурного моделирования предназначены для работ, связанных с разработкой чертежей, графическим моделированием и конструированием, дизайном и т. д.;

- ППП систем искусственного интеллекта реализуют отдельные функции интеллекта человека. Обычно они включают: базу знаний, интеллектуаль-

ный интерфейс пользователя и программу формирования логических выводов. Их разработка ведется по следующим направлениям: оболочки экспертных систем (ЭС); готовые ЭС и системы поддержки принятия решений; системы анализа и распознавания речи, обучающие системы, интеллектуальные роботы ИТ. П.;

- ППП средств мультимедиа предназначены для создания мультимедийных продуктов, которые работают с различными видами информации графикой и анимацией, звуком, видео и т. д.

Системы общего назначения часто интегрируют в многокомпонентные пакеты для автоматизации офисной деятельности – офисные пакеты.

Любой полнофункциональный офисный пакет включает несколько программ для решения стандартных офисных задач. Стандартного набора программ для офисного пакета не существует, однако в большинстве случаев основу пакета составляют текстовый процессор, табличный процессор, СУБД, графический редактор, системы подготовки динамических презентаций, средства коммуникаций и др. Кроме основных компонент офисного пакета, количество которых может быть разным в зависимости от версии пакета, существуют еще «офисные дополнения» - программы, которые расширяют его возможности. В современных офисных пакетах имеется возможность установки только необходимых компонентов (что позволяет экономить ресурсы компьютера).

Все компоненты офисного пакета взаимодействуют между собой. Главной отличительной чертой программ, составляющих такой пакет, является общий интерфейс пользователя, позволяющий применять одни и те же (или похожие) приемы работы с различными приложениями пакета. Общность интерфейса уменьшает затраты на обучение пользователей и упрощает перенос данных между компонентами пакета.

Из известных офисных пакетов, работающих в среде Windows, можно назвать следующие: Microsoft Office, Corel Office, Lotus SmartSuite, Novell Perfect Office, StarOffice (OpenOffice) и др. В нашей стране наибольшей популярностью пользуются офисные пакеты фирмы Microsoft различных версий, в кото-

рые входят стандартные, профессиональные и бизнес-приложения. Например, офисный пакет Microsoft Office 2007 может включать следующие компоненты:

- текстовый процессор Word;

- табличный процессор Excel;
- систему динамических презентаций PowerPoint;
- коммуникационный менеджер-органайзер Outlook;
- систему управления базами данных Access;
- программу верстки и дизайна текстовых публикаций Publisher;
- редактор динамических (электронных) форм InfoPath;
- редактор заметок OneNote;
- бизнес-систему управления проектами Project;
- редактор деловой графики Visio;
- систему разработки и управления веб-сайтами SharePoint Designer;
- инструмент поддержки коллективной работы Groove.

Пакет Microsoft Office можно с полным основанием считать интегрированным, так как его характеризуют:

- единство основных элементов интерфейса;

- стандартизация выполнения основных операций обработки (общность пунктов главного меню, приемов и технологий выполнения операций создания, сохранения, печати, поиска документов, файлов);

- единство принципов конфигурирования и настройки программ;

- конвертирование форматов хранимых данных.

Для повышения эффективности работы в приложениях Microsoft Office, начиная с версии 2007, был разработан новый интерфейс, в котором меню и панели инструментов заменены так называемой Лентой.

Лента - это область окна приложения, расположенная между строкой заголовка и окном документа, на которой размещены команды в виде кнопок (пиктограмм) и раскрывающихся списков, необходимые для работы. По сравнению с меню и панелями инструментов прежних версий, Лента вмещает значительно больше содержимого - кнопок, коллекций, элементов диалоговых

окон и т. д. Она облегчает доступ к командам и состоит из *вкладок*, связанных с определенными целями или объектами. Каждая вкладка, в свою очередь, имеет в своем составе несколько групп взаимосвязанных элементов управления – команд, названия которых отображаются в нижней части Ленты. Наборы команд на вкладках Ленты зависят от приложения, но есть и стандартные группы, например, на вкладке ГЛАВНАЯ, практически во всех приложениях Microsoft Office, есть группы «Буфер обмена» и «Шрифт». Кроме того, на Ленте могут появляться дополнительные вкладки при работе с определенным объектом документа. Некоторые команды могут быть представлены в виде *диалогового окна*, для запуска которого надо нажать кнопку (значок со стрелкой) расположенную в группе команд в нижнем правом углу.

Если поиск требуемых команд при выполнении различных действий вызывает затруднение, то можно воспользоваться справкой, где описано расположение всех команд на имеющихся лентах.

*Кнопка «Office»*, предназначенная для управления файлом (документом в целом) размещена слева над Лентой. Она открывает меню, состоящее из двух панелей: на левой панели отображаются группы команд для работы с файлами, на правой – список команд, содержащихся в выделенной группе. В нижней области меню расположены кнопки настройки параметров приложения и выхода из него.

Справа от кнопки «Office» над Лентой (по умолчанию – можно разместить под Лентой) находится *Панель быстрого доступа*. По умолчанию на этой панели расположены пиктограммы трех команд: СОХРАНИТЬ, ОТМЕНИТЬ и ВЕР-НУТЬ, но Панель быстрого доступа можно настраивать и помещать на нее требуемые пользователю команды.

Таким образом, все приложения Microsoft Office, начиная с версии 2007, имеют следующие элементы интерфейса: Кнопку «Office», Панель быстрого запуска, Ленту, Рабочую область и Строку состояния. Отличия в интерфейсе различных приложений имеет лишь Рабочая область, состоящая из окна документа и специфических для приложения окон или панелей.

### **Инструментальные программное обеспечение**

*Инструментальные программное обеспечение* – это совокупность программных продуктов, обеспечивающих технологию разработки, отладки или развития других программ. Они делятся на средства для создания приложений и средства для создания информационных систем (Case-технологии).

К средствам для создания приложений можно отнести:

*– языки, системы программирования* и *инструментальные среды для разработки приложений*, которые включают средства визуального программирования;

*– интегрированные среды разработки программ* – средства для комплексного применения на всех технологических этапах создания программ. Они позволяют повысить производительность труда, как программистов, так и профессиональных пользователей, автоматизировать создание кодов программ, разрабатывать приложения для архитектуры клиент-сервер, запросов и отчетов;

*– инструментальные среды пользователя* – специальные средства, которые встроены в пакеты прикладных программ – библиотеки функций, процедур, объектов и методов обработки, макрокоманды, клавишные макросы, языковые макросы, программные модули-вставки, конструкторы экранных форм и отчетов, генераторы приложений, языки запросов высокого уровня, языки манипулирования данными, конструкторы меню и др.;

*– средства для создания информационных систем* (CASE-технологии) – это программные комплексы, автоматизирующие весь технологический процесс анализа, проектирования, разработки и сопровождения сложных программных систем. Средства CASE-технологии делятся на встроенные в систему и независимые от системы реализации. Они нацелены на коллективную работу над проектом за счет возможности работы в локальной сети разработчиков.

*Технологии программирования* – это способы создания программ, которые включают в себя как определенные знания (например, знание языка программирования), так и инструменты (например, средства разработки программ).

Многие офисные и графические пакеты на платформе РС поддерживают *макропрограммирование* на языке Visual Basic for Applications (VBA) –  $000$ ектно-ориентированном языке программирования, специально разработанном для записи макросов в приложениях.

*Макрос* – это именованная последовательность команд (операторов языка VBA), которую пользователь может записать и затем вызывать для исполнения. Макрос состоит в основном из макрокоманд, тесно связанных с командами приложения, в котором он создается.

Макрокоманда – последовательность команд, выделяемая в виде небольшой программы. Некоторые из макрокоманд выполняют специфические для макросов действия, но большая часть соответствует командам меню или параметрам, задаваемым в диалоговых окнах.

Макросы можно создать двумя способами: программированием на языке VBA и с помощью макрорекордера.

Макрорекордер – это транслятор, создающий программу (макрос) на языке VBA, которая является результатом перевода на язык VBA действий пользователя с момента запуска макрорекордера до окончания записи макроса. При необходимости можно внести изменения и дополнения в код, записанный макрорекордером, открыв встроенный в приложение редактор Visual Basic, в окне которого будет отображен текст записанного макроса.

Можно создавать макросы с помощью макрорекордера, не написав вручную вообще ни одной строки программного кода, то есть такой способ макропрограммирования доступен всем, а не только программистам.

При создании (записи) макроса для него определяется имя и «место хранения» (шаблон или документ). Если макрос сохранен в шаблоне, то он будет доступен для всех документов, которые создаются на основе этого шаблона, а если в документе – то только для текущего документа. Можно задать описание макроса, а также назначать для запуска макроса кнопку панели инструментов, команду меню или сочетание клавиш.

Макропрограммирование дает множество преимуществ, обеспечивая автоматизацию рутинных, часто выполняемых задач (выполнение одной командой нескольких последовательных действий); реализацию сложных действий, которые требуют много времени на выполнение вручную: снижение количества ошибок, за счет автоматического выполнения работы и др.

## Тема 5. Технология обработки текстовой информации

Для работы с текстом используют два основных класса программного обеспечения: текстовые редакторы, которые не имеют инструментов для оформления внешнего вида документа, служат в основном для ввода и редактирования (правки) текста и текстовые процессоры с расширенными возможностями для создания, редактирования и форматирования текстовых докумен-TOB.

Текстовые процессоры были одними из первых приложений для повышения производительности работы в офисе и вместе с развитием компьютеров прошли значительный путь эволюции по обогащению функциональностью и удобством работы.

Функции текстовых процессоров обычно включают: компоновку и форматирование текста, широкие возможности работы с содержанием и страницами, расширенный набор доступных символов, проверку орфографии, использование ссылок и сносок, внедрение в документ гиперссылок, формул, таблиц и объектов, графики и др. Многие текстовые процессоры позволяют создавать документы специального назначения (например, бланки и серийные письма), а также поддерживают возможности макропрограммирования (создание макросов) для автоматизации операции по обработке документов. Большинство существующих текстовых процессоров предлагают возможность собрать статистику о редактируемом документе: количество символов, слов, предложений, строк, абзацев или параграфов, количество страниц и др.

Современные текстовые процессоры позволяют создавать документы трех типов:

*1. Печатные документы* создаются и распечатываются, и дальнейшее движение документа происходит только в бумажной форме. Состав допустимых средств оформления печатного документа определяется только техническими возможностями печатающего устройства;

*2. Электронные документы* создаются и сохраняются в электронном виде в файлах формата текстового процессора. Электронный документ можно редактировать, форматировать, распечатывать или использовать его компоненты для подготовки новых документов;

*3. Веб-документы* предназначены для просмотра на экране компьютера, не имеют жесткого форматирования и оформляются без привязки к конкретному носителю.

## *Текстовый процессор Microsoft Office Word*

Классическим примером текстового процессора является *Word* из пакета Microsoft Office – мощный текстовый процессор, являющийся средством автоматизации работы с текстом сложной структуры и имеющий следующие функциональные возможности:

− создание новых текстовых документов, документов с помощью специализированных шаблонов и собственных шаблонов;

− установку параметров страницы (размер, ориентация, поля, колонки, разрывы, фон, границы, подложка и др.);

− работу с документом в разных режимах просмотра, установку масштаба отображения и вида рабочего окна (интерфейса Word);

− создание и редактирование текстовых документов (ввод, использование автозамены, копирование, перемещение, удаление фрагментов текста, поиск и замена и т. д.);

− форматирование текстовых документов (шрифтовое оформление, установка параметров абзаца, задание междустрочных интервалов, автоматическая расстановка переносов, обрамление страниц, использование фона и подложки

и т. д.), применение стиля – совокупности параметров оформления, которая хранится под определенным именем;

− создание маркированных и нумерованных списков, работу с многоколоночным текстом;

− создание таблиц и работу с ними (добавление/удаление строк/столбцов, изменение высоты строк и ширины столбцов, объединение и разбиение ячеек, обрамление и заливка, проведение расчетов с помощью формул, сортировка данных и т. д.);

− вставку в документы рисунков из файлов, клипов, фигур, рисунков SmartArt, диаграмм, сносок, гиперссылок, закладок, надписей, экспресс-блоков (полей), декоративного текста (WordArt), буквицы, математических формул, символов и других объектов, и возможности работы с ними;

− создание бланков с использованием элементов управления (электронных форм) и полей;

− создание списков рассылки, конвертов и наклеек с помощью «процедуры слияния»;

− автоматическое создание оглавления документа, списка иллюстраций и предметного указателя (с возможностью переходов по ссылке и автоматического обновления);

− автоматическую проверку орфографии, грамматики и стилистики, подбор синонимов, использование автозамены, перевод на другой язык;

− создание макросов (последовательностей макрокоманд) и модулей;

− подготовку документов к печати (нумерация страниц, установка размеров бумажного носителя и параметров печати, задание верхних и нижних колонтитулов, просмотр документов перед печатью и т. д.);

− просмотр статистики документа (число слов, знаков, абзацев и строк);

− создание примечаний, отслеживание исправлений, отображение исправлений в выносках;

− защиту документа с помощью ограничений изменения или доступа;

− отмену и повторение предыдущих действий;

− экспорт и импорт табличных данных, поддержку форматов других программных продуктов, сохранение документов в виде веб-страниц, создание PDF-документов и др.

Основными структурными единицами документа Word являются: раздел, страница и абзац.

*Раздел* – это часть документа, в пределах которой сохраняются основные настройки: форматом печатной страницы, способом нумерации страниц, количеством колонок текста и др. Раздел заканчивается вставкой в текст невидимого символа конца раздела. Любой документ содержит хотя бы один раздел.

Более мелкой единицей документа является *страница*, которая характеризуется: размером бумажного листа и параметрами размещения текста: полями, способами вертикального выравнивания, ориентации текста и др. Конец страницы отмечается вставкой невидимого символа конца страницы.

Наименьшей основной единицей текста является *абзац –* фрагмент между двумя символами конца абзаца (¶), который вводится при нажатии клавиши «Enter». Переход на следующую строку внутри абзаца происходит автоматически при полном заполнении текущей строки. Абзац может содержать текст, графику, таблицы и другие объекты. К абзацу можно применить стиль форматирования.

Текстовый процессор Word поддерживает несколько режимов просмотра документа на экране монитора: *Черновик* **(**содержательная часть документа без элементов оформления абзацев); *Структура* (содержательная часть документа без оформления абзацев с указанием структурного уровня: разбивка на главы, параграфы и т.д.); *веб-документ* (содержательная часть документа без оформления печатной страницы); *Режим чтения* (на экране можно разместить две страницы документа целиком и читать как книгу); *Разметка страницы* (представление документа на экране полностью соответствует печатному). Инструменты (кнопки) выбора режима находятся на вкладке ВИД.

Кроме перечисленных режимов просмотра, существует еще режим *Предварительный просмотр*, который используется для просмотра документа перед печатью (Кнопка «Office»→ПЕЧАТЬ→ПРЕДВАРИТЕЛЬНЫЙ ПРОСМОТР).

На вкладке ВИД также находятся инструменты: для включения/выключения отображения некоторых элементов интерфейса (линеек, сетки и др.); установки масштаба отображения документа; работы с окнами (разделение окна, расположение окон и переход между ними при работе с несколькими документами и др.).

Технологию создания нового документа с помощью текстового процессора Word можно представить в виде следующей последовательности:

1. Создание нового документа или выбор готового шаблона и его сохранение.

**Примечание.** Если создаются рассылки, то запускается процесс слияния или выбирается вариант создания конвертов или наклеек;

2. Настройка Word: выбор режима просмотра и масштаба отображения документа; настройка окна документа и др.;

3. Установка параметров страницы и задание параметров абзаца;

4. Ввод текста и вставка необходимых объектов.

**Примечание.** Внешним видом создаваемого документа позволяют управлять специальные (непечатаемые) символы, например, с их помощью можно сделать строку короче (символ конца строки), запретить перенос (неразрывный пробел), вставить разрыв страницы или раздела и т. д.;

5. Редактирование и форматирование документа;

6. Подготовка документа к печати: проверка орфографии; задание колонтитулов, нумерация страниц;

7. Установка защиты документа (при необходимости);

8. Предварительный просмотр и печать; возможно сохранение в другом формате или конвертация в PDF-документ, а также отправка копии по электронной почте и др.

*Создание документа Word* можно выполнить тремя способами: используя шаблон, из существующего документа и создав новый (пустой) документ.

По умолчанию новый (пустой) созданный документ Word имеет следующие *параметры страницы*: ориентация – *книжная*, размеры полей страницы: верхнего и нижнего поля – *2 см*, левого – *3 см*, правого – *1,5 см*. Кроме того, в создаваемом документе по умолчанию символы вводятся в режиме «вставка», а текст вводится в стиле «Обычный», в котором установлены следующие основные параметры форматирования абзаца: шрифт – *Calibri*; выравнивание символов – По левому краю; междустрочный интервал – *Множитель 1,15 ин.*; интервал *После абзаца – 10 пт.*; *запрет висячих строк* (первая и последняя строка абзаца не отрываются от абзаца при переносе текста на следующую страницу). При вводе текста с клавиатуры курсор сдвигается вправо. При достижении конца строки курсор автоматически перемещается на следующую строку, а для завершения абзаца надо нажать клавишу «Enter». Используя соответствующие команды, можно изменить параметры страницы, параметры форматирования абзаца и др., причем как до начала ввода текста, так и после.

*Редактирование документа Word* (внесение изменений в его содержимое) осуществляется как в процессе ввода текста, так и после его ввода. Кроме того, к редактированию относится выявление и устранение ошибок в тексте, проверка правописания. Имеются различные средства для выполнения редактирования текста документа: средства выделения и удаления; команды работы с буфером обмена (ВЫРЕЗАТЬ, КОПИРОВАТЬ, ВСТАВИТЬ); технология Drag&Drop; команды НАЙТИ и ЗАМЕНИТЬ, ПРАВОПИСАНИЕ и др. В процессе редактирования можно вставить в документ формулы, разнообразные символы и буквы, отсутствующие на клавиатуре (вкладка ВСТАВКА). Для отмены ошибочного действия применяется операции откатки – команды ОТМЕНИТЬ и ВЕРНУТЬ на Панели быстрого доступа.

*Форматирование документа Word* позволяет оформить (изменить) его внешний вид. Можно форматировать символы, абзацы, таблицы, страницы, разделы и документ в целом, изменяя следующие атрибуты:

– у *символов* – гарнитуру, размер и начертание шрифта, цвет текста и выделения, регистр, интервал между символами в слове и т. д.;

– у *абзацев* – выравнивание текста (по левому или правому краю, по центру, по ширине), отступы абзацев, отступы первой строки абзацев, межстрочный интервал, заливку цвета фона, маркеры списков и т. д.;

– у *таблиц* – стиль, границы и заливку, ширину, высоту и выравнивание ячеек, направление текста и т. д.;

– у *страниц* – параметры страницы (границы рабочего поля, размеры, ориентацию и др.), обрамление и заливку фона и т. д.;

– у *разделов* – создание новых разделов со следующей страницы или на текущей странице, колонтитулы разделов, создание колонок и т. д.

– у *документов* – форматирование номеров страниц, оформление оглавления и т. д.

Форматирование можно выполнять «вручную», используя соответствующие команды на вкладках Ленты и команду ФОРМАТ ПО ОБРАЗЦУ (ГЛАВНАЯ →БУФЕР ОБМЕНА), а также применять *стили* – наборы различных вариантов форматирования, которые отображаются в виде эскизов в коллекции ЭКСПРЕСС-СТИЛИ (ГЛАВНАЯ→СТИЛИ). Команда из списка экспресс-стилей ОЧИСТИТЬ ФОР-МАТ преобразует любой формат (стиль) в «Обычный». Можно создавать собственные стили, а также изменять существующие.

#### *Работа с большими документами в Word*

*Большие документы* – это структурированные документы большого объема, например, курсовые и дипломные работы, рефераты и т. д. Создавать и изменять структуру большого документа удобно в режиме *Структура*. Например, для создания структуры в режиме Структура надо ввести названия глав, разделов, подразделов и назначить им уровень 1, 2 и 3 соответственно.

Для структуризации большого документа Word можно также использовать стили. Назначение стилей заголовков является формой структуризации документа. Кроме того, необходимо установить разрывы между разделами, установив курсор в конце названия раздела и выполнив команду ВСТАВКА→РАЗРЫВ СТРАНИЦЫ.

**Примечание.** В процессе создания большого документа целесообразно активизировать режим отображения непечатаемых символов.

На рис. 28 представлен фрагмент документа Word в режиме *Структура* с отображением непечатаемых символов.

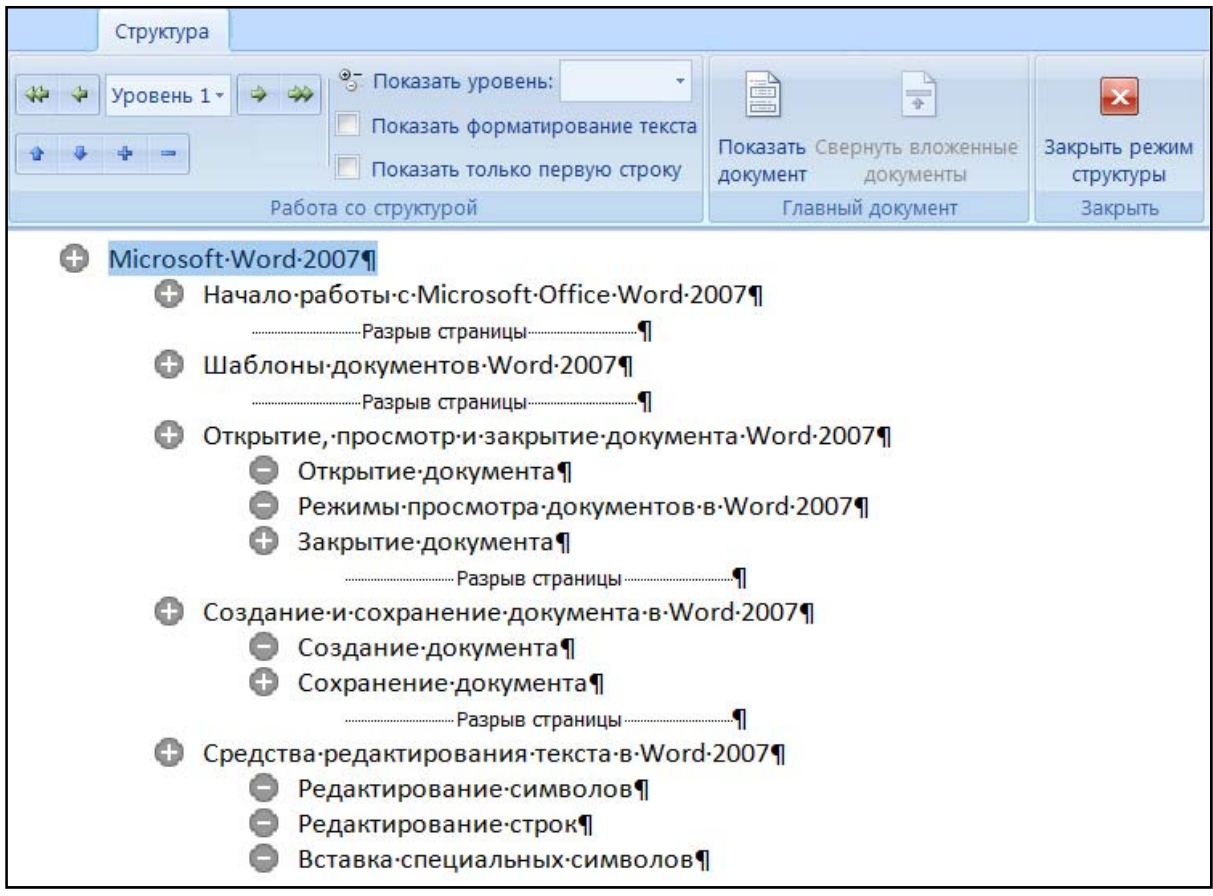

*Рис. 28. Фрагмент структуры документа Word*

После создания структуры большого документа надо перейти в режим разметки и выполнить *нумерацию страниц*. Если первая страница является титульным листом, а на второй странице размещается оглавление документа, то нумерация должна начинаться с третьей страницы. Поэтому надо выполнить команду ФОРМАТ НОМЕРОВ СТРАНИЦЫ из списка кнопки НОМЕР СТРАНИЦЫ на вкладке ВСТАВКА (рис. 29) и в открывшемся окне указать, с какой страницы должна быть нумерация. Затем из того же списка надо выбрать местоположение и вид номера.

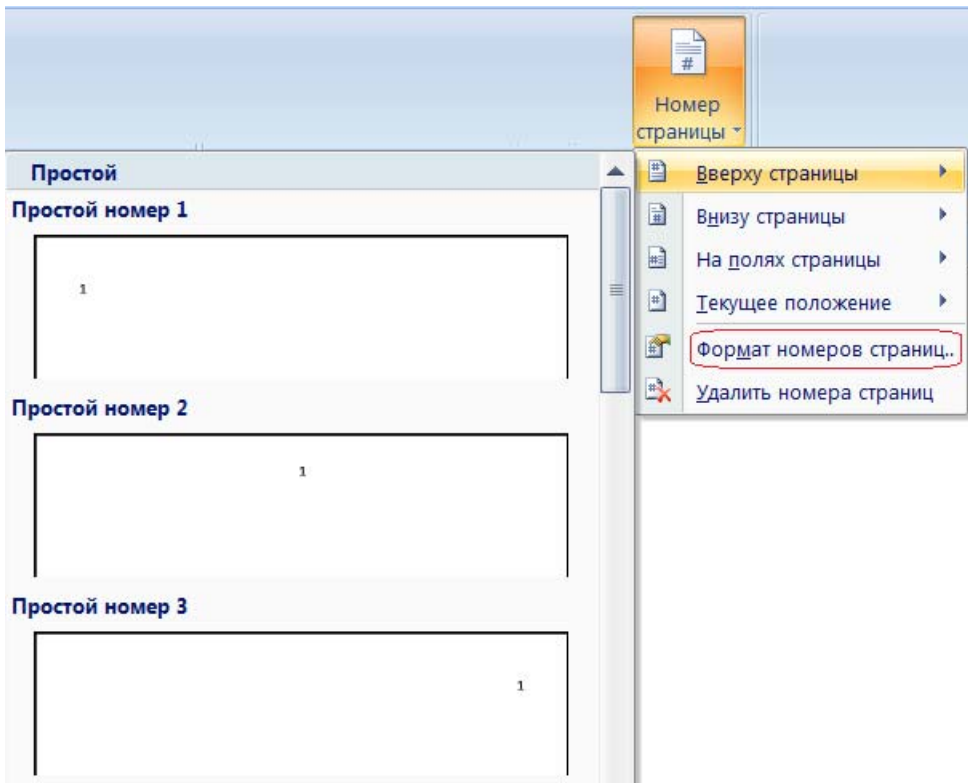

*Рис. 29. Нумерация страниц документа Word*

После вставки номеров страниц надо вставить две пустые страницы для титульного листа и оглавления без нумерации. Для этого можно выполнить следующие действия: установить курсор в начало (перед первым символом) названия/заголовка первого раздела (главы) документа и из списка кнопки РАЗРЫ-ВЫ на вкладке РАЗМЕТКА СТРАНИЦЫ выбрать РАЗРЫВЫ РАЗДЕЛОВ→СЛЕДУЮЩАЯ СТРАНИЦА (рис. 30) – будет создана пустая страница для оглавления.

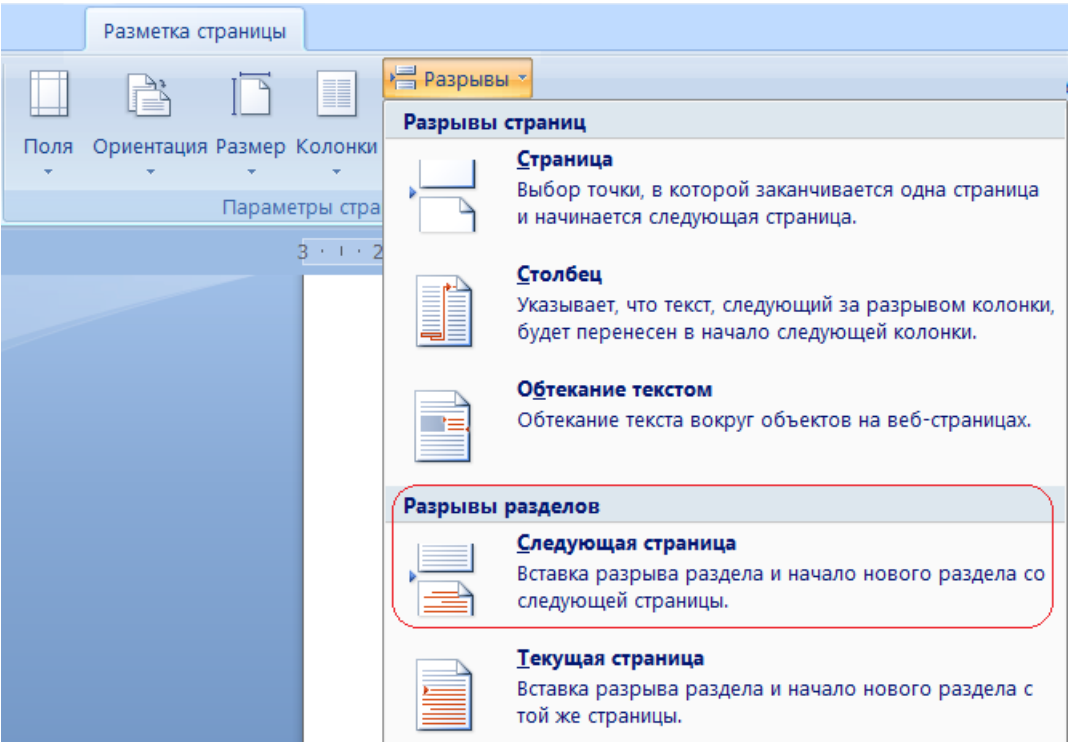

*Рис. 30. Вставка раздела*

Затем надо установить курсор в верхний колонтитул созданной пустой страницы и на вкладке КОНСТРУКТОР установить флажок «Особый колонтитул для первой страницы» (рис. 31) – номер страницы на пустой странице будет удален (при этом на остальных страницах номера страниц сохраняются).

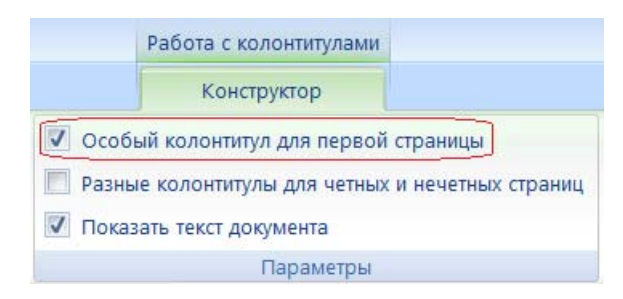

*Рис. 31. Отключение колонтитула на первой страницы раздела*

Для добавления титульной страницы надо на пустой странице установить курсор перед непечатаемыми символами «Разрыв раздела (со следующей страницы)» и создать еще один раздел со следующей страницы – будет добавлена еще одна пустая страница без номера.

*Создать оглавление* можно следующим способом: установить курсор на второй пустой странице перед непечатаемыми символами «Разрыв раздела (со следующей страницы)», затем перейти на вкладку ССЫЛКИ и выполнить команду Оглавление. Можно выбрать стиль оглавления из Галереи оглавлений «Встроенный», например, «Автособираемое оглавление  $1$ » – будет вставлено оглавление документа (рис. 32).

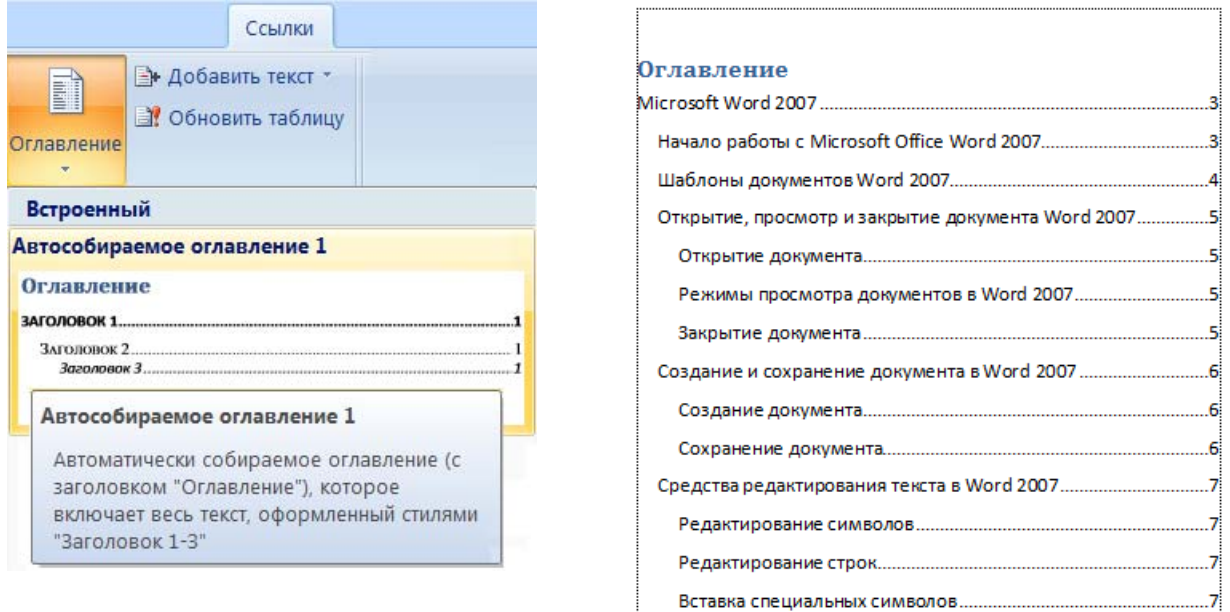

Рис. 32. Выбор стиля оглавления и фрагмент вставленного оглавления

Можно создать нестандартное оглавление, выполнив КОМАНДУ ССЫЛ-КИ→ОГЛАВЛЕНИЕ→ОГЛАВЛЕНИЕ... и выбрав в открывшемся окне формат оглавления и заполнитель, а также можно изменить параметры оглавления, если уровни структуры не оформлены соответствующими стилями заголовков.

После ввода содержимого и редактирования большого документа можно обновить оглавление, нажав на кнопку Обновить таблицу на вкладке Ссылки.

В документах Word также можно создать список иллюстраций и предметный указатель с помощью соответствующих команд на вкладке ССЫЛКА.

Оглавления, список иллюстраций и предметный указатель позволяют перейти к выбранной ссылке - достаточно щелкнуть по ней «мышью», держа нажатой клавишу «Ctrl».

Осуществлять переходы внутри документа Word можно также с помощью закладок и перекрестных ссылок, а добавление гиперссылок позволяет переходить к внешним документам (соответствующие команды находятся на вкладке BCTABKA).

# *Списки и таблицы в Word*

Word позволяет создавать маркированные, нумерованные и многоуровневые списки, вид которых выбирается из списка соответствующих кнопок  $\left( \frac{1 \pm \sqrt{2}}{1 \pm \sqrt{2}} \right)$  на вкладке Главная.

Информацию в списках можно сортировать.

В Word используется технология вставки и создания таблиц с помощью команд из списка кнопки ТАБЛИЦА на вкладке ВСТАВКА (рис. 33). Таблицу можно создать следующими способами: вставить, задав количество столбцов и строк; нарисовать; преобразовать в таблицу выделенный фрагмент текста; внедрить таблицу Excel; вставить макет таблицы из списка «Экспресс-таблицы».

| Вставка           |                                                                                                    |  |                  |         |  |  |                                    |                  |                |                         |                    |                                   |                        |         |              |         |  |
|-------------------|----------------------------------------------------------------------------------------------------|--|------------------|---------|--|--|------------------------------------|------------------|----------------|-------------------------|--------------------|-----------------------------------|------------------------|---------|--------------|---------|--|
| Разрыв<br>траницы | ER.<br>$\sim$<br>Ħ<br>$\mathbf{E}$<br>Таблица<br>Клип<br>Рисунок<br>Фигуры SmartArt Диаграмма<br>Вставка таблицы |  |                  |         |  |  |                                    |                  |                | n I                     |                    | Гиперссылка Закладка Перекрестная |                        |         | B.<br>ссылка |         |  |
|                   |                                                                                                    |  |                  |         |  |  |                                    |                  |                | Связи                   |                    |                                   |                        |         |              |         |  |
|                   |                                                                                                    |  |                  |         |  |  |                                    |                  |                |                         |                    |                                   |                        |         |              |         |  |
|                   |                                                                                                    |  |                  |         |  |  |                                    |                  |                |                         |                    |                                   |                        |         |              |         |  |
|                   |                                                                                                    |  |                  |         |  |  |                                    |                  |                |                         |                    |                                   |                        |         |              |         |  |
|                   |                                                                                                    |  |                  |         |  |  |                                    |                  |                |                         |                    |                                   |                        |         |              |         |  |
|                   |                                                                                                    |  |                  |         |  |  |                                    |                  |                |                         |                    |                                   |                        |         |              |         |  |
|                   |                                                                                                    |  |                  |         |  |  |                                    |                  |                |                         |                    |                                   |                        |         |              |         |  |
|                   |                                                                                                    |  |                  | Матрица |  |  |                                    |                  |                |                         |                    |                                   |                        |         |              |         |  |
|                   |                                                                                                    |  |                  |         |  |  |                                    |                  |                |                         | Город              | Пункт 1                           | Пункт 2                | Пункт 3 | Пункт 4      | Пункт 5 |  |
|                   |                                                                                                    |  |                  |         |  |  |                                    |                  |                |                         | Пункт 1            |                                   |                        |         |              |         |  |
|                   |                                                                                                    |  |                  |         |  |  |                                    |                  |                |                         | Пункт 2<br>Пункт 3 | 87<br>64                          | 56                     |         |              |         |  |
|                   |                                                                                                    |  |                  |         |  |  |                                    |                  |                |                         | Пункт 4            | 37                                | 32                     | 91      |              |         |  |
|                   |                                                                                                    |  |                  |         |  |  |                                    |                  |                |                         | Пункт 5            | 93                                | 35                     | 54      | 43           |         |  |
|                   | 噩                                                                                                    |  | Вставить таблицу |         |  |  |                                    | С подзаголовками |                |                         |                    |                                   |                        |         |              |         |  |
|                   |                                                                                                    |  |                  |         |  |  |                                    |                  |                |                         |                    |                                   |                        |         |              |         |  |
|                   | 國<br>Нарисовать таблицу                                                                                          |  |                  |         |  |  | Студенты нашего университета, 2005 |                  |                |                         |                    |                                   |                        |         |              |         |  |
|                   | 国<br>Преобразовать в таблицу                                                                                     |  |                  |         |  |  | Факультет                          |                  | Новые студенты |                         | Выпускники         | Изменение                         |                        |         |              |         |  |
|                   | 圜<br>Таблица Excel                                                                                               |  |                  |         |  |  |                                    | Химический       |                | <b>Астиранты</b><br>110 | 103                |                                   | $+7$                   |         |              |         |  |
|                   |                                                                                                    |  |                  |         |  |  |                                    | Физический       | 223            |                         | 214                |                                   | $+9$                   |         |              |         |  |
|                   | ⊞<br>Экспресс-таблицы                                                                                            |  |                  |         |  |  | Юридический                        |                  | 197            | 120                     |                    | $+77$                             |                        |         |              |         |  |
|                   |                                                                                                    |  |                  |         |  |  |                                    |                  |                |                         | Экономический      |                                   | 134                    | 121     |              | $+13$   |  |
|                   |                                                                                                    |  |                  |         |  |  |                                    |                  |                |                         | Филологический     |                                   | 202<br><b>Planette</b> | 210     |              | $-8$    |  |

*Рис. 33. Вставка таблицы*

После вставки, создания или выделения таблицы на Ленте появляются вкладки для работы с таблицами (рис. 34).

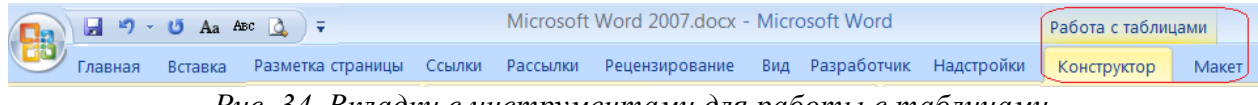

*Рис. 34. Вкладки с инструментами для работы с таблицами*

Вкладка КОНСТРУКТОР позволяет изменить стиль таблицы, а также нарисовать и стереть ее границы.

Вкладка МАКЕТ позволяет редактировать и форматировать строки, столбцы и ячейки таблицы, выполнять сортировку данных в таблице, вставлять расчетные формулы и преобразовывать таблицу в текст.

### *Добавление объектов в документы Word*

В документ Word можно вставить *графические изображения* (рисунок, клип, векторные объекты из списка ФИГУРЫ, рисунок SmartArt, диаграмму), выбрав соответствующие инструменты в группе «Иллюстрации» на вкладке ВСТАВКА.

**Примечание.** При создании векторного рисунка из фигур рекомендуется сначала вставить в документ полотно (команда НОВОЕ ПОЛОТНО в списке фигур), а затем размещать в нем фигуры и линии. Полотно способствует упорядочиванию рисунка и создает границу (рамку) между рисунком из графических объектов и остальной частью документа. Для изменения размера полотна можно использовать контекстное меню.

Также в документы Word можно вставить *декоративный текст WordArt* (для создания фигурного текста), *надписи* (для нестандартной вставки небольших текстов) и *буквицу*, используя соответствующие инструменты из группы «Текст» на вкладке ВСТАВКА.

*Символы*, отсутствующие на клавиатуре можно вставить из таблицы символов (список СИМВОЛ на вкладке ВСТАВКА). Там же находится список Формула, содержащий известные *формулы* и команду ВСТАВИТЬ НОВУЮ ФОРМУЛУ, которая открывает вкладку КОНСТРУКТОР с элементами редактора формул.

**Примечание.** Список ФОРМУЛА доступен только для документов, сохраненных в формате Word 2007 и выше.

Также графические объекты, слайды презентаций, графики и диаграммы, формулы и другие объекты можно добавлять в документ Word, применяя технологию OLE (Object Linking and Embedding) – связывание и внедрение объектов.

При выделении объекта определенного типа на Ленте появляются дополнительные вкладки с инструментами для работы с объектами данного типа, например, вкладка ФОРМАТ, содержимое которой отличается в зависимости от ви-

да объекта. Некоторые операции редактирования и форматирования объектов также можно выполнить с помощью их контекстных меню.

Все добавленные в документ Word объекты можно *упорядочивать* (определять положение и обтекание текстом, перемешать на передний и задний план. группировать, выравнивать и поворачивать), а также изменять их размеры. Другие действия, которые можно выполнять над добавленными в документ Word объектами, зависят от вида объекта, например:

- Рисунки и Клипы можно редактировать (изменять яркость, контрастность и т. д.), форматировать (применять различные стили, добавлять границы и эффекты), выполнять обрезку рисунка и замещать его текстом;

- Фигуры можно форматировать (изменять толщину и цвет линий, применять различные стили, добавлять эффекты тени и объем) и замещать текстом;

- Рисунок SmartArt можно редактировать (добавлять фигуры, изменять форму фигур и текст, изменять макет), форматировать (изменять цвета и стили SmartArt, применять различные стили к фигурам и стили WordArt, добавлять границы и эффекты к фигурам), изменять размер фигур.

– Инструменты для Диаграммы, расположенные на вкладках КОНСТРУКтор, МАКЕТ и ФОРМАТ, обеспечивают изменение типа, данных и макета диаграмм, а также их форматирование;

- В объекте Надпись можно редактировать и форматировать текст, форматировать фигуру надписи (изменять толщину и цвет линий, применять различные стили, добавлять эффекты тени и объем), а также создавать связи между несколькими объектами Надпись;

- WordArt можно редактировать и форматировать (изменять выравнивание, интервал, направление, траекторию движения и искривление, применять различные стили, добавлять эффекты тени и объем).

# Многоколоночный текст в Word

По умолчанию текст отображается в одной колонке (столбце), но его можно распределять по нескольким колонкам (столбцам).

Создавать столбцы (колонки) можно с помощью списка кнопки КОЛОНКИ на вкладке РАЗМЕТКА СТРАНИЦЫ (рис. 35) или с помощью окна диалога «Колонки» (рис. 36), которое можно вызвать командой ДРУГИЕ КОЛОНКИ из этого же списка.

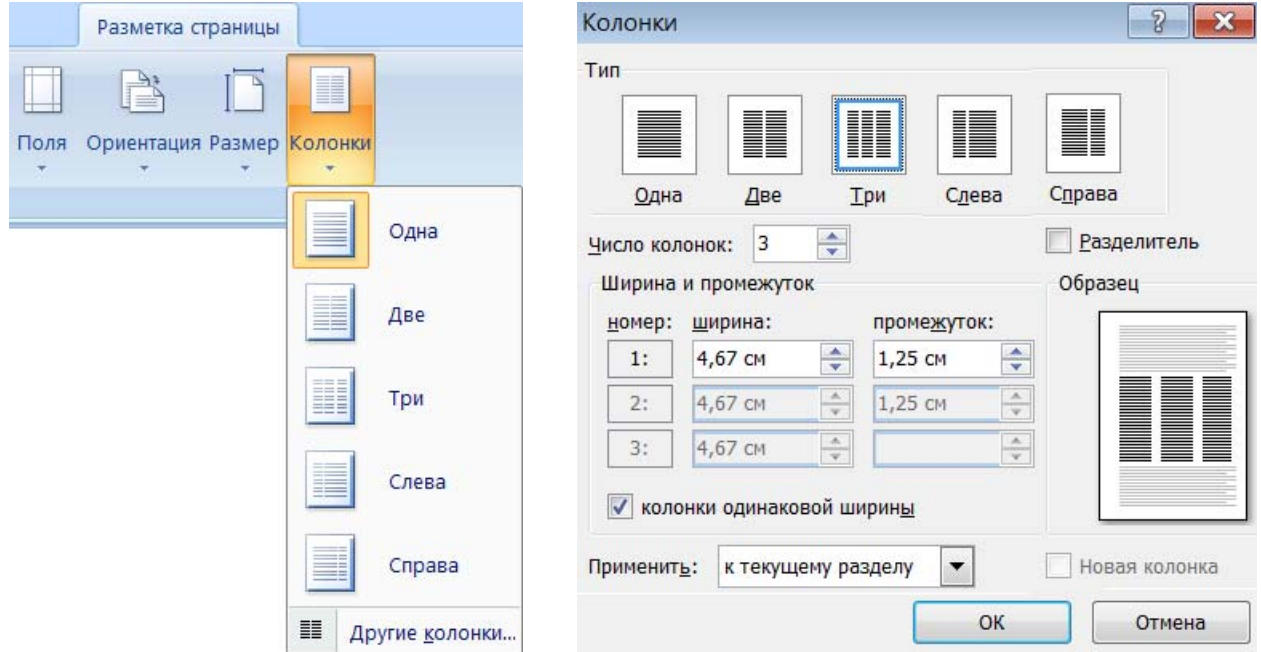

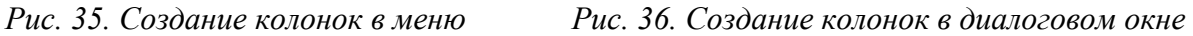

При разделении выделенной части текста на колонки автоматически вставляются линии разрыва разделов до и после выделенного текста. То есть выделенный текст помещается в отдельный раздел документа, в котором создаются колонки.

Текст автоматически переходит с нижней части одной колонки на верхнюю часть другой, для принудительного перехода с одной колонки в другую надо выполнить разрыв колонки (РАЗМЕТКА СТРАНИЦЫ→РАЗРЫВЫ→СТОЛБЕЦ).

В колонках можно размещать таблицы, рисунки и другие объекты.

# *Создание документов Word с помощью процедуры «слияние»*

Слияние используется для создания одновременно нескольких документов, имеющих одинаковый макет, форматирование, текст и графику. Различаются и индивидуально настраиваются только определенные разделы каждого документа – *поля слияния*.

С помощью слияния в Word можно создавать такие документы, как наклейки, письма, конверты и сообщения электронной почты.

В процессе слияния участвуют три документа:

*1. Основной документ* содержит текст, являющийся одинаковым для всех выходных документов. В документе могут содержаться бланк, текст и инструкции в полях слияния для вставки текста (такого как имена и адреса получателей) для отдельных выходных документов;

*2. Список получателей* является источником данных для объединения в выходных документах. Эти данные обычно представляет собой список имен, адресов, номеров телефонов и личной информации других категорий. Например, список получателей может быть представлен в виде файла базы данных Microsoft Access, листа Microsoft Excel или списка контактов Microsoft Outlook;

*3. Выходной документ* – результат слияния (объединения) основного документа со списком получателей, содержащий в одном файле комплект документов, количество которых, по умолчанию, равно количеству получателей. Получателей из списка можно отбирать вручную (устанавливая флажки), по критериям (используя фильтрацию) или с помощью «Правил».

Процесс создания документа с помощью процедуры «слияние» включает следующую последовательность действий: выбор типа документа и списка получателей, составление и оформление основного документа, вставка полей слияния, просмотр результатов слияния, печать или сохранение в файл выходного документа. Эти действия можно производить с помощью соответствующих инструментов (команд) вкладки РАССЫЛКИ (рис. 37) либо можно запустить ПОШАГОВЫЙ МАСТЕР СЛИЯНИЯ (РАССЫЛКИ→НАЧАТЬ СЛИЯНИЕ). После запуска мастера появится панель «Слияние», в которой поэтапно надо выбирать или задавать параметры слияния.

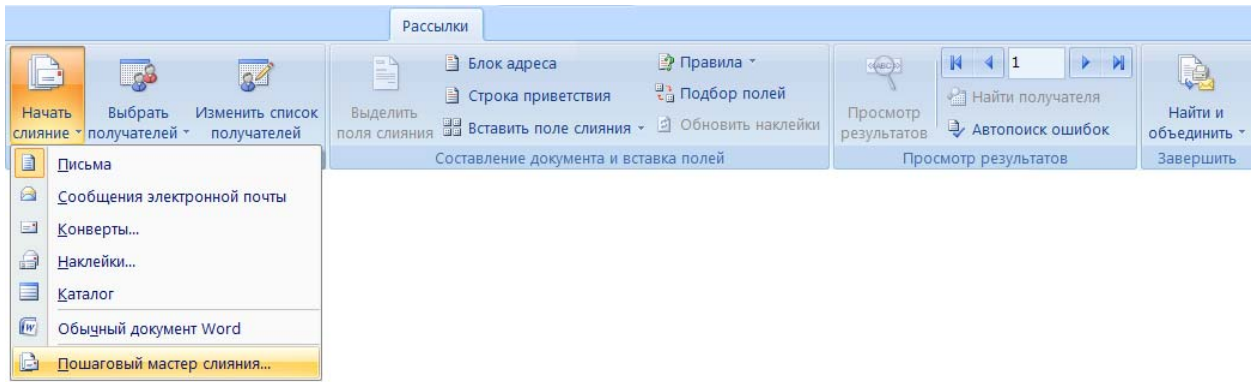

*Рис. 37. Инструменты для создания документов с помощью процедуры «слияние»*

# *Создание электронных форм в Word*

*Электронная форма* – это бланк документа, содержащий заполненные графы (области) с постоянной информацией и некоторые области (поля формы), в которые будет вводиться переменная информация. Таким образом, форма состоит из постоянных областей и полей, подлежащих заполнению.

В постоянных областях формы можно разместить данные в графическом, текстовом, табличном виде. Обычно сама форма имеет вид таблицы. Форму можно создавать на основе ранее разработанного шаблона. В шаблоне можно поместить поля для ввода информации, указать их тип, выбрать элемент управления, который будет использоваться при вводе.

Инструменты для создания электронных форм находятся на вкладке РАЗ-РАБОТЧИК →ЭЛЕМЕНТЫ УПРАВЛЕНИЯ (Рис. 38).

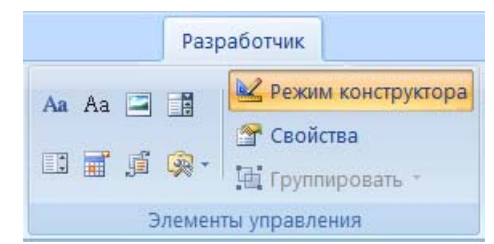

*Рис. 38. Инструменты для создания электронных форм*

Переменные области (поля формы) могут быть определены как *текстовые поля*, *поля с раскрывающимися списками*, *переключатели* и *флажки*. Для каждого поля формы можно задать набор свойств.

После создания формы, введения постоянной информации и выбора расположения и типа полей необходимо установить защиту документа для устранения возможности изменения постоянной информации формы. Только после установки защиты можно заполнять поля формы.

## Сохранение и зашита документов Word

Созданный документ можно сохранить в формате Word текущей версии, которая определяет тип нового созданного файла по умолчанию, например, \*.docx - для Microsoft Office Word 2007. С помощью команды СОХРАНИТЬ КАК... можно выполнить сохранение в другой версии Word либо в других, предлагаемых программой форматах, например: как веб-страницу (\*.htm, \*.html), PDFдокумент (\*.pdf), текст в формате RTF (\*.rtf), обычный текст (\*.txt) и др. Также можно сохранить документ как шаблон и использовать его в дальнейшем для создания новых документов.

Word позволяет установить пароль для доступа и изменения файла. Для защиты всего документа паролем надо выполнить команду Общие ПАРАМЕТРЫ из списка Сервис в окне сохранения документа, вызываемом командой СОХРА-НИТЬ КАК... В открывшемся окне (рис. 39) можно задать Пароль для открытия файла (вводить пароль перед просмотром документа) или Пароль для изменения (вводить пароль перед сохранением внесенных в документ изменений).

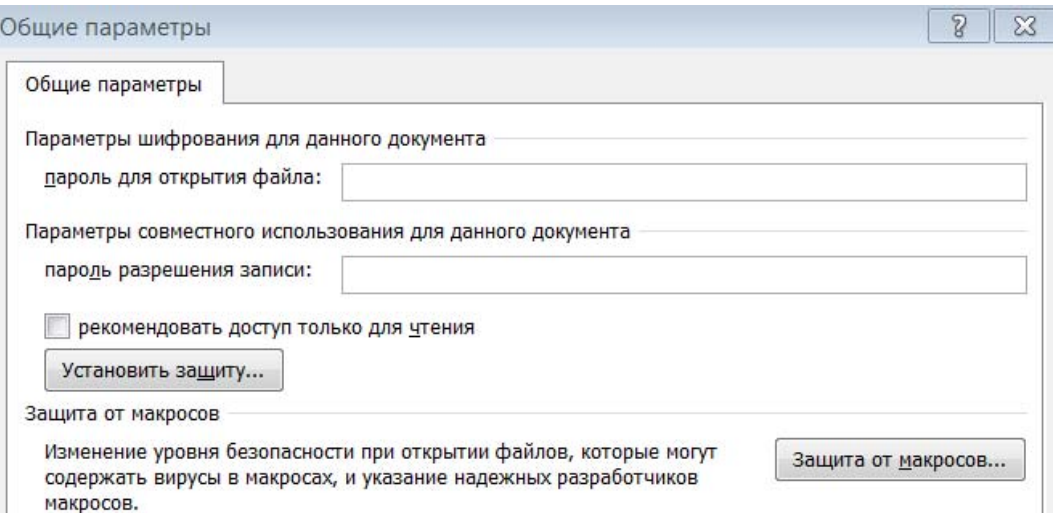

Рис. 39. Установка пароля для доступа и изменения файла

В первом случае будет применено усиленное шифрование, во втором методы шифрования не используются (пароль для изменения не предназначен для защиты файлов). Можно назначить оба пароля (эти пароли должны быть различны) – один для доступа к файлу, а другой – для разрешения изменять его содержимое.

Для ограничения возможности изменения форматирования документа, можно использовать защиту документа, выбрав на вкладке РАЗРАБОТЧИК (рис. 40) из списка ЗАЩИТИТЬ ДОКУМЕНТ команду ОГРАНИЧИТЬ ФОРМАТИРОВАНИЕ И РЕДАКТИРОВАНИЕ. При этом откроется область задач «Ограничить форматирование и редактирование» (рис. 41), в которой можно задать ограничения.

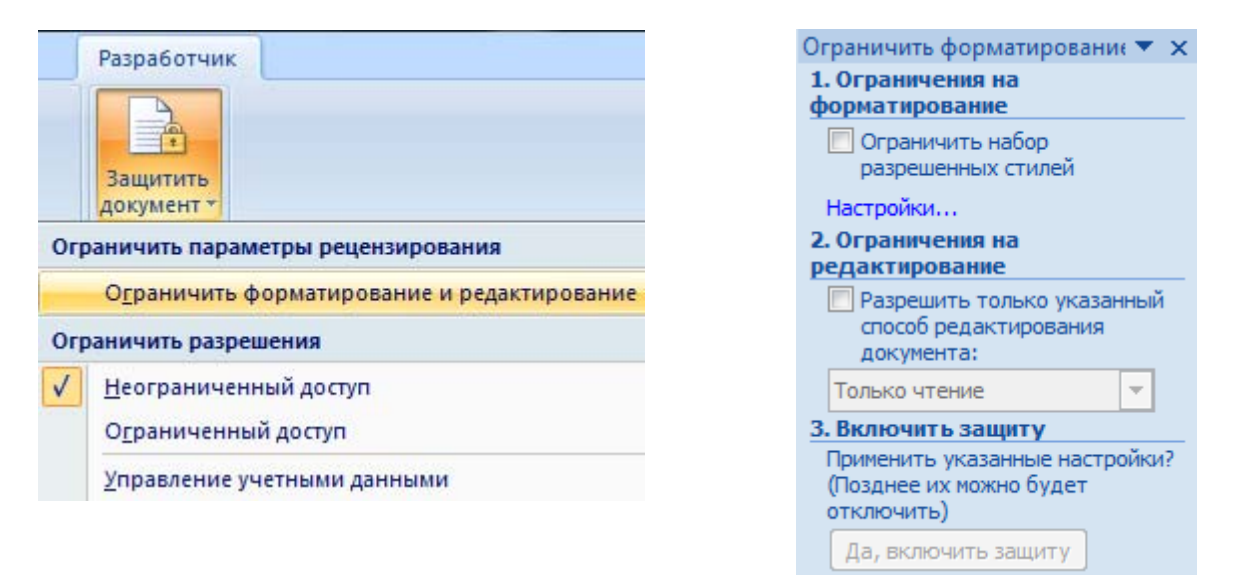

*Рис. 40. Защита документа Рис. 41. Область задач ограничения*

Можно разрешить выборочную правку защищенного документа, установив способ редактирования *Только чтение* или *Примечания* и указав определенные части документа, на которые ограничение распространяться не будет. Можно также предоставить разрешение отдельным пользователям на изменение этих частей документа.

## **Издательские системы. Программа Microsoft Office Publisher**

Подготовка печатной публикации включает следующие этапы: подготовка текста, подготовка иллюстративного материала и верстка. Верстка превращает «голый» текст и иллюстрации в публикацию, полностью подготовленную для вывода на печать (в страницу (полосу) газеты или журнала, книгу и т. п.). *Программы верстки – издательские системы* (например, Adobe InDesign), как и любые профессиональные программы, требуют от пользователя специальных навыков, но есть и простые в обращении программы верстки для непрофессионального пользователя, например, Publisher, входящая в пакет Microsoft Office.

Программа Publisher, предназначенная для работы с деловыми публикациями, позволяет разрабатывать, макетировать и публиковать профессионально оформленные маркетинговые и рекламные материалы. Можно создавать публикации для печати, в том числе публикации маркетингового характера для адресатов из списка клиентов, отправления по электронной почте и размещения в интернете. Помимо обычной справки, можно открыть панель «Задачи Publisher» (меню СПРАВКА), которая содержит ссылки на полезные средства и дополнительную информацию, например, советы по эффективному написанию маркетингового текста, советы по внесению в публикации личных данных, проверку качества веб-страницы и др.

Publisher включает множество готовых шаблонов публикаций различных типов: календарей, буклетов, бюллетеней, деловых бланков, резюме, приглашений, открыток, визитных карточек, объявлений, наклеек, подарочных сертификатов, почетных грамот, программок, меню и т. п. На основе шаблонов Publisher можно создавать собственные публикации и настраивать их в соответствии со своими требованиями, при необходимости изменяя их вид. Имеются также шаблоны для импорта документов Word и создания веб-документов. После выбора шаблона из категории «веб-узлы» запускается мастер – «удобный построитель веб-узлов», в окне которого можно выбрать цели узла, на основании которых будут созданы макеты страниц, входящих в веб-узел.

При выборе большинства шаблонов в окне программы появляется документ, содержащий макет публикации, состоящий из одной либо нескольких страниц (рис. 42), на которых обозначены *местозаполнители* – места для ввода текстовой и графической информации, окруженные штриховым контуром. Можно изменять размеры местозаполнителей и перемещать их по странице. Местозаполнители для текста используют определенный шрифт и форматирование.
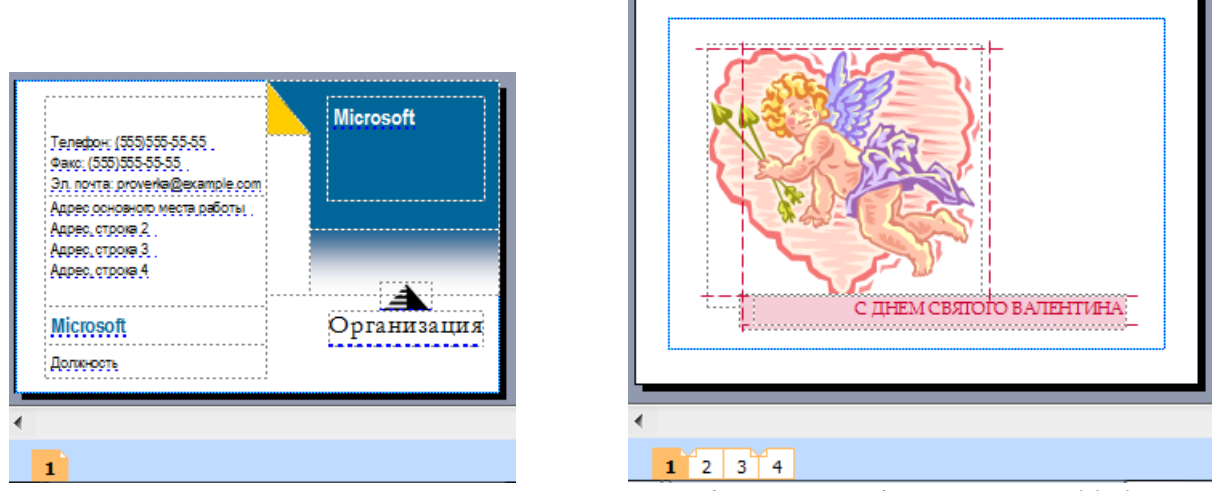

*Рис. 42. Местозаполнители для текстовой и графической информации в Publisher*

В местозаполнителях для текста обычно указывается, какая информация должна быть введена (рис. 43). Ее рекомендуется прочитать, прежде чем заменить собственным текстом.

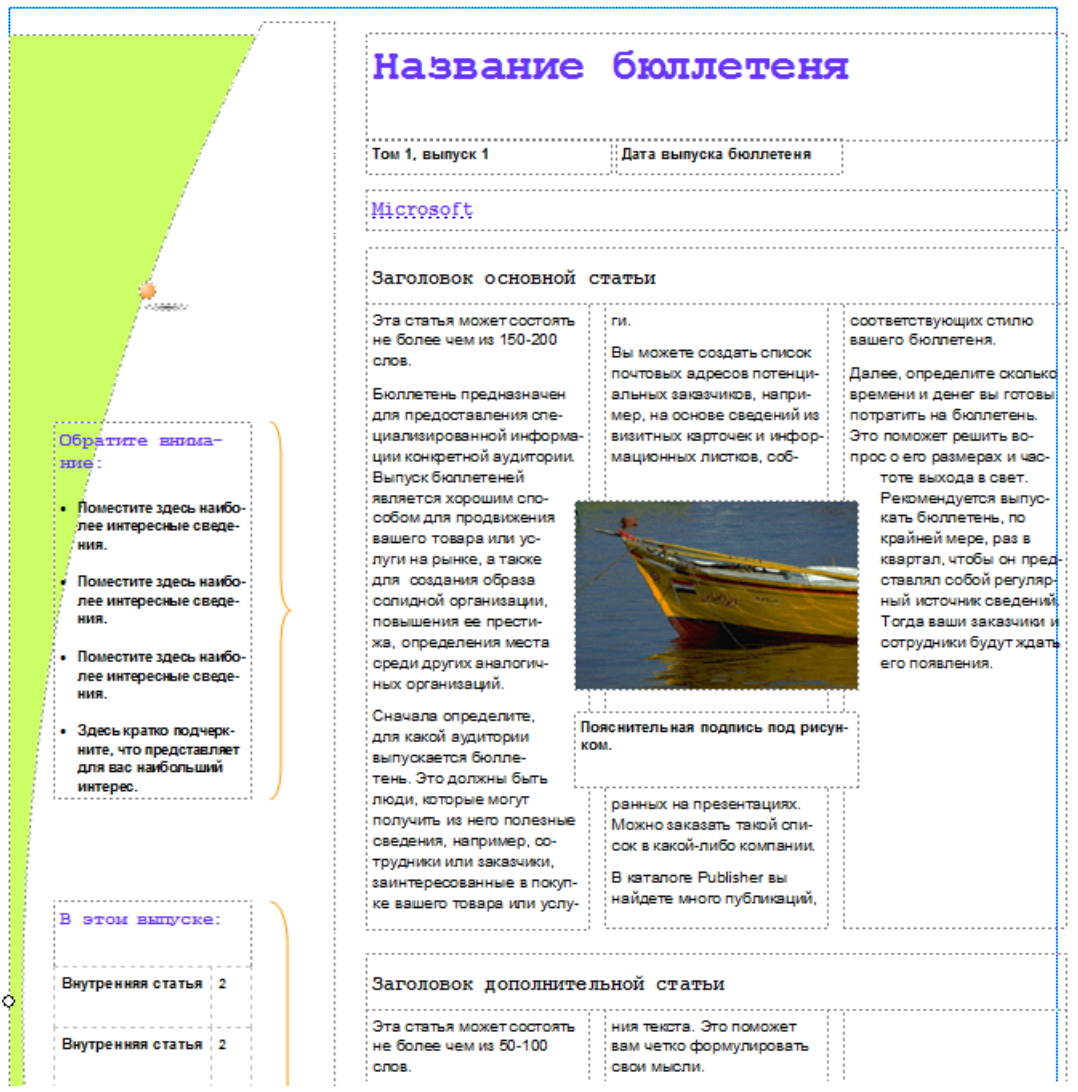

*Рис. 43. Информация с рекомендациями в местозаполнителях*

У выбранной публикации с помощью соответствующих команд меню «Формат» или панели «Форматирование публикации» можно настроить параметры страницы, цветовые и шрифтовые схемы, а также параметры самой публикации: шаблон, размер страницы и другие параметры в зависимости от типа публикации, например, варианты надписей (рис. 44) – для открыток.

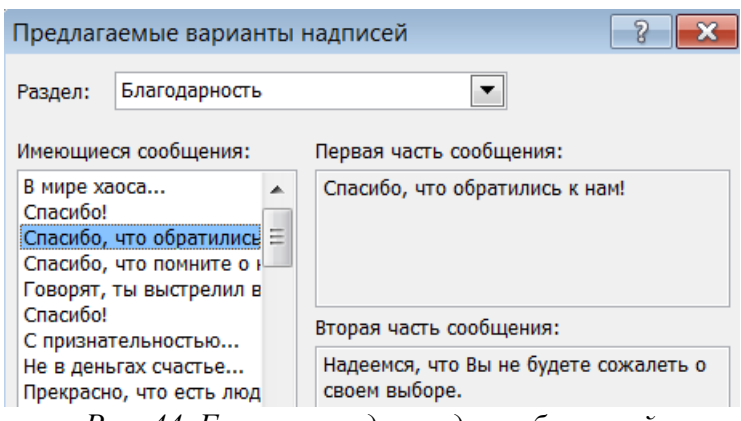

*Рис. 44. Готовые надписи для публикаций*

В Publisher можно создать (рис. 45) и сохранить набор деловых данных (имя, должность, название организации, адрес, телефон, электронная почта, рисунок логотипа и др.) и при создании публикаций эти данные будут автоматически добавлены в соответствующие местозаполнители и станут доступны для редактирования.

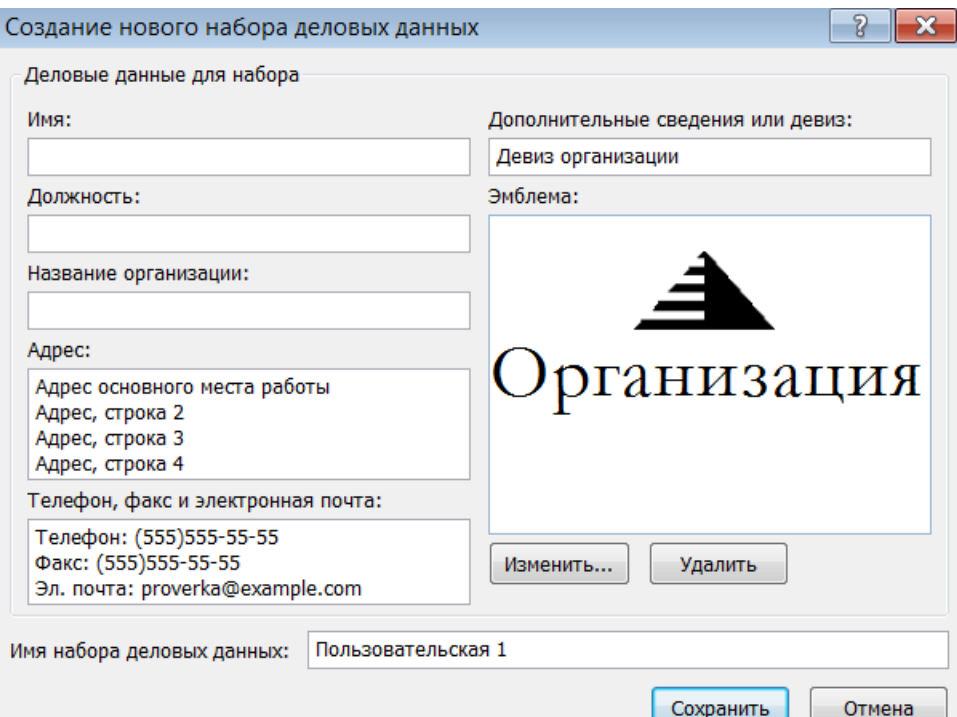

*Рис. 45. Окно для создания набора данных*

Помимо создания публикаций на основе макетов шаблонов, в Publisher можно создавать документы «с нуля» (выполняя верстку «вручную»), выбрав в списке типов публикаций вариант «Размеры пустых страниц» – будет создан одностраничный документ с выбранным форматом страницы. В процессе создания публикации в документе можно добавлять/удалять страницы, создавать разметку макета с помощью управляющих линий, добавлять текстовые надписи, рисунки и другие объекты, выполнять оформление и др.

В созданную (любым способом) публикацию можно добавить колонтитулы, нумерацию страниц и выполнить настройку печати. Готовые публикации можно сохранить в различных форматах (по умолчанию в формате \*.pub), отправить по электронной почте или разместить на веб-узле, опубликовать как РDF или преобразовать в веб-публикацию.

Примечание. Основные приемы работы в программах Microsoft Office Word 2007 и Microsoft Office Publisher 2007 будут рассмотрены на соответствующих лабораторных работах.

# Тема 6. Технология обработки числовых ланных

Табличный процессор - это пакет программ для представления и обработки данных в виде электронных таблиц, имеющий мощный аппарат математических инструментов для автоматизации расчетов и решения задач линейного программирования, оптимизации, статистического моделирования и др., а также возможности по графическому представлению данных.

Электронная таблица - это универсальное средство для автоматизации расчетов над большими массивами табличных данных.

Использование табличных процессоров целесообразно в тех случаях, когда: информацию можно расположить в виде таблицы; числовые данные в ячейках таблицы связаны и предполагается использование математических вычислений; предполагается статистическая обработка данных или графический анализ; возможно частое изменение информации; отслеживается большое число показателей и т. д.

Современные табличные процессоры имеют дружественный интерфейс и содержат средства для работы с таблицами, текстом, графикой, гиперсвязями, а также дополнения для моделирования, анализа и прогнозирования. В зависимости от вида табличного процессора пользователю доступны различные встроенные функции: математические, логические, статистические, финансовые, текстовые и др.

# Табличный процессор Microsoft Office Excel

Классическим примером табличного процессора является Excel - приложение, предназначенное для создания электронных таблиц и автоматизированной обработки табличных данных из пакета Microsoft Office, имеющее следующие функциональные возможности:

- создание новых табличных документов, документов с помощью специализированных шаблонов и собственных шаблонов;

- работу с табличными документами в разных режимах просмотра, закрепление областей, установку масштаба отображения и вида рабочего окна (интерфейса Excel);

- обработку различных типов данных (числа, текст, даты, формулы) и использование функций;

- использование возможностей заполнения рядов и прогрессий при вводе данных в таблицу;

- работу с несколькими таблицами и связывание данных в таблицах;

- редактирование таблиц (копирование, перемещение, добавление и удаление ячеек, строк и столбцов; объединение ячеек и др.);

- форматирование таблиц (изменение ширины столбцов и высоты строк; выравнивание; шрифтовое и цветовое оформление, обрамление, изменение направления текста; использование автоформата и условного форматирования и др.);

− вставку в документы рисунков, клипов, фигур, гиперссылок, надписей, декоративного текста (WordArt), символов и других объектов, и возможности работы с ними;

− создание бланков с использованием элементов управления (электронных форм) и полей;

− построение по табличным данным двух- и трехмерных диаграмм (графиков) и их редактирование и форматирование;

− анализ влияния данных таблиц друг на друга, прогнозирование, реализацию оптимизационных возможностей с помощью специальных средств «Пакет анализа», «Поиск решения» и др.;

− работу с данными (упорядочивание, группировка, фильтрация и консолидация данных, автоматическое подведение итогов по группам данных, создание сводных таблиц);

− создание макросов (последовательностей макрокоманд) и модулей;

− автоматическую проверку орфографии, грамматики и стилистики, подбор синонимов, использование автозамены, перевод на другой язык, создание примечаний, отслеживание исправлений;

− подготовку документов к печати (нумерация страниц, установка размеров бумажного носителя и параметров печати, задание верхних и нижних колонтитулов, просмотр документов перед печатью и т. д.);

− оптимальную настройку параметров печати таблиц и диаграмм;

− защиту документа с помощью ограничений изменения или доступа;

− отмену и повторение предыдущих действий;

− экспорт и импорт табличных данных, поддержку форматов других программных продуктов, сохранение документов в виде веб-страниц, создание PDF-документов и др.

Функциональные возможности Excel позволяют широко использовать его для эффективной обработки больших объемов информации, заданных в табличном виде; финансовой обработки данных, научных расчетов, инженернотехнических расчетов; автоматизации учетно-контрольной деятельности и решения других задач. А графические возможности Excel дают возможность создавать документы деловой графики.

Основными понятиями табличного процессора Excel являются:

*– книга* – документ Excel, состоящий из отдельных листов типа: лист, диаграмма, макрос. Количество листов в книге ограничено объемом доступной оперативной памяти (по умолчанию, при создании документа Книга имеет 3 листа, но в параметрах настройки это значение можно изменить). Книга с входящими в нее рабочими листами сохраняется на диске в виде отдельного файла с уникальным именем;

*– лист* – электронная таблица, разделенная на строки и столбцы. Максимальный размер листа (начиная с версии Excel 2007) – 1 048 576 строк и 16 384 столбцов. Листы можно переименовывать, удалять и добавлять новые с помощью контекстного меню либо используя соответствующие команды на ленте. Переход от листа к листу удобно осуществлять, нажимая кнопки со стрелками, находящиеся слева от названия листов;

*– ячейка* – область, определяемая пересечением столбца и строки электронной таблицы. Адрес (имя) ячейки определяется названием столбца и номером строки, например, A5, ВF120 или Rномер\_строкиCномер\_столбца (если задан стиль ссылок R1C1). В ячейки могут вводиться данные: числа, даты, время, текст (символьные данные), и формулы, на которые можно ссылаться по именам ячеек;

*– диапазон ячеек* – группа смежных ячеек, определяемая адресом верхней левой и нижней правой ячеек в прямоугольнике, образуемом блоком (например, D4:F13);

*– ссылка* – указание на ячейку или диапазон ячеек, которые требуется использовать в формуле. Ссылка может быть *абсолютная* (не изменяющаяся при копировании формулы в другую ячейку) или *относительная* (автоматически изменяющаяся при копировании в соответствии с положением формулы);

 $-\phi$ ормула – конструкция, начинающаяся со знака = (равно), которая может содержать числовые данные, даты, ссылки на ячейки/диапазоны и функции, объединенные математическими операторами (+; -; \*; /; ^) и скобками;

 $-dv$ икиии – это встроенные в Excel готовые формулы, которые разбиты на категории. Функции состоят из названия и аргументов, заключенных в круглые скобки.

К обработке данных в электронных таблицах Excel относится: проведение различных вычислений с помощью формул и функций; построение диаграмм; обработка данных в списках; решение задач оптимизации; статистический анализ ланных.

При создании электронных таблиц средствами табличного процессора пользователь производит ряд действий, характерных для этого вида работы. Эти действия составляют технологию обработки табличной информации (создания электронных таблиц), которая включает в себя следующие шаги:

1. Проектирование и разработку форм выходных документов, а также алгоритмов получения расчетных данных;

2. Разработку таблицы: создание заголовка, шапки, внесение формул в расчетные колонки;

3. Ввод данных и получение расчетных значений;

4. Редактирование (при необходимости) и форматирование таблицы;

5. Построение диаграмм (графиков) и анализ данных;

6. Подготовку документа к печати;

7. Установку защиты документа (при необходимости);

8. Предварительный просмотр и печать, возможно сохранение в другом формате или конвертация в PDF-документ, а также отправка копии по электронной почте.

К операциям редактирования в Excel относятся: редактирование данных в ячейках; перемещение и копирование ячеек/диапазонов ячеек; вставка и удаление ячеек, строк, столбцов и листов; поиск и замена данных.

*Ввод и редактирование данных* в электронной таблице Excel выполняется в активной (выделенной) ячейке или в *Строке формул*. Переход в режим редактирования – двойной щелчок «мышью» на ячейке или нажатие клавиши  $\langle \langle F2 \rangle \rangle$ .

По умолчанию, все вводимые данные имеют формат – *Общий*, при этом текст в ячейке выравнивается влево, а числовые данные и даты – вправо. В дальнейшем можно изменить как выравнивание, так и формат данных, выбрав его из списка на ленте (ГЛАВНАЯ→ЧИСЛО) и задать его параметры, например: установить числовой формат с двумя десятичными знаками или краткий формат даты.

При вводе данных в таблицу можно использовать операции *Автозаполнение* и *Заполнение ряда.* Эти операции можно выполнить, протягивая ячейку или диапазон ячеек вдоль строки или столбца «мышью» за маркер заполнения (черный квадратик в правом нижнем углу выделения) или выбрав нужный вариант заполнения из списка «Заполнить» (ГЛАВНАЯ→РЕДАКТИРОВАТЬ).

Если длина вводимого в ячейку текста превышает ширину столбца, то он визуально «накроет» следующие пустые ячейки, но если в следующих ячейках есть данные, то правая часть текста скроется за этими ячейками. Чтобы поместить текст только в одной ячейке, необходимо увеличить ширину столбца или разрешить перенос по словам.

Если ширины ячейки недостаточно для числа, даты/время или результата вычисления формулы, то в ячейке отображается ряд символов решетки (####), что указывает на необходимость увеличения ширины столбца.

Для выполнения различных вычислений в таблицах Excel используют формулы и функции.

По умолчанию, введенные формулы/функции автоматически вычисляются, поэтому в ячейке таблицы, содержащей формулу, отображается результат ее вычисления (значение), а сама формула/функция видна в Строке формул.

Если формула/функция записана с ошибкой, то в ячейке выводится сообщение о ней, например: #ДЕЛ/0! – деление на ноль (в операции деления ис-

пользуется ссылка на пустую ячейку); #ИМЯ? - некорректное имя ячейки или диапазона (при использовании в адресе ячейки русских букв) и др.

Некорректно записанные формулы (например, без знака =) и числа (например, вместо десятичной запятой поставлена точка) воспринимаются Excel как текст.

Формулы в Excel можно перемещать и копировать. При копировании формулы *абсолютные ссылки* (перед ними установлен символ <\$>) не изменяются, а относительные ссылки изменяются относительно предыдущего местоположения. При перемещении формулы в другое место таблицы абсолютные и относительные ссылки в формуле не изменяются.

Смешанные ссылки имеют один абсолютный атрибут адреса ячейки (перед которым установлен символ <\$>), например, абсолютный адрес строки (не меняется при копировании) и относительный адрес столбца (изменяется при копировании).

При вставке функции с помощью соответствующей кнопки на строке формул или после выбора варианта «Другие функции» из списка «Автосумма»  $(TJABHAA \rightarrow PEJAKTMPOBATb)$  открывается окно «Мастер функций – шаг 1 из 2» (рис. 46).

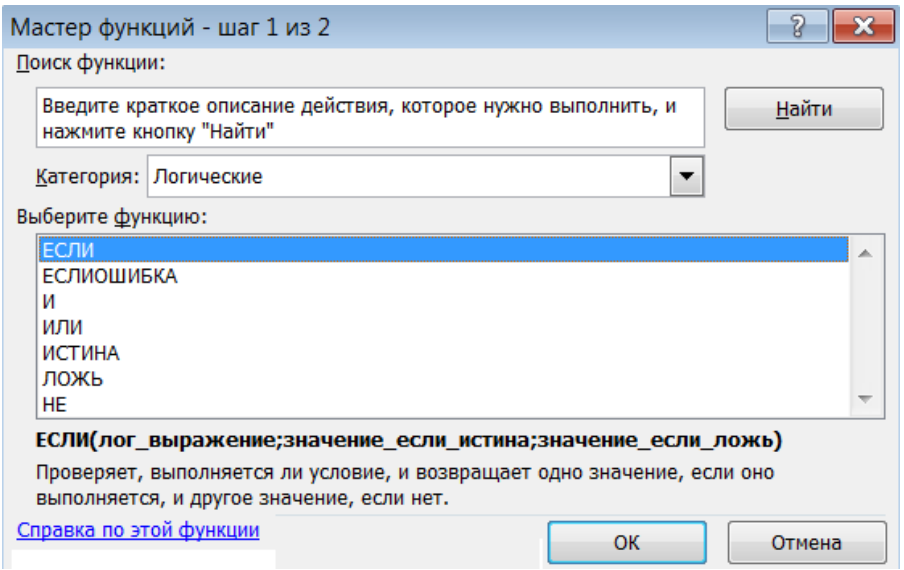

Рис. 46. Мастер функций

После выбора функции из нужной категории надо нажать кнопку <OK> -Excel введет в текущую (выделенную) ячейку знак равенства, имя функции и

круглые скобки, в которые надо ввести аргументы в виде значений или ссылок на ячейку/диапазон ячеек и откроет окно диалога «Аргументы функции» (рис. 47).

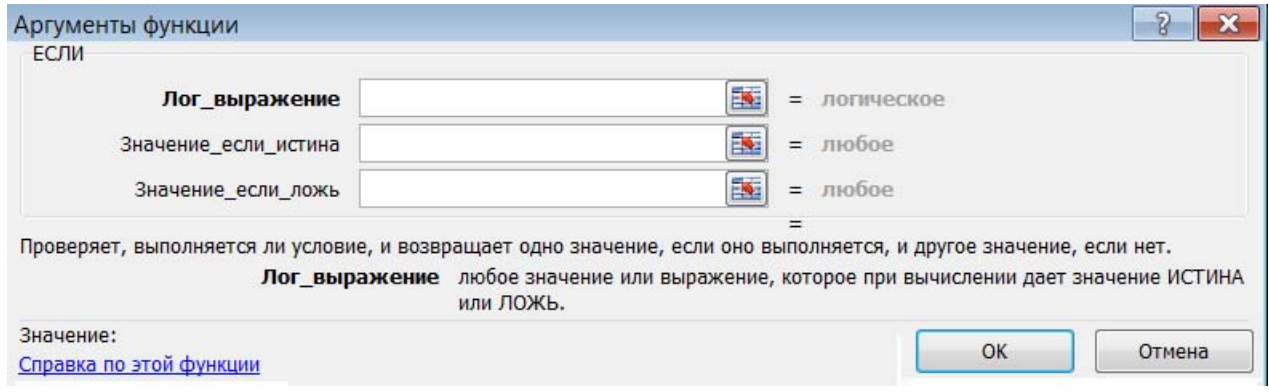

*Рис. 47. Окно для задания аргументов функции*

Окно диалога «Аргументы функции» содержит по одному полю для каждого аргумента выбранной функции. Справа от каждого поля аргумента отображается его текущее значение. После выбора аргументов надо нажать кнопку <ОК> – созданная функция появится в строке формул.

*Форматирование* ячеек/диапазонов ячеек электронных таблиц в Excel включает: выбор для содержимого ячеек шрифтового оформления, выравнивания и направления; применение к ячейкам обрамления и заливки, выбор формата для числовых данных и даты/время и др.

Быстрое форматирование ячейки или таблицы можно выполнить с помощью выбора определенного *стиля* из списков «Форматировать как таблицу» и «Стили ячеек» (ГЛАВНАЯ→СТИЛИ). Также можно осуществить изменение формата данных в зависимости от их значений, используя условное форматирование. Кроме того, для изменения внешнего вида рабочей книги можно использовать встроенные *темы* (РАЗМЕТКА СТРАНИЦЫ→ТЕМЫ).

# *Обработка данных в списках Excel и сводные таблицы*

*Список* – набор строк электронной таблицы с взаимосвязанными однотипными данными постоянного формата – это плоская (состоящая из одной таблицы) база данных, в которой строки и столбцы списка соответствуют записям и полям в базе данных.

К спискам в Excel предъявляются более строгие требования, чем к обычным электронным таблицам. Так, например, в списках не допускается наличие пустых строк и столбцов. При этом количество столбцов в списке должно быть постоянным, а записи можно добавлять, удалять или переставлять. Данные в списке должны иметь постоянный формат. Первая строка в списке содержит названия столбцов (имена полей как в базах данных).

К средствам, которые предназначены для манипуляции данными в списке относятся команды, при выполнении которых Excel распознает список как базу данных и осуществляет в ней обработку и анализ данных, расположенные на вкладке ДАННЫЕ, например:

− СОРТИРОВКА – сортирует записи по одному или нескольким полям («По возрастанию», «По убыванию» и в соответствии с настраиваемым списком).

− ФИЛЬТР – позволяет быстро найти (отфильтровать) необходимые данные в списках по одному, двум или нескольким критериям. Строки, не удовлетворяющие условиям фильтра, будут скрыты. При активном режиме фильтрации для каждого поля можно выбирать критерии отбора либо создавать пользовательские (настраиваемые) фильтры.

− КОНСОЛИДАЦИЯ – объединяет данные из нескольких таблиц в одну.

− ПРОМЕЖУТОЧНЫЕ ИТОГИ – осуществляет вывод как промежуточных, так и общих итогов в списке. При этом происходит упорядочивание данных – список отображается в виде структуры, что дает возможность быстро сворачивать и разворачивать записи в промежуточных итогах.

Для анализа списков данных часто используются такие средства, как *сводные таблицы*, которые значительно упрощают просмотр, выборку и обобщение данных в списках. На основе сводных таблиц можно создавать различные отчеты и сводные диаграммы. Также можно сразу создать сводную таблицу с диаграммой.

Для создания сводной таблицы или сводной таблицы с диаграммой нужно выделить область, в которой находятся исходные данные (включая заголовки столбцов) и на вкладке ВСТАВКА из списка «Сводная таблица» и выбрать СВОД-

НАЯ ТАБЛИЦА или СВОДНАЯ ДИАГРАММА. В открывшемся диалоговом окне надо выбрать размещение сводной таблицы (на отдельном листе или на листе с исходными данными). После этого будет создана заготовка (структура макета) сводной таблицы и станет доступным окно «Список полей сводной таблицы». Для того чтобы заготовка превратилась в сводную таблицу, нужно указать, какие данные исходной таблицы должны быть отражены в областях полей, строк, столбцов и элементов данных сводной таблицы (перетащив их «мышью» из списка полей в соответствующие области макета). После создания сводной таблицы на ленте появится вкладка ПАРАМЕТРЫ с инструментами для работы со сводными таблицами и диаграммами.

При формировании сводной таблицы Excel выполняет анализ содержимого ячеек колонок без учета формата отображения, после этого сводную таблицу можно отформатировать.

# *Графическое представление табличных данных в Excel*

Диаграммы и графики в Excel используются для графического отображения зависимостей между данными.

Для создания диаграммы надо выделить ячейки рабочего листа, которые содержат исходные данные, а затем выбирать тип графического представления на вкладке ВСТАВКА (рис. 48).

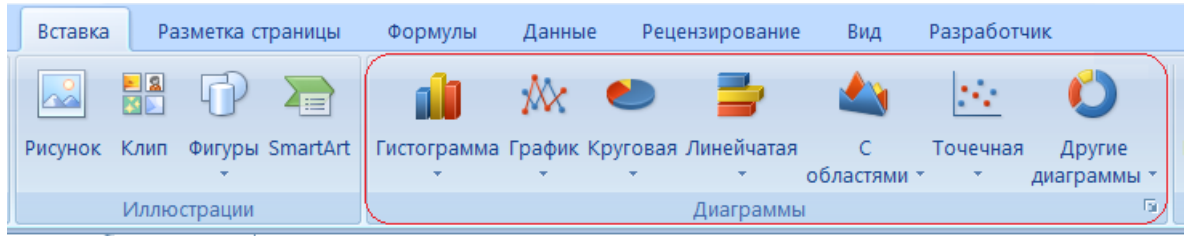

*Рис. 48. Инструменты выбора типа диаграммы*

После вставки или выделения на рабочем листе графического изображения диаграммы/графика на Ленте появляются три вкладки для работы с диаграммами (рис. 49):

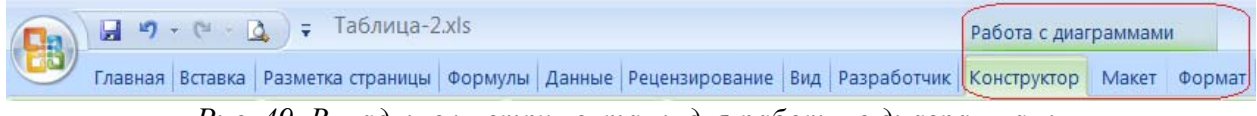

*Рис. 49. Вкладки с инструментами для работы с диаграммами*

- КОНСТРУКТОР - позволяет изменить тип и данные диаграммы/графика, выбрать макет и стили, а также переместить диаграмму на другой лист;

– МАКЕТ – позволяет редактировать элементы макета (подписи, оси и т. п.) и проводить анализ диаграммы/графика;

– ФОРМАТ – позволяет форматировать диаграмму/график.

Диаграмма строится в области построения, где располагаются все ее элементы. Внутри области построения находится область диаграммы, где располагаются оси (для объемных диаграмм - оси, стенки и основание) и ряды данных. Также в области построения могут (в зависимости от выбранного макета) находиться следующие элементы: заголовки диаграммы и осей; подписи данных; легенда (обозначение рядов данных, состоящее из ключа легенды маркера и описания); таблица данных. Если среди данных для диаграммы указаны заголовки граф для данных, то они автоматически становятся легендой, иначе в качестве легенды выводятся подписи рядов - Ряд1, Ряд2 и т. д.

Построенная диаграмма динамически связана с данными таблицы, то есть при внесении изменений в диапазон исходных значений вид диаграммы изменяется автоматически.

Можно изменять размеры и перемещать элементы диаграммы внутри области построения, а также изменять местоположение области построения на листе.

Для редактирования и форматирования элементов диаграммы можно использовать команды их контекстных меню. У объемных диаграмм можно изменять объемную точку зрения диаграммы - поворот объемной фигуры по осям, глубину и высоту (в процентах от базовой).

При размещении диаграммы на отдельном листе книги для нее можно настроить параметры печати.

# Подготовка данных Excel к печати

В документе Excel можно распечатывать: выделенный диапазон или предварительно заданную Область печати; лист или несколько выделенных

листов; все листы документа (всю книгу); таблицу. Кроме того, данные для печати можно не выводить на принтер, а распечатать в файл.

Для листа электронной таблицы и диаграммы, размещенной на отдельном листе книги для нее можно настроить параметры страницы. Помимо стандартный настроек (размера и ориентации бумаги, полей, качества печати и др.) при настройке параметров можно задать масштаб: в процентах, либо указав на скольких страницах в ширину и высоту надо разместить данные при печати (рис. 50).

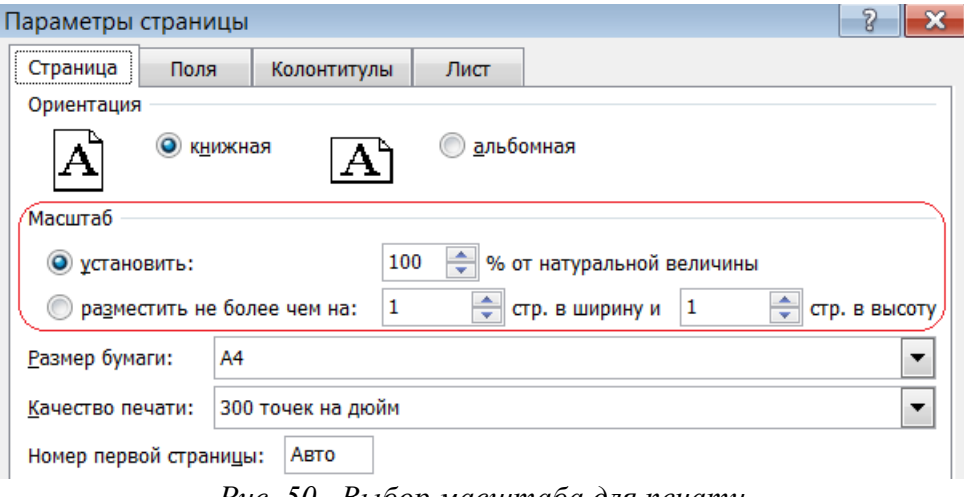

*Рис. 50. Выбор масштаба для печати*

В окне настройки параметров страницы на соответствующей вкладке создаются колонтитулы и определяются их параметры (рис. 51), а на вкладке «Лист» задаются элементы, которые надо напечатать и порядок вывода страниц (рис. 52).

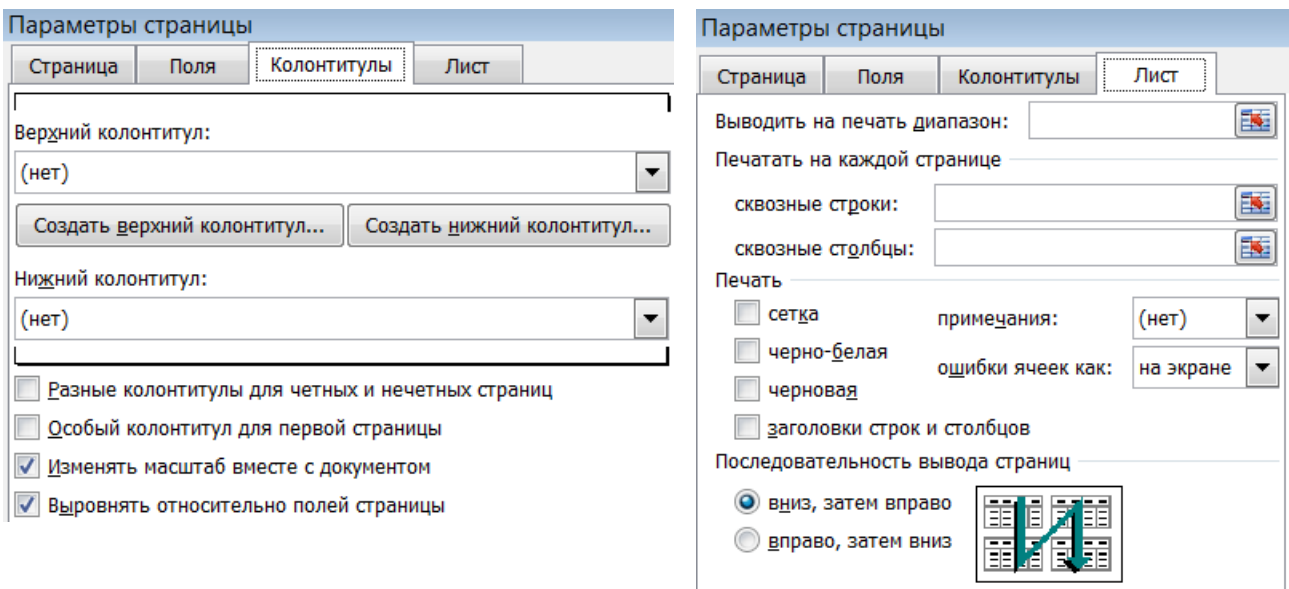

*Рис. 51. Настройка колонтитулов Рис. 52. Настройка элементов для печати*

**Примечание.** Основные приемы работы в программе Microsoft Office Excel 2007 будут рассмотрены на соответствующих лабораторных работах.

# **Тема 7. Технология мультимедиа**

*Мультимедиа* – это совокупность компьютерных технологий, одновременно использующих несколько информационных сред: графику, текст, видео, фотографию, анимацию, звуковые эффекты, звуковое сопровождение. Технологию мультимедиа составляют специальные аппаратные и программные средства. В современных информационных технологиях информацию, включающую текст, изображение, звук как отдельно, так и в совокупности, также называют «мультимедиа».

Средства мультимедиа позволяют создавать базы, банки данных и знаний в сфере культуры, науки и производства. Мультимедиа технологии широко используются в образовании, в искусстве, в рекламной деятельности, в индустрии развлечений и др.

Эффективным рекламным и информационным инструментом, который помогает выгодно преподнести информацию, подчеркнуть ее индивидуальность, создать позитивный имидж является *мультимедиа-презентация* – новый стандарт представления информации, пришедший на смену бумажным корпоративным брошюрам, буклетам, каталогам, рекламным листовкам и прессрелизам. Доступность носителей информации сделала возможным массовое

распространение электронной продукции среди потенциальных клиентов компании наравне с печатной продукцией. При этом, информативность электронных презентаций намного выше традиционной рекламы за счет мультимедийности - сочетания в презентации нескольких типов информации, таких как текст, графика, анимация, видео и звук, что дает возможность одновременного воздействия сразу на несколько каналов восприятия человека.

Мультимедийная презентация отличается от стандартной тем, что она, как правило, содержит комбинации следующих основных элементов: видео, аудио, рисунки и фотографии, текст, элементы навигации и т. д. Также мультимедийная презентация может быть интерактивной, т. е. пользователь, который просматривает презентацию, может каким-то образом влиять на отображаемый в тот или иной момент материал. Например, при просмотре презентации присутствует меню, по которому можно кликать, для перехода к разным разделам презентации или существует опция смены языка презентации.

Существует несколько форматов мультимедийных презентации. Например: Flash-презентация - swf-файл, созданный с помощью Adobe Flash или Adobe Edge Animate, либо экспортированный из Adobe InDesign, в котором могут присутствовать все основные элементы мультимедийной презентации; PowerPoint-презентация, состоящая из слайдов, содержащих мультимедийные элементы, созданная в соответствующей программе Microsoft Office; видеофайл, содержащий последовательность информации в виде слайд-фильма; *PDF-презентация* и др.

Таким образом, мультимедийная презентация (слайд-фильм по определенной тематике, выполненный в едином стиле и хранящийся в едином файле) - это электронный документ комплексного мультимедийного содержания с возможностями управления его воспроизведением (демонстрацией).

Демонстрация презентации представляет собой процесс показа слайдов в некотором порядке, при этом смена слайдов осуществляется вручную или автоматически (показ через определенные интервалы времени). Пользователь может управлять процессом с помощью панели управления презентацией и на-

вигатора слайдов. С помощью задания на слайдах гиперссылок и управляющих кнопок презентацию можно сделать интерактивной.

Представление (демонстрация) презентации может осуществляться разными способами: в аудитории или помещении на экране; на веб-сайте в реальном режиме времени и записанное заранее; просмотр сохраненной презентации на flash-накопителе или диске и т. д.

*Программные средства разработки презентаций* – это прикладные программы для подготовки выступлений или создания презентаций (демонстрационных материалов) с использованием компьютерных слайдов.

Термин «*слайд»* используется для обозначения страницы видеоматериалов (кадра), которая представляет собой сложную структуру в виде совокупности объектов. К объектам слайда относятся: фон; текст; таблицы; графические изображения; диаграммы (графики); колонтитулы; гиперссылки; видеоклипы; звук и др.

Каждый слайд презентации обладает следующими свойствами, которые влияют на его отображение во время демонстрации: *размер слайда*; *разметка слайда* (расположение объектов на слайде); *шаблон оформления* (дизайн слайда); *эффект перехода* от слайда к слайду и др.

Каждый слайд в презентации нумеруется, причем нумерация поддерживается при перемещении, удалении или добавлении слайдов. Аналогично нумеруются и все объекты слайда, которым задается очередность их представления при воспроизведении презентации.

Для разработки мультимедийной презентации можно воспользоваться встроенными средствами анимации и переходными эффектами, предлагаемыми многими презентационными пакетами.

# **Система Mіcrosoft Office PowerPoint**

Классическим примером системы создания динамических презентаций является PowerPoint – приложение из пакета Microsoft Office, имеющее следующие функциональные возможности:

– создание презентаций на основе шаблонов;

– создание слайдов, использование образцов (макетов);

– вставка на слайды рисунков из файлов, клипов, фигур, рисунков SmartArt, диаграмм, гиперссылок, надписей, декоративного текста (WordArt), формул, символов и других объектов, и возможности работы с ними;

– создание на слайдах колонтитулов и нумерация слайдов;

– добавление на слайды элементов управления;

– шрифтовое и фоновое оформление как отдельных слайдов, так и всей презентации (используя готовые стили или «вручную»);

– настройка демонстрации презентации, смены слайдов (переходов) и анимации объектов на слайде;

– создание макросов (последовательностей макрокоманд) и модулей;

– автоматическая проверка орфографии, подбор синонимов, перевод на другой язык, создание примечаний;

– защита документа с помощью ограничений изменения или доступа;

– отмена и повторение предыдущих действий;

– вывод на печать (в цвете, оттенках серого или в черно-белом режиме) всю презентацию – слайды, структуру, страницы заметок и раздаточные материалы, а также указанные слайды, страницы заметок, выдачи и страницы структуры;

– сохранение презентации в режиме демонстрации и как веб-страницы для размещения в интернете;

– преобразование презентации в PDF-формат;

– сохранение слайдов презентации в виде рисунков в различных графических форматах и др.

Новую презентацию в PowerPoint можно создать на основе шаблонов – пустых (для создания новой презентации с нуля) или последних использовавшихся; установленных шаблонов и тем; из существующего документа, а также на основе шаблонов из Microsoft Office Online (готовых презентаций, шаблонов оформления и слайдов и т. д.)

При создании нового слайда для упорядочения на нем объектов и текста можно использовать готовые варианты разметки слайда – *макеты* (рис. 53). Если презентация создается на основе темы или была применена тема оформления, то макеты будет выполнены в едином стиле, который соответствует выбранной теме (рис. 54). В процессе создания презентации к слайду можно применить другой макет.

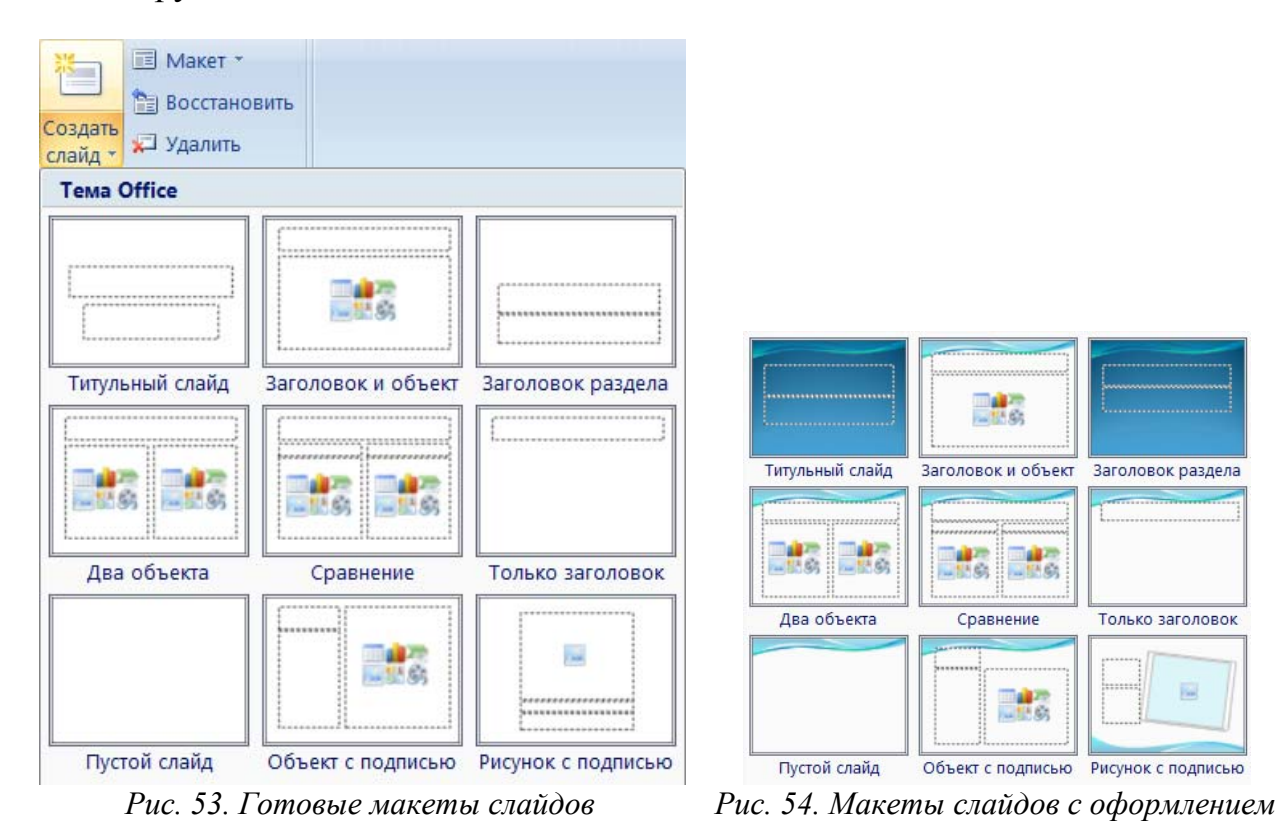

Макеты содержат местозаполнители, в которых размещаются текст, объекты и пиктограммы объектов. Щелчок «мышью» на пиктограмме аналогичен выбору соответствующего инструмента на вкладке ВСТАВКА.

При открытии пустой презентации по умолчанию отображается макет «Титульный слайд». При создании последующих слайдов выбирается любой из имеющихся макетов, в том числе и пустой слайд, объекты на котором можно располагать произвольно.

В PowerPoint имеются четыре режима отображения презентации:

– *обычный* – для создания слайдов и работы с ними;

– *сортировщик слайдов* – для просмотра всей последовательности слайдов и изменение порядка их расположения в презентации;

– *показ слайдов* – для просмотра презентации на экране;

– *страницы заметок*, в котором в верхней половине страницы появляется уменьшенное изображение слайда, а в нижней половине отображается большая панель для текста заметок.

Переключение этих режимов можно выбирать на вкладке ВИД. Также на вкладке ВИД расположены кнопки для открытия образцов слайдов, выдач и заметок, которые открывают соответствующие вкладки для работы с образцами (макетами).

В режиме «Обычный» отображаются три области, размеры которых можно изменять, перетаскивая их границы.

Область *Слайды/Структура* содержит две вкладки. На вкладке Слайды отображаются эскизы всех слайдов презентации, что позволяет осуществлять переход между слайдами, добавлять и удалять их, а также менять порядок следования слайдов путем перетаскивания эскизов. На вкладке Структура отображается иерархическая структура слайдов, содержащая их заголовки и тексты презентации.

Область *Слайд* предназначена для создания, редактирования и форматирования отдельного слайда.

Область *Заметки к слайду* служит для ввода заметок докладчика о текущем слайде. Заметки докладчика не отображаются в режиме показа слайдов.

#### *Работа с текстом и объектами в PowerPoint*

На слайдах презентации с типовой разметкой текст вводится в текстовые заполнители. Если слайды презентации не содержат текстовых заполнителей, то текст можно ввести в объекты «Надпись» и «Фигура» или использовать декоративный текст (инструменты НАДПИСЬ, ФИГУРА и WORDART на вкладке ВСТАВКА). На слайд также можно вставить символы, внедренный текстовый объект или внедренный/связанный текст из файла и формулы.

Редактирование и форматирование текста производится также, как и в других приложениях Microsoft Office с помощью инструментов вкладки ГЛАВНАЯ, «мыши» и клавиш клавиатуры.

Кроме текста, на слайд презентации PowerPoint 2007 можно вставить таблицу (аналогично вставке таблицы в Word), рисунок из файла, клип, фотоальбом, фигуры, рисунок SmartArt, диаграмму/график, фильм и звук с помощью инструментов вкладки ВСТАВКА или используя возможности OLE-технологии. Большинство объектов можно вставить, воспользовавшись пиктограммами на макетах слайдов. При выделении объекта на слайде на Ленте появляются одна или несколько вкладок с инструментами для работы с данным объектом. Редактирование, форматирование и настройка параметров объектов производится также, как и в других приложениях Microsoft Office.

Для оформления презентации используются инструменты вкладки ДИ-ЗАЙН (рис. 55).

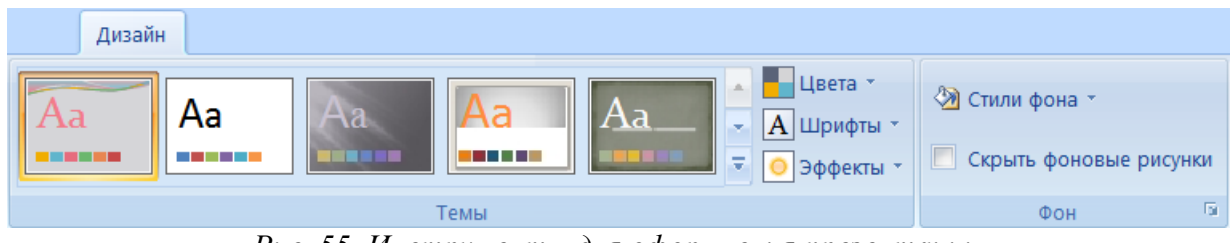

*Рис. 55. Инструменты для оформления презентации*

К презентации можно применить встроенную тему, которую можно изменять, используя соответствующие инструменты вкладки ДИЗАЙН. Тема включает *Схему цветов* – набор цветов, связанных с ней, которые используются в качестве основных для текста, фона, заливки, акцентов и т. п. Схему цветов можно изменить, сохранив при этом структуру и характеристики темы слайдов. Можно создать и сохранить пользовательскую схему цветов слайдов. Также для темы можно изменить *Шрифты*, *Эффекты* и *Стили фона*. Для отдельных или всех слайдов презентации можно изменить *Формат фона,* задав нужные параметры в диалоговом окне (рис. 56), открываемом командой ДИ-ЗАЙН→СТИЛИ ФОНА→ ФОРМАТ ФОНА.

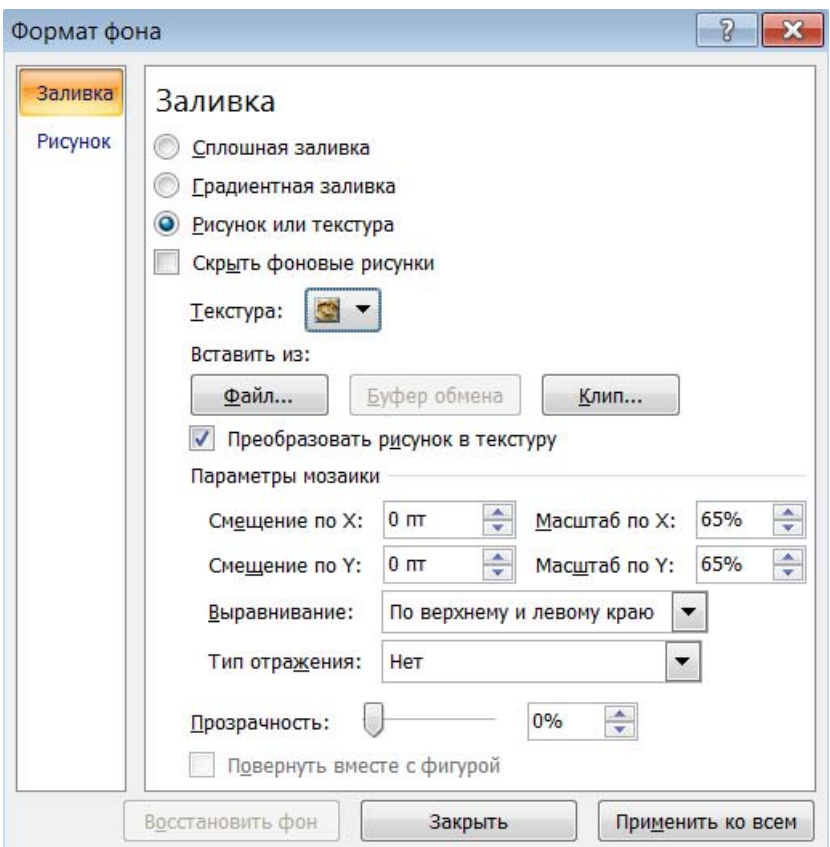

*Рис. 56. Диалоговое окно изменения формата фона слайдов*

# *Эффекты смены слайдов в PowerPoint*

*Эффекты смены слайдов* – это эффекты перехода от одного слайда к другому. Чтобы добавить эффект смены слайдов, надо выделить требуемый слайд и на вкладке АНИМАЦИЯ выбрать способ перехода (рис. 57). Можно также установить: Звук перехода, Скорость перехода и применить установки ко всем слайдам, а также изменить тип смены слайдов. По умолчанию Смена слайда выполняется «По щелчку», но можно установить режим «Автоматически после» определенного числа секунд.

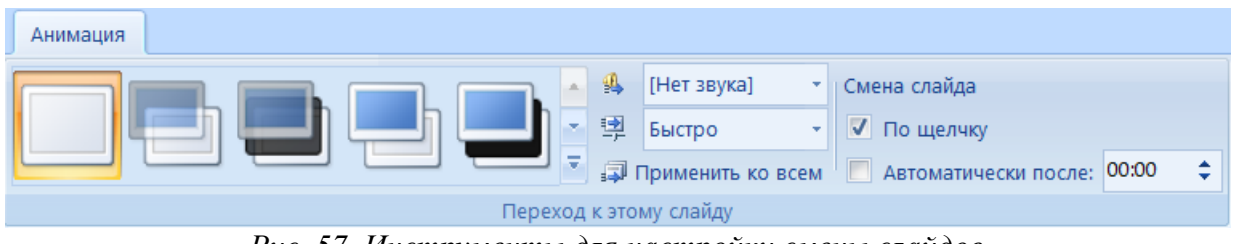

*Рис. 57. Инструменты для настройки смены слайдов*

# *Эффекты анимации в PowerPoint*

В PowerPoint для добавления анимации применяются команды на вкладке АНИМАЦИЯ: АНИМАЦИЯ (список готовых эффектов анимации, которые могут

применяться ко всем элементам выделенных слайдов или всех слайдов презентации) и НАСТРОЙКА АНИМАЦИИ (для применения анимации к отдельным элементам на слайде).

Эффекты анимации можно применять к тексту (к буквам, словам и абзацам) и различным объектам на слайде. Команда НАСТРОЙКА АНИМАЦИИ открывает панель, на которой можно выбрать тип добавляемого эффекта (вход, выделение, выход, путь перемещения) и параметры его изменение (начало, направление, скорость). На панели также находятся кнопки для удаления и просмотра эффектов анимации, а после применения эффектов анимации к объектам на слайде появляется их список в порядке очередности выбора эффекта, который в любой момент можно изменить. С помощью команд из списка примененных эффектов можно настроить запуск, параметры и время эффектов (рис. 58), например, добавить звуковой эффект при появлении объекта на слайде.

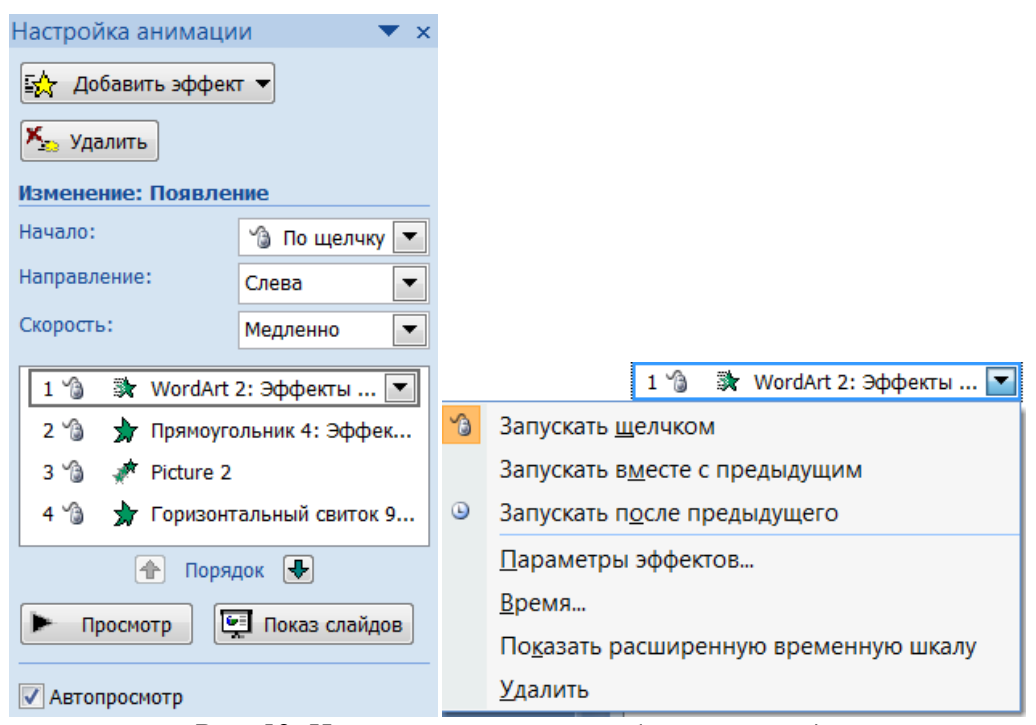

*Рис. 58. Настройка анимации объектов слайда*

**Примечание.** При использовании анимации следует учитывать, что эффекты могут отвлекать внимание аудитории. Слушатели в основном читают слева направо, поэтому рекомендуется, чтобы текст появлялся слева. Если же требуется подчеркнуть значение какоголибо сообщения, то можно изменить направление его появления (это привлечет внимание). Также для привлечения внимания аудитории можно использовать звуковой эффект при переходе к слайду.

# *Настройка звукового сопровождения*

После размещения на слайде презентации PowerPoint ссылки на звуковой файл, звук может быть использован как для прослушивания по щелчку мыши, так и для фонового сопровождения показа слайдов. Добавленный звук (имя файла) отображается в списке объектов в окне настройки анимации (рис. 59).

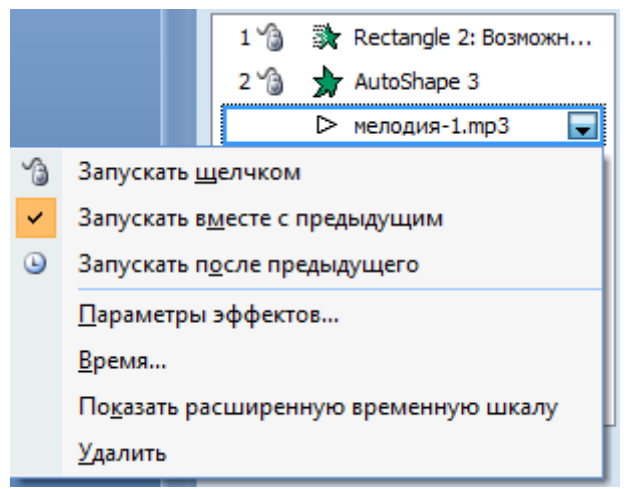

*Рис. 59. Список параметров звукового файла*

Команда ПАРАМЕТРЫ ЭФФЕКТОВ из списка звукового файла (рис. 59) открывает окно настройки звука, в котором на вкладках «Эффект» и «Время» (рис. 60) можно задать начало и окончание воспроизведения звукового файла, задержку начало звучания, повторение и др.

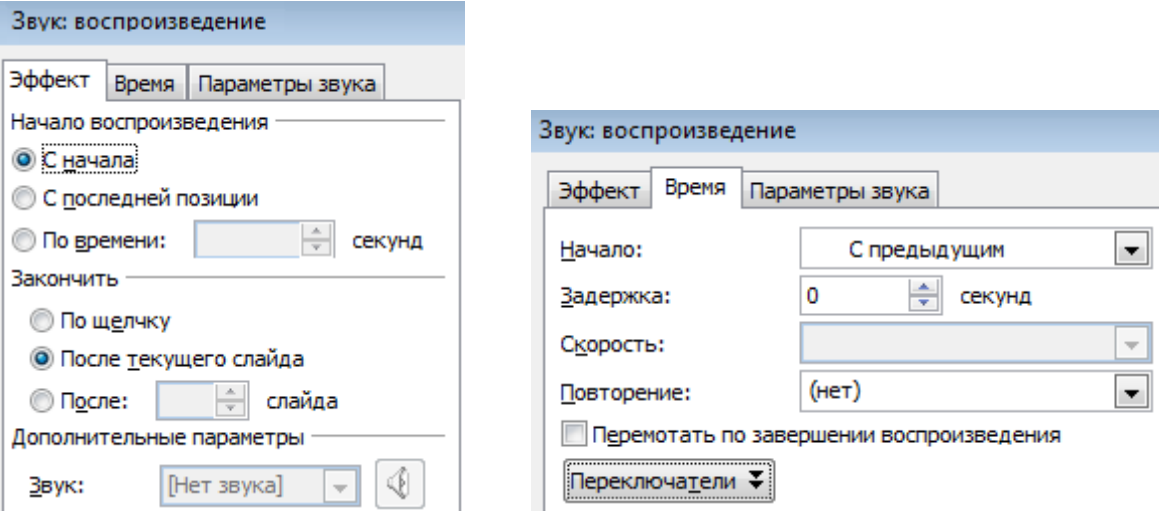

*Рис. 60. Настройка параметров воспроизведения звука*

На вкладке «Параметры звука» можно установить громкость, а также включить/выключить отображение значка звука.

# *Подготовка к показу презентации в PowerPoint*

В процессе подготовки созданной презентации к показу часто возникает необходимость выполнить перестановку слайдов и настройку их показа, а также скрыть отдельные слайды для определенной аудитории; осуществить настройку демонстрации презентации; добавить звукозапись музыкального или речевого сопровождения; провести репетицию показа для уточнения временного интервала показа каждого слайда и т. д. Инструменты для подготовки презентации к показу размещены на вкладке ПОКАЗ СЛАЙДОВ (рис. 61).

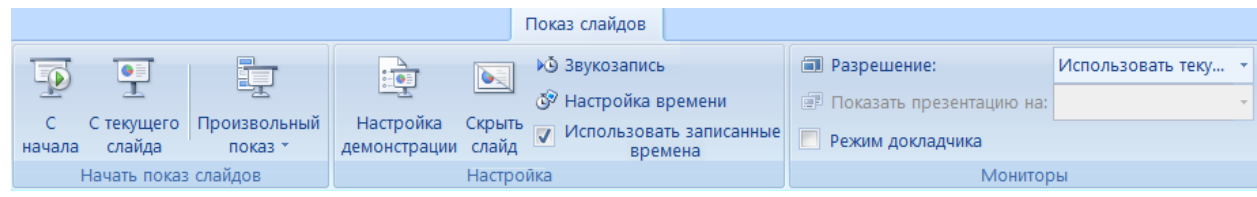

*Рис. 61. Инструменты для подготовки презентации к показу*

Настройка демонстрации презентации (рис. 62) позволяет установить режимы и параметры показа, выбрать слайды для показа и их смену, указать разрешение показа и т. д.

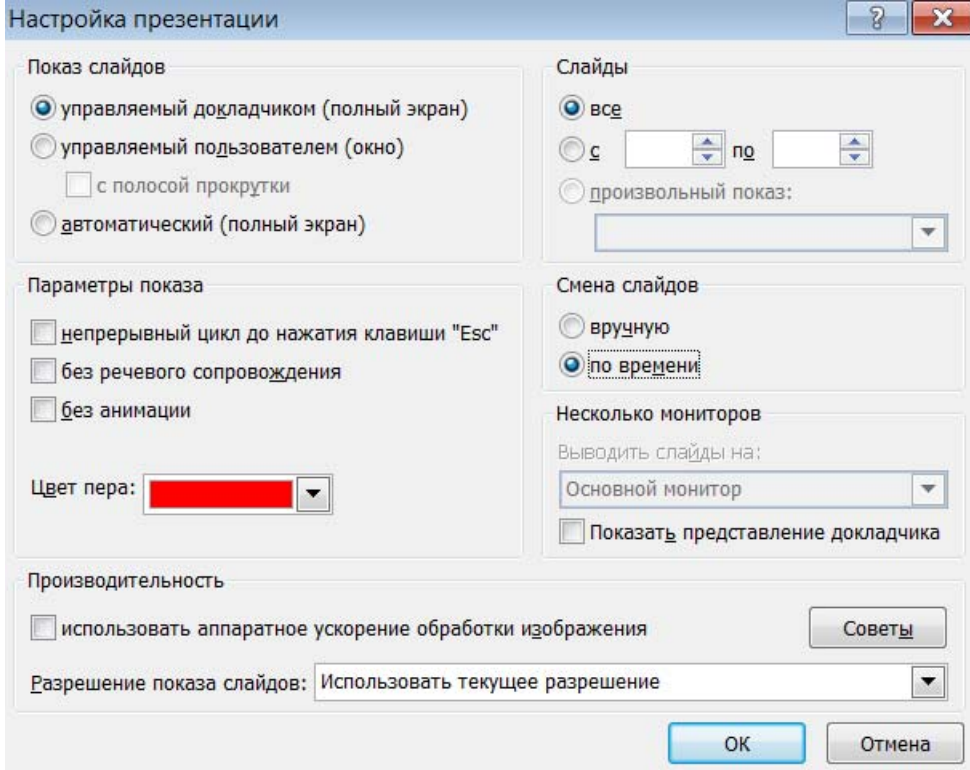

*Рис. 62. Настройка демонстрации презентации*

PowerPoint предоставляет возможность проведения презентаций для отдельных компьютеров в сети, избавляя участников собрания от необходимости личного присутствия на месте проведения. Данная возможность позволяет быстро просмотреть презентацию, которая еще только редактируется (готовится), а при ее демонстрации зарегистрированные участники могут писать и рисовать на слайдах, и это будет видно всем остальным (при включенном режиме совместной работы).

#### *Подготовка раздаточного материала и сохранение презентации*

В качестве дополнительных материалов к презентации можно создать следующие *раздаточные материалы* для аудитории:

*– выдачи* – уменьшенные копии слайдов, распечатанные различными способами: 1, 2, 3, 4, 6 и 9 слайдов на странице. Выдачи с тремя слайдами на странице включают разлинованную область для заметок;

*– заметки* – дополнительная информация, которая позволяет, не загромождая излишней информацией сам слайд, представить нужные примечания для заинтересованных лиц в распечатанном варианте презентации в виде уменьшенного изображение копий слайдов с полем для заметок. Страницы заметок включают все имеющиеся заметки и слайды презентации, и на них можно добавлять различные объекты (рис. 63).

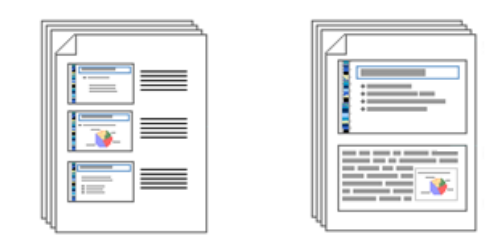

*Рис. 63. Раздаточный материал: выдачи и заметки*

В окне настройки параметров печати (рис. 64) можно выбрать, какие компоненты презентации будут выводиться на принтер: слайды, выдачи, страницы заметок или структура.

*Структура презентации* – это документ, содержащий заголовки слайдов и основные моменты презентации без графических изображений и специального оформления.

Для всех компонент можно указать диапазон печати и количество копий, а для выдач дополнительно задать количество слайдов на странице и порядок их размещения. При печати можно добавлять обрамление слайдов и масштабировать их по листу.

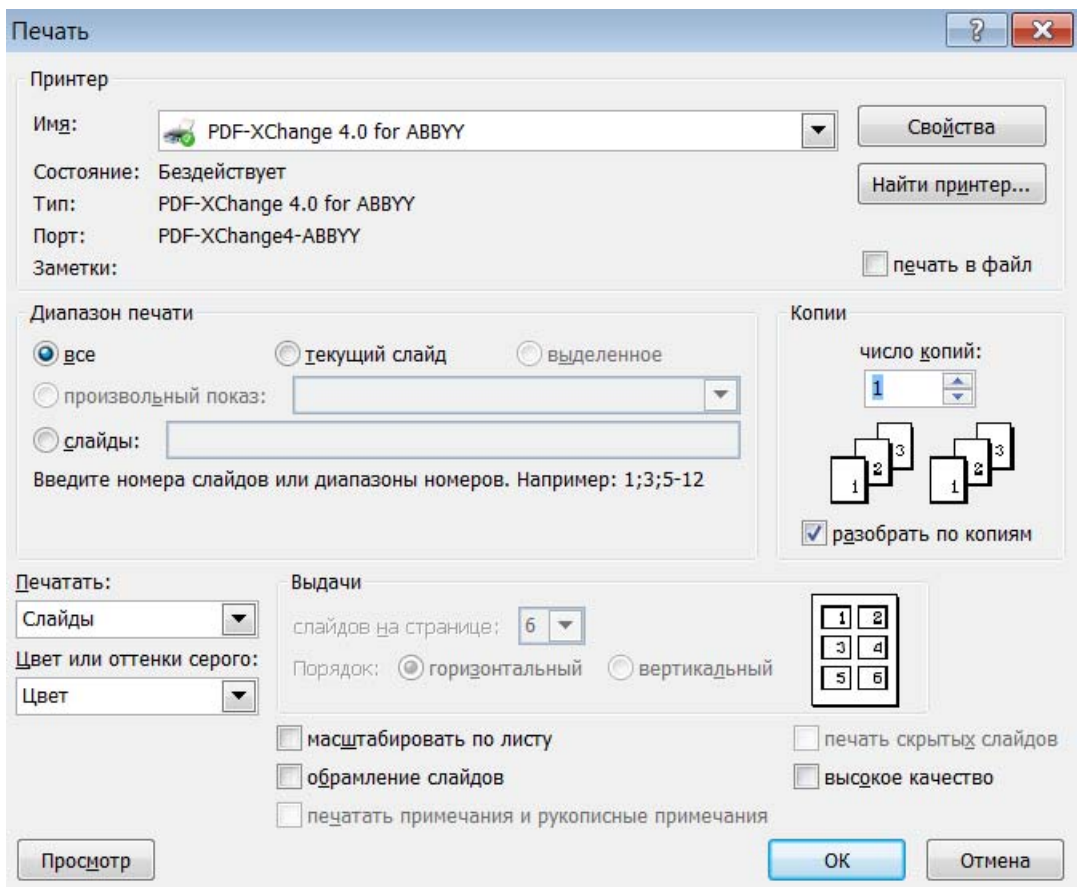

*Рис. 64. Окно настройки параметров печати*

Большинство презентаций рассчитаны на демонстрацию в цвете, однако раздаточный материал обычно печатают в черно-белом режиме, поэтому может возникнуть ситуация, когда использование заливок с тенью, закрашенных объектов и фонов, которые прекрасно смотрятся на экране, могут сделать распечатку неудобочитаемой. Можно отобразить слайды в черно-белом представлении (вкладка ВИД) и выбрать вариант оформления с изменением градаций черного и белого цветов. Изменения, вносимые во время работы в черно-белом режиме, не влияют на цвета презентации на экране.

При сохранении презентации PowerPoint в поле «Тип файла» можно выбрать разнообразные совместимые форматы файлов, например: формат демонстрации презентации, формат для обеспечения совместимости с более ранними версиями PowerPoint, формат шаблона PowerPoint, формат с поддержкой макросов, графические форматы для сохранения слайдов презентации как изображений и др.

Если в будущем предполагается редактирование презентации, то сохранить ее следует в формате презентации (\*.pptx – формат PowerPoint 2007/2010 или \*.ppt – открываться будет в любой версии PowerPoint) или презентации с поддержкой макросов (если они были использованы).

Если нет необходимости в редактировании презентации, то можно выбрать формат Демонстрация PowerPoint (при использовании макросов – с их поддержкой), тогда при открытии презентации автоматически будет загружаться показ слайдов.

Если презентация будет использоваться как документ для чтения, то можно выбрать формат PDF.

Можно сохранить презентацию как веб-страницу или выполнить публикацию копии презентации в PDF с оптимизацией по размеру для размещения в интернете.

## Тема 8. Сетевые технологии

Сетевая технология — это согласованный набор стандартных протоколов и реализующих их программно-аппаратных средств (например, сетевых адаптеров, драйверов, кабелей и разъемов), достаточный для построения компьютерной сети. Иногда термин «сетевая технология» применяется к любому набору средств и правил для построения сети, например, «технология сквозной маршрутизации», «технология создания, защищенного канала», «технология IPсетей»

Компьютерная сеть - это совокупность компьютеров, взаимосвязанных через каналы передачи данных и обеспечивающих пользователей средствами обмена информацией и коллективного использования аппаратных, программных и информационных ресурсов сети. Компьютеры сети осуществляют информационное взаимодействие друг с другом с помощью коммуникационного оборудования и программного обеспечения.

К коммуникационному оборудованию относятся: модемы, сетевые карты, сетевые кабели и промежуточная аппаратура сетей (приемопередатчики, повторители, концентраторы, коммутаторы, маршрутизаторы и др.).

К программным компонентам сетей относятся: операционные системы и сетевые приложения или сетевые службы.

Исторически первые компьютерные сети были созданы агентством ARPA по заданию военного ведомства США. В 1969 г. министерство обороны США инициировало работы по объединению в единую сеть суперкомпьютеров оборонных и научно-исследовательских центров. Эта сеть, получившая название ARPANET, стала отправной точкой для создания самой известной ныне глобальной сети интернет.

Основными направлениями использования компьютерных сетей являются: совместный доступ к аппаратным, программным и информационным ресурсам; предоставление коммуникационных услуг; распределенная обработка дан-HHIX.

В общем случае любая компьютерная сеть состоит из набора трех основных компонентов: рабочих станций (персональных компьютеров пользователей); файлового сервера (главного компьютера сети); средств передачи данных (физической передающей среды и аппаратуры передачи данных), обеспечивающих обмен информацией между компьютерами. В частном случае, компьютерная сеть может содержать несколько серверов разной степени иерархии или состоять только из двух или более однотипных рабочих станций.

Функциональные возможности сети определяются услугами, которые она предоставляет. Для реализации каждой из услуг сети и доступа пользователя к этой услуге используется сетевое программное обеспечение, при построении которого используются две основные концепции.

Первая концепция ориентирована на предоставление многим пользователям ресурсов главного компьютера сети – файлового сервера. Управление ресурсами файлового сервера и предоставление к ним доступа производится сетевой операционной системой.

Во второй концепции, называемой архитектурой «клиент-сервер», программное обеспечение не только обеспечивает коллективное использование ресурсов, но и ориентировано на их обработку в местах размещения ресурсов по запросам пользователей (на компьютер пользователя посылаются только результаты выполнения запроса). Эта архитектура является основной в приложениях глобальных сетей, например, при работе с веб-серверами, обеспечивающие хранение и обработку гипертекстовых страниц, FTP-серверами, серверами электронной почты и др. Клиентские программы перечисленных служб позволяют сформулировать запрос на получение услуги со стороны этих серверов и принять от них ответ.

#### Классификация компьютерных сетей

По территориальному признаку компьютерные сети можно разделить на локальные, региональные и глобальные. Они различаются следующими параметрами: методами и скоростью передачи данных, разнообразием услуг и масштабируемостью.

В современном мире также приобрели популярность корпоративные компьютерные сети, которые могут содержать различные сочетания всех вышеперечисленных признаков и представляют собой сложный комплекс технических, системных и программных средств, функционирующих в рамках отдельных предприятий или корпораций. Территориальный признак в них не имеет никакого значения.

Корпоративная сеть - это, как правило, закрытая компьютерная сеть, в состав которой могут входить сегменты локальных сетей малых, средних и крупных отделений корпорации, объединенные с центральным офисом региональными и глобальными компьютерными сетями с использованием сетевых технологий глобальных компьютерных сетей.

Локальные компьютерные сети - это сети небольшой протяженности (1-10 км): в пределах комнаты, этажа, здания, близлежащих зданий. Они могут быть проводными, беспроводными и смешанными в зависимости от используемой технологии.

Самый распространенный и стандартный способ создания локальной сети - это соединение компьютеров с помощью обычной витой пары, которая бывает простая и экранированная для использования вне помещений, имеющая дополнительно зашитный экран. по структуре и свойствам напоминающий фольгу.

Примечание. Раньше для создания локальных сетей использовался коаксиальный кабель, а сейчас происходит переход на оптическое волокно (оптоволокно).

Компьютеры, соединяемые в локальную сеть с помощью кабеля, должны иметь сетевую карту или интегрированный сетевой контроллер на материнской плате.

Для создания беспроводной локальной сети нужна точка доступа Wi-Fi и беспроводные сетевые адаптеры для клиентов. Для организации небольшой локальной сети (квартира, дом, офис) можно использовать WiFi-роутер, совмещающий в себе сетевой коммутатор и беспроводную точку доступа.

Локальные сети предоставляют следующие возможности: «разделение файлов» (одновременная работа различных пользователей с одним и тем же файлом, который хранится на сервере); передача файлов и обмен ими; удаленный доступ к информации и файлам без скачивания; работа с электронной почтой; совместное использование сетевых устройств (принтеров, сканеров, накопителей и др.); организация совместного доступа в интернет; общение, сетевые игры и развлечения и др.

Архитектура локальной компьютерной сети на физическом уровне определяет топологию - описание физических соединений (геометрическую схему), указывающее, как компьютеры сети связаны между собой.

Архитектура компьютерной сети на логическом уровне определяет структуру взаимодействия пользователей, компьютеров и ресурсов сети. На этом уровне руководитель определяет, кто из пользователей или групп пользователей имеет право доступа к тем или иным ресурсам компьютерной сети (компьютерам, сетевым устройствам, файлам и т. д.) и где находятся эти ресурсы.

На логическом уровне локальные сети могут быть одноранговые и с выделенным сервером.

Одноранговая компьютерная сеть – это сеть, в которой все компьютеры равноправны и могут выступать в роли как пользователей (клиентов) ресурсов, так и их поставщиков (серверов), предоставляя другим узлам право доступа ко всем или к некоторым из имеющихся в их распоряжении локальным ресурсам (файлам, принтерам, программам). Компьютеры одноранговой сети могут объединяться в рабочую группу, которой присваивается уникальное имя. Понятие «рабочая группа» является чисто логическим и не привязано к физическому расположению компьютеров и тем функциям, которые они выполняют. Доступ к ресурсам в одноранговой сети осуществляется на уровне ресурсов.

Сети с выделенным сервером используются для эффективного администрирования. Выделенный сервер осуществляет управление сетью (или ее частью), на нем находятся базы данных, содержащие учетные записи пользователей сети и определяющие политику их доступа к ресурсам сети. В компьютерных сетях с выделенным сервером рабочие станции подключаются к выделенным серверам, а серверы, в свою очередь, группируются в домены - группы компьютеров и периферийных устройств с общей системой безопасности.

Региональные сети – это сети, существующие обычно в пределах города, района, области, страны. Они связывают абонентов, расположенных на значительном расстоянии друг от друга. Обычно расстояние между абонентами региональной вычислительной сети составляет десятки-сотни километров. Они являются объединением нескольких локальных сетей и частью некоторой глобальной.

### Глобальное информационное пространство интернета

Интернет - это глобальная компьютерная сеть или сообщество сетей, которые связывают между собой в единое целое миллионы различных устройств из разных уголков мира, обменивающихся друг с другом информацией по каналам общественных телекоммуникаций (выделенным телефонным линиям, оптоволоконным каналам связи и радиоканалам, в том числе спутниковым каналам связи).

К интернету могут подключаться: персональные и мобильные компьютеры, телефоны, устройства, которые установлены в телевизорах, автомобилях, музыкальных центрах и игровых приставках. Их доступ к сети обеспечивают организации-поставщики услуг интернета – *интернет-провайдеры*.

Интернет предоставляет пользователю новостные события, научную и техническую информацию, образовательные ресурсы, электронные фонды и каталоги крупнейших библиотек и музеев мира, различные банки и базы данных, услуги интернет-магазинов и т. п. С помощью интернета можно узнать прогноз погоды, курсы валют, программы телепередач, прочитать электронные газеты и журналы, скачать игры и компьютерные программы, видеофильмы и музыкальные произведения. Интернет обеспечивает возможность общения людей, проведения онлайн-конференций и дискуссий, поиска друзей и единомышленников.

Для интерактивного поиска, просмотра и обработки ресурсов интернета используются специальные программы – *браузеры*. Они снабжены средствами просмотра текстовой, графической и мультимедиа информации, имеют редакторы для создания собственных гипертекстовых страниц в формате .html и их публикации на веб-серверах, предоставляют возможность доступа к электронной почте, телеконференциям и имеют ряд других средств.

Основные возможности интернета реализуются через службы (сервисы), среди которых наиболее популярны: Всемирная информационная паутина (World Wide Web – WWW), электронная почта (Electronic Mail – E-mail), средства обмена сообщениями в режиме реального времени и др.

Для обеспечения взаимодействия программно-аппаратных комплексов в компьютерных сетях были приняты единые правила, или стандарт, который определяет алгоритм передачи информации в сетях. В качестве стандарта были приняты *сетевые протоколы*, которые определяют взаимодействие оборудования в сетях. Набор протоколов, достаточный для организации взаимодействия оборудования в сети, называется *стеком коммуникационных протоколов*. Наиболее популярным является стек *TCP/IP (Transmission Control Protocol/Internet* 

Protocol), который используется для связи компьютеров в интернете и в корпоративных сетях. Основой семейства протоколов ТСР/IР является сетевой уровень, представленный протоколом IP, а также различными протоколами маршрутизации. Этот уровень обеспечивает перемещение пакетов в сети и управляет их маршрутизацией. Размер пакета, параметры передачи, контроль целостности осуществляется на транспортном уровне ТСР.

Для работы с веб-страницами существует протокол http (HyperText Transfer Protocol) - протокол передачи гипертекста. Он обеспечивает навигацию по всемирной сети, формирует информационные запросы и передает запрошенную информацию пользователю.

На сайтах платежных систем, почтовых сервисах, в социальных сетях и т.п. (где авторизация ответственна) используется расширение протокола НТТР, поддерживающее шифрование,  $-$  https (HyperText Transfer Protocol Secure)  $$ безопасный протокол передачи гипертекста, обеспечивающий криптографическую защиту.

Универсальный протокол, работающий исключительно с файлами, - ftp  $(File Transfer Protocol)$  – протокол передачи файлов. Существует также понятие FTP-сервер - интегрированный компьютер в интернете, вся внутренняя структура которого (или ее часть) открыта для внешнего пользования. На FTPсерверах обычно хранятся архивы программного обеспечения, картинок или текстов (архивные файлы). Если на веб-странице расположена ссылка на файл, который пользователь может загрузить (скопировать) на свой компьютер, то чаще всего это будет именно ссылка на адрес FTP.

Для работы телеконференций и служб доставки новостей используется протокол nntp (Network News Transfer Protocol).

Работу с электронной почтой осуществляют разные протоколы, наиболее популярными из которых являются такие прикладные протоколы как SMTP (Simple Mail Transfer Protocol), POP (Post Office Protocol) u IMAP (Internet Message Access Protocol).

# Адресация информационных ресурсов

Каждый компьютер, входящий в состав локальной сети или подключенный к интернету, получает свой уникальный IP-адрес, который состоит из четырех блоков цифр (каждый блок может содержать число от 0 до 255), разделенных точками, например, 128.9.1.28.

При использовании специальных сервисов по IP-адресу можно определить страну и город, поскольку он назначается не простым случайным перебором цифр, а по определенной схеме (каждая страна и город имеют свои допустимые диапазоны цифр).

Цифровую адресацию (IP-адрес) используют в своей работе компьютеры. Но он весьма сложен для запоминания, поэтому была разработана доменная система имен – DNS (Domain Name System) – база данных о соответствии цифровых и доменных адресов, которая используется для преобразования доменных имен в цифровой адрес.

DNS-адрес (доменное имя) включает более удобные для пользователя символьные обозначения, которые также разделяются точками на отдельные информационные блоки – домены, например, isz.minsk.by.

Доменная система имен имеет иерархическую структуру. По правилам построения имени иерархия доменов задается справа налево. Основными доменами первого (верхнего) уровня являются тематические домены определенного класса организаций или сообществ (например, edu - образовательные учреждения, com - коммерческие компании, gov - правительственные учреждения и т.п.) и национальные домены, выделенные для конкретной страны (например, by/бел – Беларусь, ru/pф – Россия и др.). Домены второго уровня могут указывать на названия фирм, города, организации и т.д. Вообще же под понятием «домен» понимают совокупность компьютеров (хостов) в составе сети, объединенных каким-либо общим признаком, например, находящихся в одном государстве, принадлежащих одной организации и т.п.

Адреса ресурсов интернета записываются в нотации, которая называется URL (Uniform Resource Locator - универсальный указатель на ресурс) и имеет следующий формат:

<схема доступа>://<сетевой адрес компьютера>/<путь/имя файла>. где

 $\langle c$ хема доступа> – протокол работы с ресурсом (http, ftp и др.);

<cemeвой адрес компьютера> - доменный или IP-адрес компьютера, содержащего данный ресурс в интернете;

 $\langle n \rangle$ ть/имя файла $\rangle$  – полное указание местоположения файла в файловой системе удаленного компьютера.

Ресурсная часть URL всегда заканчивается двоеточием и двумя или тремя наклонными чертами, далее следует конкретный адрес узла; за ним может стоять наклонная черта и имя конкретного документа на данном узле, например, ftp://ftp.microsoft.com/dirmap.txt - файл с именем dirmap.txt на ftp-сервере компании Microsoft.

#### Поиск информации в интернете

Информационные ресурсы интернета различаются как по формам представления информации, так и по методам доступа. Источником информации могут служить веб-сайты и отдельные страницы, тематические каталоги и поисковые системы, электронные библиотеки и файловые архивы, электронные журналы, материалы телеконференций и форумов, ленты новостей, каталоги интернет-магазинов.

Выполнение эффективного поиска информации в интернете позволяет сократить затраты времени и повысить качество отбора нужной информации.

Выделяют два основных способа нужной информации: поиск по адресу и тематический поиск.

Самый простой способ заключается в обращении к нужному ресурсу по известному адресу. Для этого достаточно ввести его в адресной строке браузера. Его недостаток: необходимость знать адреса - обусловливает неэффективность поиска новой информации.
Тематический поиск информации в интернете выполняется с помощью тематических каталогов и поисковых систем.

*Тематический каталог* содержит упорядоченный по тематике набор ссылок на интернет-ресурсы. Ссылки в каталоге могут размещать разработчики при регистрации сайтов в поисковой системе, а также редакторы (модераторы) каталога. Информация в каталогах хорошо структурирована, обычно каталог имеет древовидную (иерархическую) структуру, категории которой идут от более общих до более конкретных. Также есть и тематические каталоги, которые посвящены только одной определенной тематике.

Чаще всего на главной странице сайта-каталога расположен тематический рубрикатор, с помощью которого пользователь попадает в рубрику со ссылками на интересующую его тематику. Кроме того, некоторые тематические каталоги позволяют искать информацию по ключевым словам (имеют строку поиска), при этом поиск происходит не в содержимом веб-серверов, а в их кратком описании, хранящемся в каталоге.

В качестве примера популярного англоязычного каталога можно привести Yahoo (http://www.yahoo.com/). Примерами тематических русскоязычных каталогов являются ресурсы: Каталог@Mail.ru (list.mail.ru), ulitka.ru, Vsego.ru и др.

*Поисковые системы*, в которых пользователь формулирует поисковый запрос, – это веб-сервисы для поиска информации в интернете. Работа поисковой системы заключается в том, чтобы по запросу пользователя найти документы, содержащие либо указанные ключевые слова, либо слова, как-либо связанные с ключевыми словами. При этом поисковая система генерирует страницу результатов поиска. Такая поисковая выдача может содержать различные типы результатов, например: веб-страницы, изображения, аудиофайлы. Некоторые поисковые системы также извлекают информацию из подходящих баз данных и каталогов ресурсов в интернете.

В архитектуру поисковой системы обычно входят: поисковый робот, собирающий информацию с сайтов сети интернет или из других документов; ин-

дексатор, обеспечивающий быстрый поиск по накопленной информации, и поисковик - программа, предоставляющая интерфейс для работы пользователя, которая определяет рейтинг найденных ссылок.

Когда пользователь вводит запрос в поисковую систему (обычно при помощи ключевых слов), система выдает список наиболее подходящих вебстраниц (отсортированный по какому-либо критерию), обычно с краткой аннотацией, содержащей заголовок документа и иногда части текста. Точность полученного результата зависит от того, насколько правильно был сформирован поисковый запрос. Чтобы сделать поиск в интернете эффективнее и отсеять ненужные ссылки, можно использовать расширенный поиск, например: поиск страниц, которые недавно обновлялись; поиск страниц только на определенном языке или на сайтах, расположенных в указанной доменной зоне и др., а также функцию поиска в найденном.

Для оптимального поиска можно также использовать синтаксис языка запросов, который у каждой поисковой системы имеет свои особенности (обычно подробно описан в справочной системе поисковика). Например, при поиске на Яндексе можно использовать следующие приемы: для поиска слов, которые должны встретиться на странице в одном предложении, между ними надо поставить символ &; для исключения из результатов поиска страниц, на которых встречается определенное слово, перед ним надо добавить два символа «тильда» (~~) и др. Свои секреты есть и у поисковой системы Google, например: для поиска фразы, которая должна встретиться на странице полностью, ее надо взять в кавычки; для исключения из результатов поиска страниц, на которых встречается определенное слово, перед ним надо добавить знак минус и др.

Большинство поисковых систем поддерживает использование в запросах булевых операторов И, ИЛИ, НЕ, что позволяет уточнить или расширить список искомых ключевых слов. В некоторых поисковых системах есть возможность приближенного поиска (поиска с зазором), что позволяет расширить область поиска, указывая расстояние до ключевых слов. Есть также концептуаль-

ный поиск, при котором используется статистический анализ употребления искомых слов и фраз в текстах веб-страниц.

В настоящее время для поиска информации в интернете используются десятки известных поисковых систем, таких как Google, Яндекс (Yandex), Rambler и др., а также множество альтернативных поисковых систем и поисковых сервисов по поиску информации определенной тематики, например: FindSounds.com – позволяет искать звуковые файлы разных форматов; Medpoisk.ru – поиск медицинской информации (исключительно на медицинских сайтах); Astronet.ru – астрономический поисковый сервис – поиск информации по сайтам, чья тематика так или иначе имеет отношение к астрономии; Torrent-finder.com – поиск торрентов и др.

Существуют поисковые системы, в которых реализована *функция мультипоиска*, то есть одновременного поиска по нескольким поисковым системам, например, сервис Nigma.ru (Нигма.рф) – содержит собственную базу ресурсов, но помимо этого позволяет выполнять поиск сразу по всем наиболее популярным поисковым системам (рис. 65).

|                         | Соц.Сети Почта Новости Знакомства SMS Карты Адреса Работа Видео ТВ программа Еще •                                                           |                     |                                                                    |            |                       |        |
|-------------------------|----------------------------------------------------------------------------------------------------|---------------------|--------------------------------------------------------------------|------------|-----------------------|--------|
| Интернет Картинки Книги | Музыка                                                                                                    |                     | интеллектуальная поисковая система<br><u> Математика</u> Мини-игры |            | • Расширенный поиск ? |        |
| со всеми<br>словами:    |                                                                                                    | с точной<br>фразой: |                                                                    |            |                       | Найти! |
| с любым<br>из слов:     |                                                                                                    | без слов:           | романтизм "немецкий композитор" (пианист OR                        |            |                       |        |
| на сайте:               |                                                                                                    | Пример:             | органист) - средневековье - возрождение site:<br>ru.wikipedia.org  |            |                       |        |
| В регионе?              | Поисковики<br>$\circledR$<br><b>Z</b> Yandex<br><b>Z</b> Google<br><b>Z</b> Rambler<br><b>Z</b> Bing<br><b>Z</b> Yahoo<br>Altavista<br>Migma | $\odot$ Язык        | $\left( \bigtriangledown \right)$                                  | Сортировка | <b>• Настройки</b>    |        |

*Рис. 65. Поисковая система с функцией мультипоиска*

Для поиска толкований терминов и понятий можно использовать поисковые системы сетевых энциклопедий, например: универсальную энциклопедию Кирилла и Мефодия (http://megabook.ru/) или свободную энциклопедию Wikipedia (http://ru.wikipedia).

## *Средства обмена информацией в интернете*

К средствам обмена информацией относятся: электронная почта; телеконференции (группы новостей) и списки рассылки; обмен файлами; аудио- и видеоконференции; программы для общения и совместной работы в реальном режиме времени; интернет-пейджеры; интернет-телефония и др.

*Электронная почта* – технология и служба по пересылке и получению электронных сообщений между пользователями компьютерной сети.

*Телеконференция (группа новостей)* **–** сетевой форум, организованный для ведения дискуссии и обмена новостями по определенной тематике. Известной системой телеконференций является Usenet (User Network – пользовательская сеть) - глобальная распределенная система для дискуссий, включающая множество групп новостей, хранящихся на серверах по всему миру.

Списки рассылки – это услуга передачи информации по какой-либо теме пользователям, подписавшимся на рассылку. Имя списка рассылки представляет собой виртуальный коллективный почтовый адрес: сообщения, направленные по этому адресу, доставляются всем членам списка. Функционирование списков рассылки обеспечивается с помощью специальных программных компонентов - серверов рассылки. Существует рассылка как вещание («хозяин» посылает информацию, подписчики получают) и как групповое общение (подписчики общаются друг с другом). Рассылки могут быть контролируемые (модерируемые) и неконтролируемые (немодерируемые), а также публичными и закрытыми. Списки рассылки чаще всего используются для рассылки новостей по подписке, в форумах, а также для спама.

Обмен файлами предполагает доступ пользователя к различным базам данных (программам, книгам, каталогам и т.п.). Такие базы данных называются файловыми архивами, или FTP-архивами. Средства FTP дают возможность просматривать каталоги и файлы серверов, переходить из одного каталога в другой, копировать и обновлять файлы.

Видеоконференция - это предоставление большому количеству пользователей интернета возможности не только слышать, но и видеть друг друга в реальном времени. Специальное программное обеспечение, используемое для организации видеоконференций, не только обеспечивает аудиовизуальное общение, но и позволяет осуществлять обмен файлами, совместную работу с разными приложениями и с так называемой «белой доской». При этом каждый участник видеоконференции может размещать в окне монитора текст и графическую информацию. Все изменения, проводимые на этой «белой доске», становятся доступными любому участнику видеоконференций.

Программы для общения и совместной работы в режиме реального времени позволяют общаться в режиме реального времени, передавая текст, вводимый с клавиатуры, буквально через считанные секунды на общую доску.

Этот сервис называется *IRC* (Internet Relay Chat – беседа через Internet) или Chat (чат). В системе IRC общение проходит в пределах одного канала. Канал – организация дискуссии на определенную тему. Некоторые каналы работают постоянно, а некоторые создаются временно. Пользователь, подключившись к системе IRC, обычно выбирает для себя определенный канал, после чего подключается к нему, выбирая себе псевдоним. Подключившись к каналу, он видит на экране сообщения, переданные на него другими участниками.

*Интернет-пейджеры (мессенджеры)* также являются программами для общения, но отличаются от чатов тем, что при работе с ними необходимо получить уникальный идентификационный номер (UIN-аккаунт), который можно занести в список контактов. UIN-аккаунт позволяет судить о текущем статусе собеседников («В сети», «Нет на месте» и т. д.) и дает возможность поддерживать разговор даже в случае, когда получатель отключен от интернета – отправленное сообщение будет автоматически доставлено адресату при его следующем выходе в интернет. В числе популярных программ такого класса: ICQ, QIP, Skype и др. В первую очередь они служат для обмена текстовыми сообщениями, но позволяют также пересылать файлы, организовывать чаты, играть в игры, устраивать видеоконференции и т. д.

*Интернет-телефония (IP-телефония)* – услуга телефонной связи, в которой для передачи звукового сигнала служат общедоступные сети интернета, использующие протокол IP.

В качестве примера интернет-телефонии можно привести: Skype, Viber и WhatsApp.

*Skype* – приложение, обеспечивающее текстовую, голосовую и видеосвязь через интернет, а также платные услуги для звонков на мобильные и стационарные телефоны. Список пользователей Skype распределен по компьютерам пользователей сети Skype, что позволяет сети легко масштабироваться до очень больших размеров без дорогой инфраструктуры централизованных серверов.

*Viber* – приложение, которое позволяет совершать бесплатные звонки через сеть Wi-Fi или мобильные сети между пользователями с установленным Viber, а также передавать текстовые сообщения, изображения, видео- и аудиосообщения, документы и файлы. Вся информация хранится на централизованных серверах Viber.

*WhatsApp* – популярная бесплатная система мгновенного обмена текстовыми сообщениями для мобильных и иных платформ с поддержкой голосовой и видеосвязи. Позволяет пересылать через интернет текстовые сообщения, изображения, видео и аудио. Аудио- и видеозвонки в WhatsApp используют интернет-соединение телефона, а не голосовые минуты тарифного плана.

#### *Электронная почта*

*Электронная почта* (E-mail) – технология и служба по пересылке и получению электронных сообщений между пользователями компьютерной сети. Она работает в соответствии с протоколами: SMTP (Simple Mail Transport Protocol) – для передачи сообщений и POP (Post Office Protocol) – для получения сообщений или протоколом доступа к сообщениям в интернете IMAP (Internet Message Access Protocol).

Электронное сообщение состоит из двух частей: заголовка письма (header) и тела письма (body). В заголовке электронного письма указываются электронные адреса получателя и отправителя, его тема и дата отправления.

Обмен сообщениями осуществляется за счет взаимодействия двух программ – почтового сервера и почтового клиента. Почтовый сервер устанавливается, например, у провайдера, для получения почты по интернету, или в локальной сети компании для обмена сообщениями между сотрудниками. Почтовым клиентом, отправляющим/принимающим почту, может быть прикладная программа для работы с почтой почтовый веб-интерфейс, расположенный на почтовом веб-сервере. Почтовые системы на основе WWW сочетают в себе функции почтового сервера и почтового клиента и позволяют обрабатывать почтовые сообщения в интернете с помощью обычного браузера, а не почтовой программы.

Чтобы получить доступ к работе с электронной почтой, необходимо создать почтовый ящик на одном из почтовых серверов.

Адрес электронной почты состоит из двух частей, разделенных символом  $(a)$ . Левая часть адреса (до знака  $(a)$ ) – имя адресата или почтового ящика – часто совпадает с логином пользователя. Правая сторона адреса (после знака @) – доменное имя почтового сервера, на котором расположен почтовый ящик и хранятся сообщения.

Достоинствами электронной почты являются: легко воспринимаемые и запоминаемые адреса; возможность передачи, как простого текста, так и форматированного, а также произвольных файлов; независимость серверов (в общем случае они обращаются друг к другу непосредственно); достаточно высокая надежность доставки сообщения; простота использования человеком и программами, высокая скорость передачи сообщений.

Недостатки электронной почты: спам (отправки несанкционированных сообщений и нежелательной рекламы); пересылка «вирусов»; возможность взлома учетных записей; возможные задержки доставки сообщения; ограничения на размер одного сообщения и на общий размер сообщений в почтовом ящике.

#### **Тема 9. Перспективы развития информационных технологий**

Информатизация является одним из приоритетов социальноэкономического развития Республики Беларусь и рассматривается как общенациональная задача, требующая консолидации усилий государства, бизнеса и гражданского общества. При этом информационно-коммуникационным технологиям (ИКТ) отводится роль необходимого инструмента развития высокотехнологичного сектора экономики.

На протяжении более чем десяти лет в результате выполнения Государственной программы информатизации Республики Беларусь на 2003–2005 годы и на перспективу до 2010 года «Электронная Беларусь» и Национальной программы ускоренного развития услуг в сфере ИКТ на 2011 – 2015 годы, разработанной для реализации Стратегии развития информационного общества в Республике Беларусь на период до 2015 года созданы и функционируют ряд многофункциональных общегосударственных и ведомственных информационных

систем. Созданы инфраструктурные проекты по информатизации всех сфер жизни общества, такие как: система межведомственного электронного документооборота, Национальный центр электронных услуг, общегосударственная автоматизированная информационная система и др. Завершены ряд масштабных отраслевых проектов, посредством которых оказываются услуги в следующих сферах: экономика и торговля; налоговое и таможенное администрирование; землепользование; образование; здравоохранение; социальная защита и др.

Стратегической целью дальнейшего развития информатизации в Республике Беларусь является совершенствование условий, содействующих трансформации сфер человеческой деятельности под воздействием ИКТ, включая формирование цифровой экономики, развитие информационного общества и совершенствование электронного правительства Республики Беларусь.

В вопросе развития информатизации Республика Беларусь ставит своими задачами:

– развитие эффективной и прозрачной системы государственного управления посредством внедрения передовых ИКТ во все сферы человеческой жизнедеятельности;

– совершенствование системы управления и правового регулирования процессами информатизации;

– дальнейшее совершенствование национальной информационнокоммуникационной инфраструктуры;

– обеспечение прозрачности и удобства коммуникаций между гражданами, бизнесом и государством путем повсеместного перевода данных коммуникаций в электронную форму;

– создание и внедрение государственной системы идентификации субъектов информационных отношений;

– дальнейшее формирование единого информационного пространства для оказания электронных услуг на основе интеграции информационных систем;

– создание условий для использования электронных услуг, стимулирующих их востребованность;

– увеличение объема производства и безопасного потребления высокотехнологичных и наукоемких ИКТ товаров и услуг;

– модернизация традиционных отраслей промышленности на основе внедрения мировых стандартов качества, технологий цифрового маркетинга и производства;

– обеспечение непрерывности, безотказности, безопасности информационных потоков.

Реализация очередного среднесрочного этапа информатизации общества осуществляется в соответствии со *Стратегией развития информатизации в Республике Беларусь на 2016-2022 годы*, одобренной Президиумом Совета Министров Республики Беларусь 3 ноября 2015 г. Для этого 23 марта 2016 г. постановлением Совета Министров Республики Беларусь № 235 утверждена *Государственная программа развития цифровой экономики и информационного общества на 2016 – 2020 годы*, которая состоит из 3 подпрограмм.

*Подпрограмма «Информационно-коммуникационная инфраструктура»* включает мероприятия по созданию и развитию современной национальной информационно-коммуникационной инфраструктуры, а также предоставляемых на ее основе сервисов и услуг с учетом развития ИКТ (мультисервисные сети электросвязи, волоконно-оптические линий связи, LTE (4G), IPтелевидение, телевизионное вещание с использованием интернет-технологий, облачные технологии).

Приоритетными направлениями развития национальной Информационнокоммуникационной инфраструктуры являются:

− развитие стационарного широкополосного доступа с учетом применения современных технологий организации доступа, технологической основой которого являются развитие мультисервисных сетей электросвязи и строительство инфраструктуры с использованием волоконно-оптических линий связи, что позволит увеличить качество предоставления услуг стационарного широкополос-

ного доступа в сеть Интернет, а также использовать ресурсы создаваемой инфраструктуры для предоставления потребителю как основных, так и дополнительных услуг электросвязи, в том числе услуг по автоматизации технологических процессов жизнеобеспечения;

− развитие беспроводного широкополосного доступа, технологической основой которого будет существующая сеть сотовой подвижной электросвязи доступа (3G), а также сеть сотовой подвижной электросвязи по технологии LTE (4G) и ресурсы национальной системы спутниковой связи и вещания; развитие цифрового телевизионного вещания с использованием различных технологий и способов доставки телевизионного сигнала до потребителя: наземное (эфирное) телевизионное вещание, кабельное телевидение, IP-телевидение, телевизионное вещание с использованием интернет-технологий и другое;

− развитие облачных технологий, обеспечивающих по требованию пользователя доступ к необходимым информационным и вычислительным ресурсам независимо от его географического положения.

*Подпрограмма «Инфраструктура информатизации»* направлена на дальнейшее внедрение технологий электронного правительства, направленное на реализацию функций государства посредством ИКТ с целью повышения эффективности и прозрачности системы государственного. Включает проекты по созданию белорусской интегрированной сервисно-расчетной системы, развитие Государственной системы управления открытыми ключами электронноцифровой подписи, национального портала открытых данных, национального сегмента интегрированной информационной системы Евразийского экономического союза и т. д.

Инфраструктура информатизации будет развиваться по следующим направлениям:

− развитие эффективной и прозрачной системы государственного управления посредством внедрения передовых ИКТ во все сферы человеческой жизнедеятельности;

− обеспечение прозрачности, безопасности и удобства коммуникаций между гражданами, бизнесом и государством путем повсеместного перевода этих коммуникаций в электронную форму;

− дальнейшее формирование единого информационного пространства для оказания электронных услуг на основе интеграции информационных систем и предоставления доступа к открытым данным;

− создание условий для использования электронных услуг;

− увеличение объема производства и безопасного потребления высокотехнологичных и наукоемких ИКТ товаров и услуг;

− научное обеспечение развития информатизации;

− обеспечение непрерывности, безотказности, безопасности информационных потоков.

*Подпрограмма «Цифровая экономика»* содержит проекты, реализация которых обеспечит рост эффективности осуществляемых функций и производительности труда на основе трансформации бизнес-процессов посредством ИКТ во всех сферах жизнедеятельности современного общества, в том числе в реальном секторе экономики и социальной сфере. Среди проектов: электронная школа, электронный рецепт, электронный реестр административных процедур и другие.

Задачами формирования в Республике Беларусь цифровой экономики являются:

– развитие электронной торговли в части электронных государственных закупок, упрощение торговых и транспортных процедур;

– развитие единого расчетного и информационного пространства для оплаты услуг через банки, небанковские кредитно-финансовые организации, организации почтовой и электрической связи;

– развитие электронного здравоохранения;

– развитие электронного образования;

– развитие электронной занятости и социальной защиты населения.

Можно отметить следующие направления развития цифровой экономики:

− дальнейшее формирование единого информационного пространства для оказания электронных услуг, как в рамках отдельных видов деятельности, так и на основе интеграции информационных систем;

− предоставление доступа к открытым данным;

− создание условий для использования электронных услуг, стимулирующих их востребованность;

− увеличение объема производства и безопасного потребления высокотехнологичных и наукоемких ИКТ товаров и услуг;

− повышение эффективности работы организаций, ориентированных на производство и реализацию товаров и оказание услуг.

# 2. ПРАКТИЧЕСКИЙ РАЗДЕЛ

# 2.1. План лабораторных (практических) работ

# 2.1.1. Оформление документов и добавление в них объектов в текстовом процессоре Microsoft Office Word

Цель занятия: научиться оформлять текстовые документы, добавлять в них рисунки, объекты и таблицы, а также выполнять их редактирование и форматирование.

Вопросы, изучаемые на практическом занятии

1. Настройка параметров страницы, добавление подложки и ее редактирование, вставка разрывов страниц и разделов.

2. Добавление в документ рисунков и объектов WordArt и их редактирование и форматирование.

3. Форматирование текста и применение стилей.

- 4. Создание колонок и списков, добавление сносок.
- 5. Нумерация страниц и оформление колонтитулов.
- 6. Создание оглавления документа.
- 7. Проверка правописания и защита документа паролем.
- 8. Создание таблиц и работа с ними.

9. Добавление в документ символов, фигур и формул.

#### Контрольные вопросы

Как настроить параметры страницы? Могут ли страницы одного документа иметь разные параметры?

Для чего в документ вставляются разрывы страниц и разделов? При выполнении какой операции автоматически ставится «Разрыв раздела на текущей странице»?

Какие приемы форматирования можно применить к тексту? Что такое стили и как с ними работать?

Как в текстовый документ вставить рисунок? Что и как можно изменять во вставленном рисунке?

Что такое сноска? Какой вид может иметь сноска и где она может находиться?

Где и как в документе можно расставить номера страниц? Как убрать номер с титульного листа (первой страницы)?

Как создать оглавление документа? Как обновить оглавление?

Как установить пароль на открытие документа?

Как в документ можно вставить таблицу? Как добавить/удалить в таблице строки/столбцы/ячейки? Как в таблице объединить или разбить ячейки?

Как в документ вставить фигуры и формулы? Как редактировать вставленные формулы? Как добавить оформление фигур?

# **2.1.2. Создание в Microsoft Office Word документов с помощью процедуры «Печать слиянием»**

*Цель занятия:* научиться создавать документы слияния с помощью соответствующей процедуры Microsoft Office Word.

*Вопросы, изучаемые на практическом занятии*

1. Выбор списка получателей и отбор (фильтрация) адресатов.

- 2. Создание бланка документа и добавление в него полей слияния.
- 3. Просмотр результатов слияния и «печать» их в один файл.
- 4. Использование в документах слияния полей.
- 5. Создание нового списка получателей и редактирование его полей.

6. Создание бланка конверта и добавление в него полей слияния.

#### *Контрольные вопросы*

Как начать процедуру «Печать слиянием»?

Какие документы можно создавать с помощью процедуры «Печать слиянием»?

Какие документы можно использовать в качестве списков получателей в процедуре слияния?

Что такое поле слияние? Как поле слияние добавить в документ?

Для чего в документах слияние можно использовать поля Word?

Как просмотреть результаты слияния?

Как результаты слияния (документы) поместить в один файл?

# **2.1.3. Создание в Microsoft Office Word шаблонов документов с использованием полей форм**

*Цель занятия:* научиться создавать шаблоны бланков документов с использованием полей форм и заполнять бланки на основе созданных шаблонов.

### *Вопросы, изучаемые на практическом занятии*

1. Создание бланка документа по предложенному образцу и добавление в него полей форм разного типа.

2. Редактирование пояснительного текста, выводимого по умолчанию в элементах управления (полях)?

3. Задание параметров для полей разных типов.

4. Внесение данных в поля списков.

5. Форматирование бланка и защита его от изменений.

6. Заполнение бланков документов на основе созданного шаблона.

*Контрольные вопросы*

Что такое поля форм? Как они создаются?

Какие типы полей форм можно создавать в Word?

Как отредактировать пояснительный текст, выводимый по умолчанию в элементах управления (полях)?

Как для поля «Дата» задать формат отображения даты?

Как добавить данные в поле со списком?

При каком условии поля форм будут доступны для заполнения?

Как включить защиту документа?

# **2.1.4. Подготовка рекламной продукции в издательской системе Microsoft Office Publisher**

*Цель занятия:* научиться использовать, редактировать и форматировать готовые шаблоны издательской системы Microsoft Publisher.

#### *Вопросы, изучаемые на практическом занятии*

- 1. Заполнение набора личных данных.
- 2. Создание информационного буклета на основе шаблона.
- 3. Создание визитной карточки на основе шаблона.
- 4. Создание календаря «Год на странице» на основе шаблона.
- 5. Создание объявления о распродаже на основе шаблона.
- 6. Создание открытки на основе шаблона.
- 7. Настройка цветовой и шрифтовой схем используемых шаблонов.

#### *Контрольные вопросы*

Шаблоны каких публикаций имеются в Publisher?

Можно ли в Publisher создать публикацию, не используя шаблон? Можно ли создать собственный шаблон публикации?

Что такое набор личных/деловых данных, и зачем он нужен?

Как выбрать тип шаблона публикации?

Какие виды календарей можно создать в Publisher?

Можно ли изменить вид текущего (редактируемого) шаблона без потери информации?

Можно ли изменить размер страницы публикации, например, размер визитной карточки или календаря?

Зачем нужны цветовые и шрифтовые схемы? Можно ли создать собственную цветовую/шрифтовую схему?

# **2.1.5. Создание и оформление таблиц в программе Microsoft Office Excel. Расчеты по формулам. Работа с диаграммами**

*Цель занятия:* приобрести навыки по созданию, оформлению и подготовки к печати электронных таблиц, графиков и диаграмм, освоить основные принципы расчетов по формулам.

#### *Вопросы, изучаемые на практическом занятии*

1. Оформление шапки таблицы, работа с ячейками: объединение, выравнивание, обрамление и т. д. Добавление строки и столбцов.

2. Ввод в таблицу числовых данных и формул. Использование функций. Относительные и абсолютные ссылки. Автозаполнение.

3. Построение графиков и диаграмм по данным таблицы, их редактирование и форматирование.

4. Настройка параметров печати для листов электронной таблицы и диаграммы.

#### *Контрольные вопросы*

Как в документе Excel добавлять, удалять и переименовывать листы?

Какие типы данных можно использовать в электронной таблице?

Как с помощью автозаполнения вводить данные в таблицу?

Для чего используются относительные и абсолютные ссылки?

Какие элементы может содержать формула?

Как в таблицу вставить функцию?

Как по данным таблицы построить график или диаграмму?

Какие типы диаграмм можно построить?

Как поместить диаграмму на отдельном листе?

Можно ли изменить тип уже построенной диаграммы?

Каким образом можно выполнить редактирование и форматирование графиков и диаграмм?

Как задать колонтитулы и нумерацию страниц в документе Excel?

Как настроить размещение таблицы или диаграммы на печатном листе?

# **2.1.6. Управление данными в программе Microsoft Office Excel. Создание сводных таблиц и работа с ними**

*Цель занятия:* познакомиться с возможностями обработки табличных массивов данных.

#### *Вопросы, изучаемые на практическом занятии*

1. Сортировка и группирование данных.

2. Поиск и выборка данных в соответствии с фильтром.

3. Статистическая обработка данных, расчет промежуточных итогов.

- 4. Подготовка списков данных к печати.
- 5. Создание структуры сводной таблицы на листе макета.
- 6. Группировка данных в сводной таблице и ее форматирование.
- 7. Создание отчетов на основе сводной таблицы.
- 8. Создание диаграмм на основе сводной таблицы.
- 9. Создание сводной таблицы с автоматической группировкой данных.

## *Контрольные вопросы*

Что является полями и записями в табличном массиве данных?

Сколько полей можно использовать одновременно при сортировке?

Как отобрать нужные данные с помощью списка фильтра?

Какие условия фильтрации можно применять для текстовых фильтров?

Как настраивать критерии отбора данных для фильтра?

Что такое промежуточные итоги и как они рассчитываются?

Как настроить размещение массива данных на печатном листе?

Что такое сквозные строки и столбцы?

Как создать структуру сводной таблицы?

Как сгруппировать данные в сводной таблице?

Как в сводной таблице выполнять фильтрацию?

Как создать диаграмму на основе сводной таблицы?

Чем сводная диаграмма отличается от обычной?

Как создать сводную таблицу с автоматической группировкой данных?

# **2.1.7. Создание динамических презентаций в программе Microsoft Office PowerPoint**

*Цель занятия:* научиться создавать, оформлять и настраивать динамические презентации.

*Вопросы, изучаемые на практическом занятии*

1. Создание слайдов и добавление на них текстовой и графической информации.

2. Форматирование (настройка оформления) слайдов.

3. Настройка презентации (порядок, время и эффекты появления слайдов и их элементов).

4. Просмотр и сохранение презентации

*Контрольные вопросы*

Какие макеты слайдов доступны при создании нового слайда? Какие объекты можно размещать на слайде? В каких режимах можно работать с презентацией? Что такое тема дизайна? Можно ли изменять имеющиеся темы? Какой фон может иметь слайд? Какие настройки можно задать для показа слайдов? Что такое эффекты перехода слайдов? Как задать эффекты перехода? Как настроить анимацию объектов слайда (вид, скорость, порядок)? Какими способами можно просмотреть презентацию? В каких форматах можно сохранить презентацию?

#### **2.1.8. Работа в локальной сети и в интернете**

*Цель занятия*: изучить возможности работы в локальной сети, а также организации поиска информации в интернете и обмена сообщениями по E-mail.

*Вопросы, изучаемые на практическом занятии* 

1. Создание папки на сервере локальной сети института. Сохранение файлов в папках локальной сети.

2. Работа с учебно-методическими материалами по дисциплине в электронной библиотеке, размещенной в локальной сети института.

3. Информационные поисковые системы и медийные порталы. Составление поисковых запросов для оптимального поиска. Поиск информации по предложенной тематике. Анализ количества и качества найденных ресурсов.

4. Регистрация почтового ящика на бесплатном почтовом сервере. Настройка профиля. Заполнение адресной книги. Отправка сообщения всем адресатам адресной книги. Отправка сообщения с вложением по указанному адресу.

## *Контрольные вопросы*

Какими способами можно зайти в локальную сеть института? Как передать информацию по локальной сети? Какие основные инструменты поиска информации в интернете? Виды поисковых систем и их особенности, примеры. Что такое тематический каталог? Как осуществить поиск информации с помощью тематического каталога? Какие средства можно использовать для оптимального поиска? Что такое расширенный поиск в поисковой системе? Что такое синтаксис языка запросов? Что такое электронный адрес, какова его структура? Как зарегистрировать почтовый ящик? Из чего состоит и что может включать электронное сообщение? Что такое списки рассылки?

# 3. РАЗДЕЛ КОНТРОЛЯ ЗНАНИЙ

#### 3.1. Вопросы для подготовки к тесту

#### 3.1.1. Вопросы для подготовки к тесту по темам 1-4

Базовые и прикладные информационные технологии. Примеры.

Минимальная единица информации в двоичной системе счисления, соотношения между единицами измерения количества информации (бит, байт, Кбайт, Мбайт, Гбайт, Тбайт).

Конструктивные компоненты компьютера. Основные устройства персонального компьютера (материнская плата, процессор, память, видеокарта и др.) и их характеристики. Какие устройства компьютера могут быть и внешними, и внутренними (встроенными)?

Назначение основных периферийных устройств.

Внутренняя и внешняя память компьютера. Какая память является энергонезависимой?

Основные типы мониторов и их основные характеристики.

Цветовые модели, реализованные в цветных мониторах и принтерах.

Типы принтеров и расходные материалы, используемые для печати.

Понятие о системном и прикладном ПО, операционной системе (ОС), программных оболочках ОС, сервисных и служебных программах, драйверах.

Основные понятия файловой системы Windows. Файл, папка. ярлык и их свойства. Способы выделения файлов из списка в окне папки.

Назначение «Корзины» в Windows, способы удаления файлов в Корзину и минуя Корзину. Очистка Корзины и восстановление файлов из Корзины.

Копирование и перемещение файлов и папок. Контекстное меню.

Настройка «Рабочего стола» и отображение на нем системных папок.

Архивация файлов. Типы архивов и работа с ними.

Компьютерные вирусы и их классификация.

Основные компоненты пакета Microsoft Office, их назначение и основные возможности.

### **3.1.2. Вопросы для подготовки к тесту по теме 5**

Работа с документом Word в режиме «Только для чтения».

Видоизменение шрифта в Word для написания верхнего/нижнего индекса (например,  $x^2$ ,  $x_2$ ).

Способы изменения расстояния между символами в Word (как сдвинуть или раздвинуть символы).

Обрамление в Word фрагментов текста.

Сохранение документов Word в заданном формате.

Создание в одном документе Word страниц с различной ориентацией (книжной и альбомной).

Работа в Word с таблицами, списками и многоколоночным текстом.

Создание колонтитулов в документе Word и нумерация страниц.

Настройка страницы публикации в Publisher.

Шаблоны публикаций, цветовые и шрифтовые схемы в Publisher и возможности их изменения.

#### **3.1.3. Вопросы для подготовки к тесту по теме 6**

Способы перемещения, копирования и переименования листов в книге Excel. Могут ли листы одной книги Excel иметь одинаковые имена?

Адресация ячеек и диапазонов в таблице Excel. Использование относительного и абсолютного адреса ячейки. Изменение обозначения столбцов в книге с цифрового (1, 2, 3, и т. д.) на буквенное (A, B, C и т. д.). Форматы ячеек.

Режимы отображения документа Excel 2007.

С какого символа в Excel должна начинаться формула и как в формуле обозначается деление, умножение и возведение в степень? Функции в Excel.

Каким символом (при стандартной настройке) в Excel отделяются десятичные знаки?

Можно ли в формуле использовать ссылку на ячейку, расположенную на другом листе текущего документа (книги) и в другом документе (книге)?

В каких случаях в ячейке Excel, содержащей формулу, появляются значения ###, #ЗНАЧ! и #ИМЯ?

Выделение ячеек и диапазонов таблице Excel. Способы редактирование данных в ячейке. Удаление и вставка столбцов и строк.

Изменение высоты строк и ширины столбцов в таблице Excel. Подбор по максимальному содержимому ячейки.

Как в таблице Excel «скрыть» некоторые столбцы или строки, а при необходимости восстановить их отображение?

Основные режимы (параметры), которые можно установить командой ФОРМАТ→ЯЧЕЙКИ

Для чего и как выполняется закрепление областей на листе Excel?

Настройка печати документов Excel. Какими способами можно напечатать фрагмент таблицы?

Работа с данными Excel, использование фильтров. Основные возможности (параметры) настраиваемого текстового фильтра (пользовательского автофильтра) в Excel. Использование параметров «И» и «ИЛИ». Что означают символы \* и ? в текстовом фильтре?

#### 3.1.4. Вопросы для подготовки к тесту по теме 7

Что отображено в области «Слайды» окна программы Power Point в режиме просмотра «Обычный»? Назначение режима «Сортировщик слайдов» в программе Power Point.

Для чего используется и что может содержать область заметок слайда Power Point?

Для чего в Power Point используется команда СКРЫТЬ СЛАЙД?

Добавление текстовых надписей на слайд презентации Power Point. В каких случаях текстовые надписи слайда отображаются в области «Структура»?

Как изменить цветовое оформления фона слайдов в программе Power Point без использования шаблона оформления?

Как добавить текст или рисунок сразу на все слайды презентации Power Point?

Что означают цифры около объектов на слайде Power Point?

В каком случае в списке эффектов анимации Power Point появляются эффекты типа «Действия объекта»?

Как при печати презентации Power Point разместить на одной странице более одного слайда?

В каких основных форматах можно (нельзя) сохранить презентацию Power Point?

#### 3.1.5. Вопросы для подготовки к тесту по теме 8

Основные понятия компьютерных сетей и их классификация. Одноранговые сети. Задачи, решаемые администратором компьютерной сети.

В каких случаях можно скопировать или переместить файл по локальной сети со своего компьютера на другой компьютер?

Понятие о технологии WWW, протоколах TCP / IP, адресах IP и URL.

Домен. Уровни доменов и основные имена доменов верхнего уровня.

Назначение браузера и провайдера. Инструменты поиска информации в интернете. Расширенный поиск. Синтаксис языка запросов.

Основные структурные компоненты интернета (веб-страница, веб-сайт, веб-сервер, Гипертекст, Гиперссылка), понятия http (HyperText Transfer Protocol), ftp (File Transfer Protocol), HTML (HyperText Markup Language).

Средства обмена информацией в интернете. Составляющие электронного адреса E-mail. Электронное сообщение. Списки рассылки.

## *3.2. Вопросы для подготовки к зачету*

Современное состояние, причины и предпосылки информатизации в сфере культуры и искусства. Основные направления информатизации Республики Беларусь.

Тенденции развития информационных технологий. Пути решения проблемы информатизации общества: новые технические средства и программные продукты, интеллектуализация средств информационных технологий.

Информационная культура. Правовые, этические и психологические аспекты использования информационно-коммуникационных технологий.

Понятие информационной технологии и история ее развития. Инструментарий информационной технологии. Классификация информационных технологий.

Виды и кодирование информации. Информационные процессы. Передача, поиск, обработка и хранение информации.

Носители информации и способы представления на них информации. Системы счисления. Единицы измерения информации.

Этапы развития и классификация компьютерной техники. Современное состояние рынка IBM PC-совместимых компьютеров.

Архитектура современного персонального компьютера. Структурная схема ПК. Подключение основных и дополнительных устройств.

Основные компоненты и устройства ПК (материнская плата, процессор, внутренняя память и др.), их назначение и основные характеристики. Система охлаждения ПК. Внешняя память ПК. Устройства ввода/вывода и их основные характеристики. Конфигурация современного ПК. Параметры, влияющие на производительность ПК.

Классификация программного обеспечения. Системное программное обеспечение, его назначение и состав. Операционные системы.

ОС Windows: характеристика, файловая система Windows, элементы графического интерфейса. Основные приемы работы с объектами Windows. Настройка ОС Windows

Сервисные программы и их назначение. Комплекс служебных программ Windows (программы проверки, дефрагментации диска и др.). Восстановление системы.

Компьютерные вирусы и их классификация. Антивирусные средства их классификация. Функциональные возможности современных антивирусных программ.

Оболочки операционных систем, их назначение, виды, функциональные возможности. Общая характеристика и функциональные возможности программы Total Commander.

Архивация. Программы-архиваторы, их функциональные возможности. Общая характеристика и функциональные возможности программы-архиватора WinRAR<sub>.</sub>

Прикладное программное обеспечение и его классификация. Офисные пакеты и их компоненты. Состав и основные функциональные возможности пакета Microsoft Office.

Инструментальные программное обеспечение. Технологии и средства программирования. Понятие о макропрограммировании в среде VBA (Visual Basic for Applications).

Текстовые редакторы и редакционно-издательские системы: функциональные возможности, использование и назначение.

Общая характеристика, функциональные возможности и особенности пользовательского интерфейса текстового процессора Microsoft Word. Оформление текстовых документов в Word.

Табличные процессоры: функциональные возможности, использование и назначение. Средства автоматизации в табличном процессоре. Основы работы с табличным процессором. Структура рабочей книги.

Основные элементы интерфейса электронных таблиц. Создание, редактирование и форматирование электронных таблиц в Microsoft Excel. Настройки печати.

Отображение данных электронной таблицы в виде графиков и диаграмм. Виды графиков и диаграмм. Приемы редактирования и форматирования графиков и диаграмм.

Представление о мультимедиа. Использование средств мультимедиа. Использование программ создания презентаций в социокультурной сфере.

Назначение, возможности и области применения программ создания мультимедиапрезентаций. Общая характеристика и функциональные возможности системы создания презентаций Microsoft PowerPoint.

Настройка анимации, звукового сопровождения и скорости смены (переходов) слайдов. Анимация смены объектов на слайдах.

Понятие сетевой технологии. История развития компьютерных сетей. Телекоммуникационные сети. Способы коммутации в сети.

Классификация компьютерных сетей. Локальные и глобальные компьютерные сети, адресация компьютеров в сетях. Конвергенция компьютерных сетей.

Логическая архитектура локальной компьютерной сети. Модели организации сетевого доступа. Основные технологии и оборудование локальных сетей.

Стандартизация компьютерных сетей. Понятие интерфейса и протокола компьютерных сетей. Стеки сетевых протоколов.

Глобальная сеть интернет. Стек протоколов TCP/IP. Протоколы прикладного уровня сети интернет. Методология адресации информационных ресурсов в интернете. Универсальный идентификатор ресурса (Uniform Resource Locator) и его структура. Система доменных имен в интернете.

Структурные компоненты и основные службы интернета. Работа с ресурсами интернета. Программы-обозреватели. Архитектура браузеров. Поиск информации в интернете.

Основные сервисы интернета. Облачные сервисы. Средства обмена информацией в интернете. Интернет-телефония.

Электронная почта в интернете. Отправка и получение текстовых и графических документов. Списки рассылки. Спам. Защита от вирусов и несанкционированного доступа.

## *3.3. Контрольное задание к зачету*

Индивидуальное контрольное задание выполняется в программах пакета Microsoft Office в соответствии с выданным вариантом и предоставляется в виде самораспаковывающегося архива, который должен содержать комментарий (Ф.И.О. студента и номер группы) и быть заблокирован.

В архиве должны быть файлы с выполненными заданиями: файл Excel – электронная таблица и диаграммы с настроенными параметрами печати; файл Word – оформленный текст с добавленными объектами, колонтитулами, нумерацией страниц, оглавлением; файл Publisher – оформленная публикация заданного типа; файл PowerPoint – оформленная презентация, содержащая пять слайдов с информацией согласно заданию, к которым применены различные эффекты смены слайдов и эффекты анимации для появления объектов на слайдах.

# **4. ВСПОМОГАТЕЛЬНЫЙ РАЗДЕЛ**

## *4.1. Учебная программа*

## ЧАСТНОЕ УЧРЕЖДЕНИЕ ОБРАЗОВАНИЯ «ИНСТИТУТ СОВРЕМЕННЫХ ЗНАНИЙ ИМЕНИ А.М.ШИРОКОВА»

УТВЕРЖДАЮ

Ректор Института современных знаний имени А.М.Широкова

\_\_\_\_\_\_\_\_\_\_\_\_\_\_\_\_\_\_\_ А.Л. Капилов

30.06.2017 (дата утверждения)

Регистрационный № УД-02-308/уч.

# **ОСНОВЫ ИНФОРМАЦИОННЫХ ТЕХНОЛОГИЙ по учебной дисциплине для специальностей: 1-17 03 01 Искусство эстрады (по направлениям); 1-21 04 01 Культурология (по направлениям)**

2017 г.

Учебная программа составлена на основе типовой учебной программы по учебной дисциплине для специальностей 1-17 03 01 Искусство эстрады (по направлениям) и 1-21 04 01 Культурология (по направлениям) от 04.07.2016 г. (Регистрационный № ТД-С.285/тип.)

## **СОСТАВИТЕЛЬ:**

Е.С. Толмачева, старший преподаватель кафедры высшей математики и информатики Института современных знаний имени А.М.Широкова

# **РЕКОМЕНДОВАНА К УТВЕРЖДЕНИЮ:**

Кафедрой высшей математики и информатики Института современных знаний имени А.М.Широкова (протокол № 12 от 28 июня 2017 года);

Научно-методическим советом Института современных знаний имени А.М.Широкова (протокол № 5 от 29 июня 2017 года)

### ПОЯСНИТЕЛЬНАЯ ЗАПИСКА

В условиях глобальной информатизации общества неотъемлемым качеством квалифицированного специалиста любого профиля становится высокий уровень информационной культуры. Это предполагает знание основ и базовых понятий информатизации и умение применять современные информационные технологии в различных сферах производства, общественной и личной жизни людей. Интенсивное развитие информационных технологий и их широкое применение в сфере культуры обусловливают значимость качественной подготовки специалистов данной сферы в области информационных технологий.

Цель преподавания учебной дисциплины «Основы информационных технологий» - обучить студентов теоретическим основам информационных технологий, базирующихся на применении персональных компьютеров и вычислительных сетей, и развить практические навыки работы с операционными системами, текстовыми редакторами, электронными таблицами, компьютерными презентациями, системами управления базами данных, локальными и глобальными компьютерными сетями, сохранением информации, архиваторами, антивирусными средствами.

Основная задача дисциплины: обеспечить студентов знаниями в области информационных технологий с учетом истории, текущего состояния и мировых тенденций развития программных и технических средств и возможностями их использования в учебной и профессиональной деятельности.

Дисциплина «Основы информационных технологий» относится к циклу общенаучных и общепрофессиональных дисциплин государственного компонента. Знания, полученные при изучении данной дисциплины, могут быть использованы при изучении специальных дисциплин и должны стать инструментом для грамотного оформления рефератов, курсовых и дипломных работ.

Освоение образовательной программы по учебной дисциплине «Основы информационных технологий» должно обеспечить формирование следующих академических компетенций:

АК-2. Уметь использовать базовые научно-теоретические знания для решения теоретических и практических задач.

АК-4. Уметь работать самостоятельно.

АК-7 Иметь навыки, связанные с использованием технических устройств, управлением информацией и работой с компьютером.

АК-9 Уметь учиться, повышать свою квалификацию на протяжении всей жизни.

Также студент должен получить следующие социально-личностные компетенции:

СЛК-2. Быть способным к социальному взаимодействию.

СЛК-3. Владеть способностью к межличностным коммуникациям.

СЛК-8. Усовершенствовать и развивать свой интеллектуальный и общий уровень, добиваться морального и физического усовершенствования своей личности.

Кроме того, студент должен получить следующие профессиональные компетенции:

ПК-2. Использовать нормативно-правовую базу сферы культуры.

ПК-3. Реализовывать общегосударственные, региональные и ведомственные программы и проекты в сфере культуры.

ПК-5. Прогнозировать, планировать и организовывать иновационнометодическую и художественную деятельность в сфере культуры и искусств.

ПК-8. Анализировать и оценивать собранные сведения.

ПК-9. Организовывать свою работу на научной основе, владеть компьютерными методами сбора, сохранения и обработки информации в сфере профессиональной деятельности.

ПК-14. Использовать современные методики и технические средства обучения.

ПК-16. Пользоваться информационными ресурсами для ознакомления с нормативной базой образования и инновациями в обучении.

В соответствии с учебными планами специальностей "Искусство эстрады (по направлениям)" и "Культурология (по направлениям)" дисциплина изучается на первом курсе. Общее количество часов – 52, из которых аудиторные занятия составляют 34 часа (6 часов лекций, 28 часов практических/лабораторных работ) – для дневной формы обучения и 10 часов (2 часа лекций, 8 часов практических/лабораторных работ) – для заочной формы обучения. На самостоятельную работу студентам дневной формы обучения отводится 18 часов, заочной – 42 часа.

Текущая аттестация по дисциплине для дневной и заочной форм обучения проводится в форме зачета.

В результате изучения дисциплины студенты должны

### **знать:**

основные сведения, понятия и определения информационных технологий;

основные виды информации и историю развития средств обработки, передачи и хранения информации;

базовые концепции компьютерных технологий и основы цифровой коммуникации;

технические средства информатизации, классификацию и архитектуру современных компьютеров и компьютерных сетей;

классификацию, состав, функции и назначение программного обеспечения информационных технологий;

назначение и основные функции операционных систем, файловую структуру и сервисное программное обеспечение: антивирусные средства, средства архивации данных и т.д.

основные категории прикладных программ и их назначение;

основные функции текстовых и табличных процессоров, систем управления базами данных, средств разработки презентаций;

основные приемы поиска информации в Интернет и принципы работы с электронной почтой;

инструменты и методы обработки информации в текстовых редакторах и электронных таблицах;

### **уметь:**

работать в операционной среде Windows и прикладных программ;

осуществлять обработку текстовых документов;

создавать, редактировать и форматировать таблицы, работать с формулами и функциями;

добавлять в документы рисунки, объекты, автофигуры, организационные диаграммы, подписи и выполнять их редактирование;

создавать динамические презентации;

пользоваться электронной почтой, ресурсами и службами глобальной сети;

пользоваться сервисным программным обеспечением;

#### **владеть:**

теоретическими знаниями о современных информационных технологиях и перспективах их развития;

навыками работы с прикладным программным обеспечением;

основными способами обработки информации с использованием текстовых редакторов, электронных таблиц и презентаций;

средствами эффективного использования сетевых ресурсов.

Основными формами учебной работы являются лекционные занятия, семинары, лабораторные работы, самостоятельное изучение отдельных вопросов, а также выполнение самостоятельных разработок с использованием современных информационных технологий.

Основными методами обучения, отвечающими целям изучения дисциплины, являются: элементы проблемного обучения, реализуемые на лекционных занятиях и элементы учебно-исследовательской деятельности, творческого подхода, реализуемые на лабораторных занятиях и при самостоятельной работе.

## СОДЕРЖАНИЕ УЧЕБНОГО МАТЕРИАЛА

### Введение

Цель и задачи дисциплины, предмет и объект изучения. Современное состояние, причины и предпосылки информатизации в сфере культуры и искусства. Информационная культура. Правовые, этические и психологические аспекты использования информационно-коммуникационных технологий.

### Тема 1. Теоретические основы информационных технологий

Понятие информационной технологии. История развития информационных технологий. Инструментарий информационной технологии. Классификация информационных технологий: базовые, прикладные. Компьютерные информационные технологии, их особенности и основные характеристики.

## Тема 2. Информация и информационные процессы в информационных технологиях

Информация и ее виды. Кодирование информации. Информационные процессы. Передача, поиск, обработка и хранение информации. Носители информации. Способы представления информации на носителях. Системы счисления. Единицы измерения информации.

### Тема 3. Техническое обеспечение информационных технологий

Этапы развития и классификация компьютерной техники. Современное состояние рынка IBM PC-совместимых компьютеров.

Архитектура и принципы функционирования современного персонального компьютера. Принцип открытой архитектуры. Структурная схема ПК. Подключение основных и дополнительных устройств.

Основные компоненты и устройства ПК (материнская плата, процессор, внутренняя память и др.), их назначение и основные характеристики. Система охлаждения ПК. Внешняя память ПК. Машинные носители информации и их характеристики. Устройства ввода/вывода и их основные характеристики. Конфигурация современного ПК. Параметры, влияющие на производительность  $\Pi$ K

## Тема 4. Программное обеспечение информационных технологий

Классификация программного обеспечения. Системное программное обеспечение, его назначение и состав.

Операционные системы (ОС) и их назначение. Семейства операционных систем. Сетевые ОС. Защита информации средствами ОС.

ОС Windows, ее общая характеристика. Файловая система Windows. Объекты Windows. Графический интерфейс Windows и его элементы. Основные приемы работы с объектами Windows. Настройка ОС Windows

Сервисные программы и их назначение. Комплекс служебных программ Windows (программы проверки, дефрагментации диска и др.). Восстановление системы.

Компьютерные вирусы и их классификация. Антивирусные средства их классификация. Функциональные возможности современных антивирусных программ.

Оболочки операционных систем, их назначение, виды, функциональные возможности. Общая характеристика и функциональные возможности программы Total Commander.

Архивация. Программы-архиваторы, их функциональные возможности. Общая характеристика и функциональные возможности программы-архиватора **WinRAR** 

Прикладное программное обеспечение и его классификация. Офисные пакеты и их компоненты. Состав и основные функциональные возможности пакета Microsoft Office.

Инструментальные программное обеспечение. Технологии и средства программирования. Понятие о макропрограммировании в среде VBA (Visual Basic for Applications).

## Тема 5. Технология обработки текстовой информации

Текстовые редакторы и редакционно-издательские системы: функциональные возможности, использование и назначение.

Общая характеристика, функциональные возможности и особенности пользовательского интерфейса текстового процессора Microsoft Word. Режимы отображения документа. Создание, открытие, сохранение и закрытие документа.

Оформление страниц документа. Создание и использование шаблонов документов. Установка параметров страницы. Вставка разрывов страниц. Нумерация страниц. Оформление и использование колонтитулов.

Ввод, обработка и вывод текстовой информации. Функции автоматизации ввода текстовой информации. Редактирование текста. Проверка правописания и орфографии. Основные характеристики шрифта. Форматирование абзацев. Колонки, нумерованные и маркированные списки.

Структурирование документов. Стили форматирования. Создание оглавлений, указателей, ссылок и закладок.

Создание, редактирование и форматирование таблиц. Сортировка данных в таблине. Выполнение вычислений в таблине.

Графические возможности текстового процессора. Создание и редактирование рисунков, объектов, автофигур, фигурного текста, организационных диаграмм, надписей.

Дополнительные возможности Word: работа с многоколоночным текстом, использование ссылок, создание полей форм, процедура «печать слиянием».

### Тема 6. Технология обработки числовых данных

Табличные процессоры: функциональные возможности, использование и назначение. Средства автоматизации в табличном процессоре. Основы работы с табличным процессором. Структура рабочей книги.
Основные элементы интерфейса электронных таблиц. Создание, редактирование и форматирование электронных таблиц в Microsoft Excel. Ввод, редактирование и форматирование данных. Диапазоны ячеек. Работа с формулами и функциями. Абсолютная и относительная адресация.

Обработка массивов информации. Сортировка данных. Поиск и выборка данных в соответствии с фильтром. Статистическая обработка данных. Группирование данных и подсчет промежуточных итогов. Представление данных в виде формы. Консолидация данных и создание сводных таблиц.

Отображение данных в виде графиков и диаграмм. Виды графиков и диаграмм. Приемы редактирования и форматирования графиков и диаграмм. Размещение графика/диаграммы на отдельном листе книги.

Настройки печати электронных таблиц и диаграмм.

## **Тема 7. Технология мультимедиа**

Представление о мультимедиа. Использование средств мультимедиа. Использование программ создания презентаций в социокультурной сфере.

Назначение, возможности и области применения программ создания мультимедиапрезентаций. Общая характеристика и функциональные возможности системы создания презентаций Microsoft PowerPoint. Основные этапы подготовки презентации. Технология создания и редактирования динамической презентации с использованием текстовой, табличной и графической информации. Разметка слайдов. Работа с основными типами объектов. Добавление звука и видеофайлов. Методы управления внешним видом слайдов. Цветовые схемы. Шаблоны оформления.

Настройка анимации, звукового сопровождения и скорости смены (переходов) слайдов. Анимация смены объектов на слайдах. Создание гиперссылок и управляющих кнопок.

Основные режимы просмотра презентаций. Установка и изменение времени показа слайдов. Подготовка раздаточного материала. Печать компонентов презентации. Возможности сохранения презентации.

## **Тема 8. Сетевые технологии**

Понятие сетевой технологии. История развития компьютерных сетей. Телекоммуникационные сети. Способы коммутации в сети.

Классификация компьютерных сетей. Локальные и глобальные компьютерные сети, адресация компьютеров в сетях. Конвергенция компьютерных сетей.

Логическая архитектура локальной компьютерной сети. Модели организации сетевого доступа. Основные технологии и оборудование локальных сетей.

Стандартизация компьютерных сетей. Понятие интерфейса и протокола компьютерных сетей. Стеки сетевых протоколов.

Глобальная сеть Интернет. Стек протоколов TCP/IP. Протоколы прикладного уровня сети Интернет. Методология адресации информационных ресурсов в сети Интернет. Универсальный идентификатор ресурса (Uniform Resource Locator) и его структура. Система доменных имен Интернет. Структурные компоненты и основные службы Интернет.

Работа с ресурсами Интернет. Программы-обозреватели. Архитектура браузеров. Поиск информации в Интернет. Информационно-поисковые системы и тематические каталоги. Приемы эффективного поиска.

Основные сервисы Интернет: прямые (передача файлов), отложенного чтения (электронная почта, списки рассылки, сетевые новости), интерактивные, социальные. Облачные сервисы. Средства обмена информацией в Интернет (чаты, форумы, конференции и др.). Интернет-телефония.

Электронная почта в компьютерных сетях. Основные возможности электронной почты.

Электронная почта в сети Интернет. Работа с почтовым клиентом. Отправка и получение текстовых и графических документов. Списки рассылки. Спам. Защита от вирусов и несанкционированного доступа.

## **Тема 9. Перспективы развития информационных технологий**

Государственная политика Республики Беларусь в области информационных технологий. Законодательная платформа информатизации. Основные направления информатизации. Единое информационное пространство. Тенденции развития информационных технологий. Пути решения проблемы информатизации общества: новые технические средства и программные продукты, интеллектуализация средств информационных технологий.

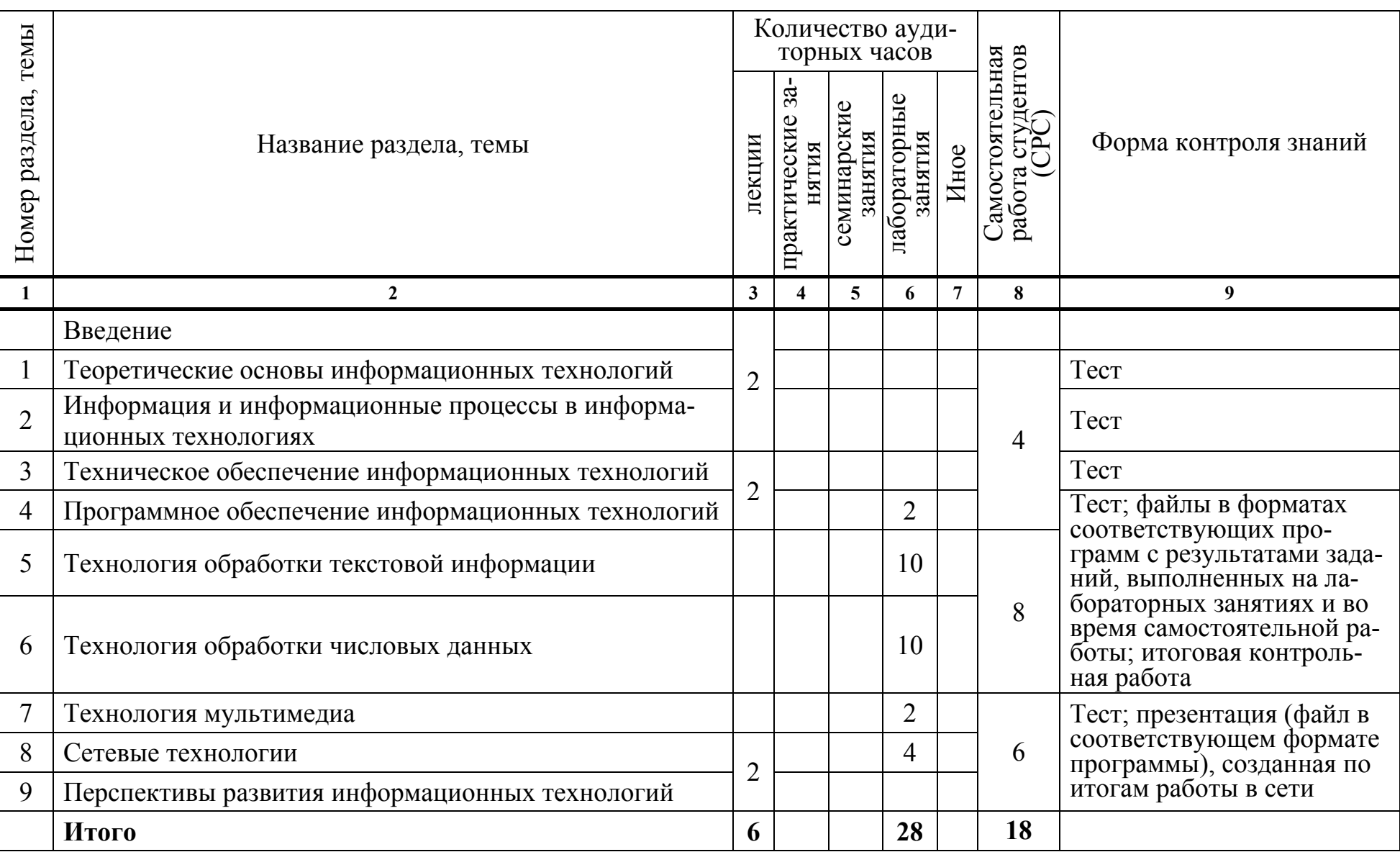

## **УЧЕБНО-МЕТОДИЧЕСКАЯ КАРТА УЧЕБНОЙ ДИСЦИПЛИНЫ (дневная форма обучения)**

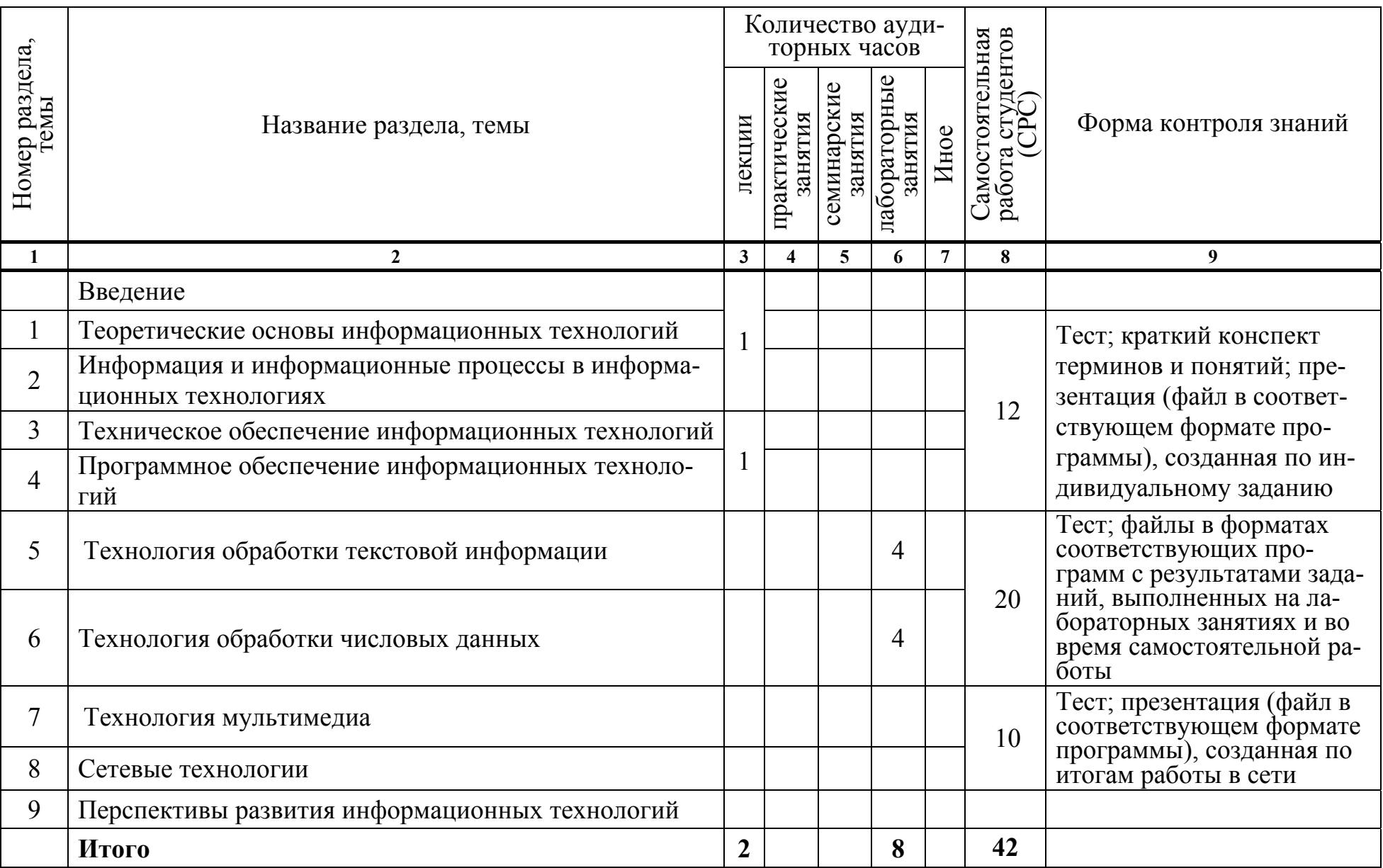

## УЧЕБНО-МЕТОДИЧЕСКАЯ КАРТА УЧЕБНОЙ ДИСЦИПЛИНЫ (заочная форма обучения)

### **ИНФОРМАЦИОННО-МЕТОДИЧЕСКАЯ ЧАСТЬ**

### **СПИСОК ЛИТЕРАТУРЫ**

#### **Основная**

1. Акулов, О. А. Информатика. Базовый курс: учебник для вузов / О. А. Акулов, Н. В. Медведев. – М.: Омега-Л, 2013. – 361 с.

2. Буковецкая, О. А. Создание презентаций на ПК / О. А. Буковецкая. – М.: НТ Пресс, 2010. – 144 с.

3. Макарова, Н. В. Информатика: учебник для вузов / Н. В. Макарова, В. Б. Волков. – СПб.: Питер, 2013. – 576 с.

4. Олифер, В. Г. Основы компьютерных сетей / В. Г. Олифер, Н. А. Олифер. – СПб.:Питер, 2014. – 352 с.

5. Олифер, В. Г. Компьютерные сети: принципы, технологии, протоколы : учеб. пособие для студентов вузов / В. Г. Олифер, Н. А. Олифер. – СПб.: Питер,  $2015. - 992$  c.

6. Симанович, С. С. Информатика. Базовый курс: учебник для вузов / С. С. Симанович. – СПб.: Питер, 2015. – 640 с.

### **Дополнительная**

1. Долженков, В. А. Microsoft Office Excel 2010 / В. А. Долженков, А. Б. Стученков. – СПб. : BHV, 2011. – 816 с.

2. Калабухова, Г. В. Компьютерный практикум по информатике. Офисные технологии / Галина Калабухова, Виктор Титов. – М.: Инфра-М, 2015. – 336 с.

3. Кравченко, Лидия. Практикум по Microsoft Office 2007 (Word, Excel, Access), Photoshop / Лидия Кравченко. – М.: Инфра-М, 2013. – 168 с.

4. Леонов, В. PowerPoint 2010 с нуля / В. Леонов. – М.: Эксмо-Пресс,  $2010. - 320$  c.

5. Леонов, В. Простой и понятный самоучитель Windows / В. Леонов. – М.: Эксмо, 2014. – 352 с.

6. Леонтьев, Виталий. Новейший самоучитель. Компьютер и Интернет 2017 / Виталий Леонтьев. – М.: Эксмо, 2017. – 688 с.

7. Леонтьев, В. Новейшая энциклопедия. Компьютер и Интернет 2016 / В. Леонтьев. – М.:ЭКСМО, 2016. – 560 с.

8. Попов, Игорь. Технические средства информатизации / Игорь Попов, Николай Максимов, Татьяна Партыка. – М.: Инфра-М, 2013. – 608 с.

9. Пташинский, В. С. Самоучитель Microsoft Office 2010 / В. С. Пташинский. – М.: АСТ, 2011. – 352 с.

10. Таненбаум, Э. Компьютерные сети / Э. Таненбаум, Д. Уэзеролл. – СПб.: Питер, 2014. – 960 с.

## **УЧЕБНО-МЕТОДИЧЕСКИЕ ПОСОБИЯ**

1. Куденкова, Н. Ф. Основы информационных технологий: лабораторный практикум / Н. Ф. Куденкова, Е. С. Толмачева. – Минск: Современные знания,  $2009. - 62$  c.

2. Курьянова, Н.И. Основы работы в табличном процессоре Ms Excel: лабораторный практикум / Н. И. Курьянова, Л. И. Худякова. – Минск: Современные знания, 2007.

3. Толмачева, Е.С. Компьютерные информационные технологии: курс лекций / Е.С. Толмачева. – Минск: Современные знания, 2007. – 176 с.

4. Толмачева, Е.С. Основы информационных технологий: курс лекций / Е. С. Толмачева. – Минск: Современные знания – Электрон. опт. диск (CD-ROM), 2009. – 1,3 Мб.

5. Основы информационных технологий [Электронный ресурс]: методические указания по выполнению практических заданий для студентов 1 курса специальности 1–23 01 02 «Лингвистическое обеспечение межкультурных коммуникаций (по направлениям)» / авт.-сост. В. Ф. Слепцов. – Минск: Институт современных знаний имени А. М. Широкова, 2015. – 61 с.

## **ЭЛЕКТРОННЫЕ РЕСУРСЫ**

1. IT-uroki. Бесплатные уроки работы за компьютером [Электронный ресурс] – Режим доступа: http://it-uroki.ru/ – Дата доступа: 20.06.2017

2. Бесплатные видеокурсы и видеолекции онлайн IT: Компьютерные навыки пользователя: MS Office, Excel и др. [Электронный ресурс] – Режим доступа: http://edumarket.ru/library/ituser/?content\_kind=5 – Дата доступа: 20.06.2017

3. Бесплатные уроки по Excel и Word [Электронный ресурс] – Режим доступа: http://office-guru.ru/ – Дата доступа: 20.06.2017

4. Бесплатные видеоуроки по работе в программах от Microsoft [Электронный ресурс] – Режим доступа:http://forkettle.ru/vidioteka/programmy/o fisnye-programmy/140-programmy-ot-majkrosoft/ – Дата доступа: 20.06.2017.

5. Онлайн интерактивные видео курсы. Microsoft Publisher 2007. Базовый курс [Электронный ресурс] – Режим доступа: http://teachpro.ru/Book/Microsoft+Publisher+2007.+%D0%91%D0%B0%D0%B7% D0%BE%D0%B2%D1%8B%D0%B9+%D0%BA%D1%83%D1%80%D1%81 – Дата доступа: 20.06.2017

6. Уроки Microsoft office (видео онлайн) [Электронный ресурс] – Режим доступа: http://compteacher.ru/microsoft-office/ – Дата доступа: 20.06.2017

7. Центр справки и обучения office [Электронный ресурс] – Режим доступа: https://support.office.com/ru-ru/ – Дата доступа: 20.06.2017

## **ПЕРЕЧЕНЬ ЛАБОРАТОРНЫХ ЗАНЯТИЙ**

1. Оформление документов и добавление в них объектов в текстовом процессоре Microsoft Office Word.

2. Создание в Microsoft Office Word документов с помощью процедуры «Печать слиянием».

3. Создание в Microsoft Office Word шаблонов документов с использованием полей форм.

4. Подготовка рекламной продукции в издательской системе Microsoft Office Publisher.

5. Создание и оформление таблиц в программе Microsoft Office Excel. Расчеты по формулам. Работа с диаграммами.

6. Управление данными в программе Microsoft Office Excel. Создание сводных таблиц и работа с ними.

7. Создание динамических презентаций в программе Microsoft Office PowerPoint.

8. Работа в локальной сети и в интернете.

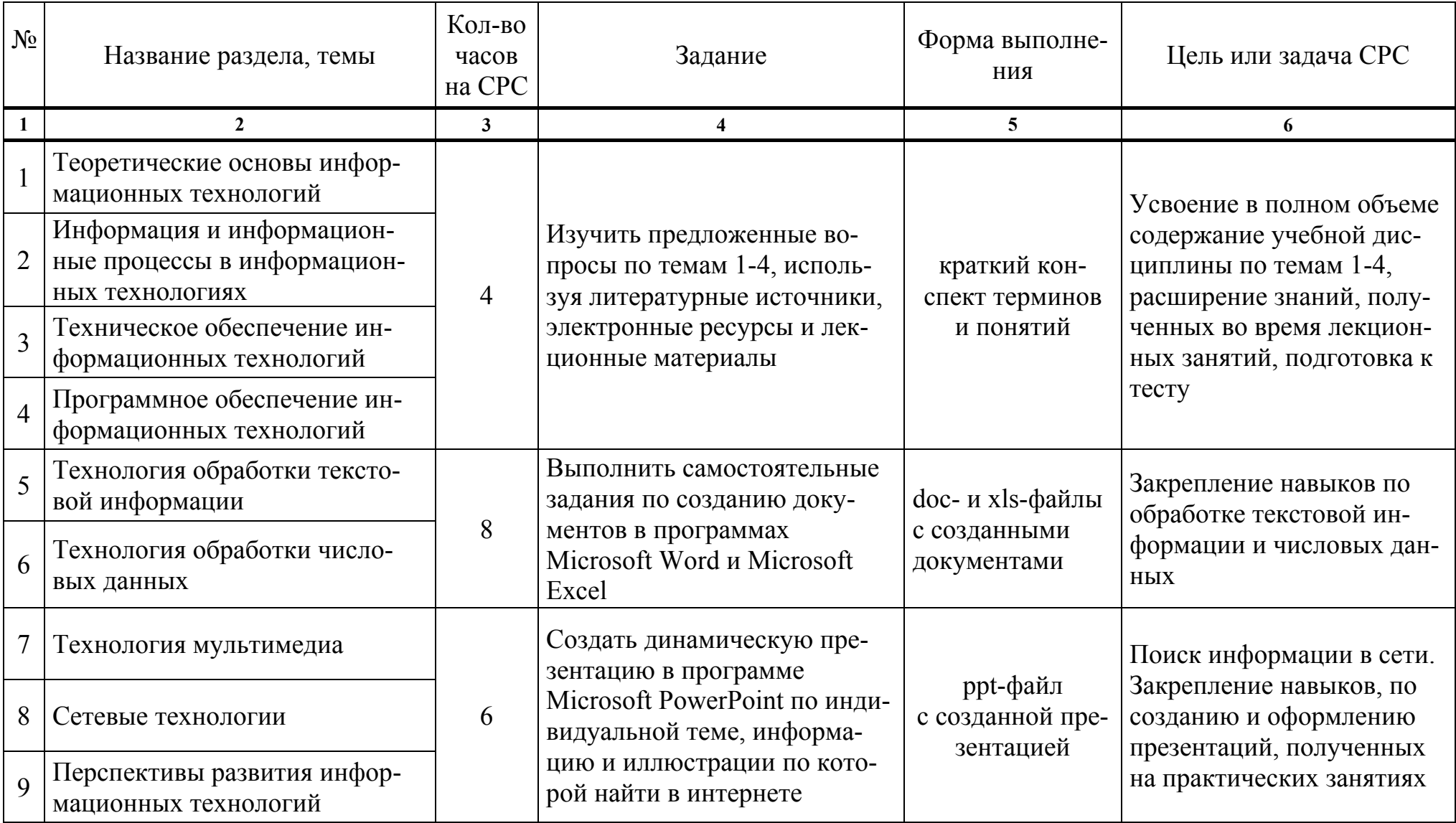

## ТРЕБОВАНИЯ К ВЫПОЛНЕНИЮ САМОСТОЯТЕЛЬНОЙ РАБОТЫ СТУДЕНТОВ

## ПРОТОКОЛ СОГЛАСОВАНИЯ УЧЕБНОЙ ПРОГРАММЫ УВО

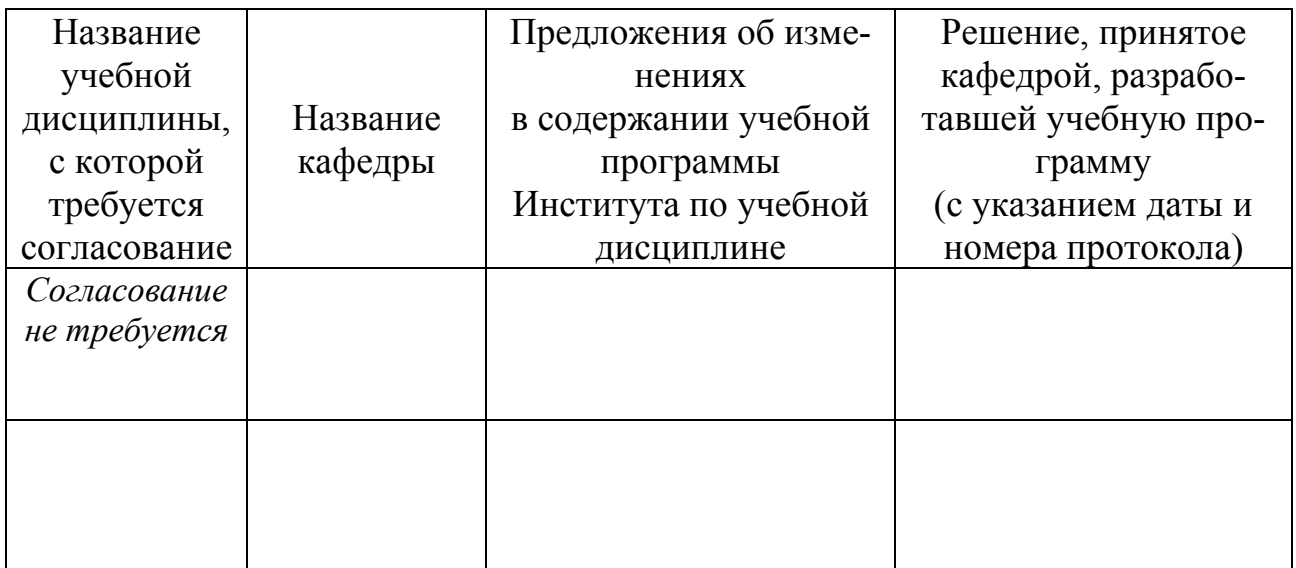

## ДОПОЛНЕНИЯ И ИЗМЕНЕНИЯ К УЧЕБНОЙ ПРОГРАММЕ УВО

на \_\_\_\_\_\_ /\_\_\_\_\_\_\_ учебный год

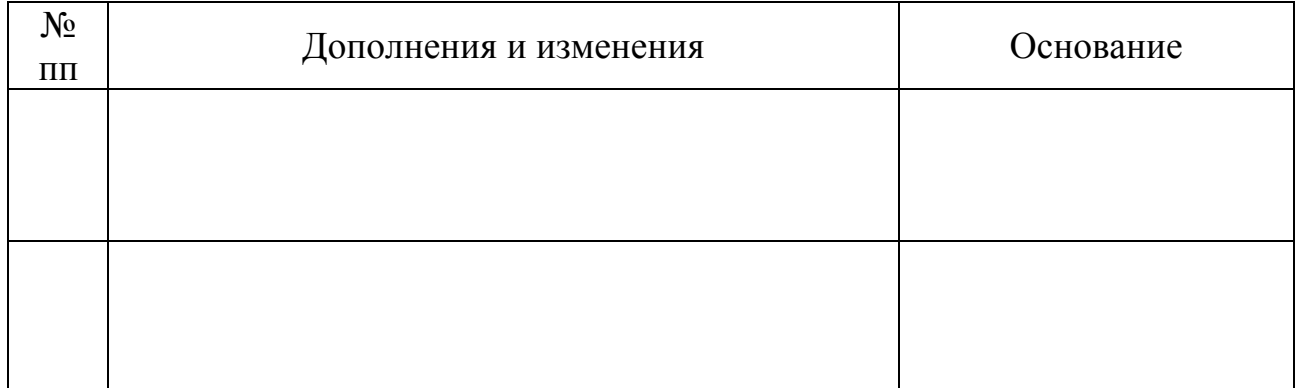

Учебная программа пересмотрена и одобрена на заседании кафедры высшей 

Заведующий кафедрой

(ученая степень, ученое звание)

(подпись)

(И.О.Фамилия)

## **УТВЕРЖДАЮ** Декан факультета

(ученая степень, ученое звание)

(подпись)

(И.О.Фамилия)

## <span id="page-153-0"></span>*4.2. Основная литература*

1. Акулов, О. А. Информатика. Базовый курс : учеб. для вузов / О. А. Акулов [и др.]. – М. : Омега-Л, 2013. – 361 с.

2. Брезгунова, И. В. Операционная система Microsoft Windows 7 : учеб. метод. пособие / И. В. Брезгунова, Е. В. Шакель. – Минск : РИВШ, 2014. – 124 с. – (Современные информационные технологии).

3. Гринчук, С. Н. Визуальное представление информации средствами Microsoft PowerPoint и Microsoft Visio : учеб.-метод. пособие / С. Н. Гринчук [и др.]. – Минск : РИВШ, 2013. – 106 с.

4. Калабухова, Г. В. Компьютерный практикум по информатике. Офисные технологии / Г. Калабухова [и др.]. – М. : Инфра-М, 2015. – 336 с.

5. Кананович, А. В. Технология обработки числовых данных в электронных таблицах Excel / А. В. Кананович, Е. А. Кананович. – Минск : РИВШ, 2015.  $-72$  c.

6. Макарова, Н. В. Информатика : учеб. для вузов / Н. В. Макарова [и др.]. – СПб. : Питер, 2013. – 576 с.

7. Олифер, В. Г. Компьютерные сети : принципы, технологии, протоколы : учеб. пособие для студ. вузов / В. Г. Олифер [и др.]. – СПб. : Питер, 2015. – 992 с.

8. Олифер, В. Г. Основы компьютерных сетей / В. Г. Олифер [и др.]. – СПб. : Питер, 2014. – 352 с.

9. Попов, Игорь. Технические средства информатизации / Игорь Попов[и др.]. – М. : Инфра-М, 2013. – 608 с.

10. Симанович, С. С. Информатика. Базовый курс : учеб. для вузов / С. С. Симанович. – СПб. : Питер, 2015. – 640 с.

11. Синаторов, С. Информационные технологии. Задачник / С. Синаторов. – М. : Инфра-М, 2015. – 256 с.

## <span id="page-154-0"></span>*4.3. Дополнительная литература*

1. Национальная программа развития цифровой экономики и информационного общества на 2016 – 2020 годы : утверждено постановлением Совета Министров Республики Беларусь 23.03.2016 № 235. – Режим доступа : http://egov.by/zakony-i-dokumenty/nacprogramma-razvitiya-cifrovoj-ekonomiki-iinformacionnogo-obshhestva-na-2016-2020-gody. – Дата доступа :  $14.03.2018$ .

2. Стратегия развития информатизации в Республике Беларусь на 2016 – 2022 годы : утверждена на заседании Президиума Совета Министров от  $03.11.2015$  N<sup>o</sup> 26. – Режим доступа : http://e-gov.by/zakony-idokumenty/strategiya-razvitiya-informatizacii-v-respublike-belarus-na-2016-2022 gody. – Дата доступа : 14.03.2018.

3. Информационные технологии : электронный учебно-методический комплекс для студентов специальности 1-23 01 12 «Музейное дело и охрана историко-культурного наследия (по направлениям)» [Электронный ресурс] / авт. сост. Е. С. Толмачева. – Минск : Институт современных знаний имени А. М. Широкова, 2017. – 270 с.

4. Леонтьев, В. Новейшая энциклопедия. Компьютер и Интернет 2016 / Виталий Леонтьев. – М. : Олма Медиа Групп, 2016. – 560 с.

5. Леонтьев, В. Новейший самоучитель. Компьютер и Интернет 2017 / Виталий Леонтьев. – М. : Эксмо, 2017. – 688 с.

6. Леонтьев, В. Windows 10. Новейший самоучитель / Виталий Леонтьев. – М. : Эксмо, 2015. – 528 с.

7. Макарова, Н. Практикум по информатике : учеб. пособие для вузов (+CD) / Н. Макарова. – СПб. : Питер, 2012. – 320 с.

8. Основы информационных технологий [Электронный ресурс] : методические указания по выполнению практических заданий для студентов 1 курса специальности 1–23 01 02 «Лингвистическое обеспечение межкультурных коммуникаций (по направлениям)» / авт.-сост. В. Ф. Слепцов. – Минск : Институт современных знаний имени А. М. Широкова, 2015. – 61 с.

9. Стоцкий, Ю. Office 2007. Самоучитель / Ю. Стоцкий [и др.]. – СПб. :

<span id="page-155-0"></span>Питер, 2008.

10. Толмачева, Е. С. Базовые средства информационных технологий : учеб.-метод. пособие / Е. С. Толмачева [и др.]. – Минск : Институт современных знаний имени А. М. Широкова, 2003. – 299 с.

11. Толмачева, Е. С. Компьютерные информационные технологии : курс лекций / Е. С. Толмачева. – Минск : Современные знания, 2007. – 176 с.

12. Толмачева, Е. С. Основы информационных технологий : курс лекций [Электронный ресурс] / Е. С. Толмачева. – Минск : Современные знания, 2009.

## *4.4. Ресурсы интернета*

1. IT-uroki. Бесплатные уроки работы за компьютером [Электронный ресурс]. – Режим доступа : http://it-uroki.ru/. – Дата доступа : 18.11.2017.

2. Бесплатные видеокурсы и видеолекции онлайн IT : Компьютерные навыки пользователя : MS Office, Excel и др. [Электронный ресурс]. – Режим доступа : http://edumarket.ru/library/ituser/?content\_kind=5. – Дата доступа : 21.09.2017.

3. Бесплатные видеоуроки по работе в программах от Microsoft [Электронный ресурс]. – Режим доступа : http://forkettle.ru/vidioteka/programmy/ ofisnye-programmy/140-programmy-ot-majkrosoft/. – Дата доступа : 21.09.2017.

4. Бесплатные видеоуроки : Как работать с программой Microsoft® Office Visio® 2007 [Электронный ресурс]. – Режим доступа : http://edu.jobsmarket.ru/library/ituser/7913/. – Дата доступа : 21.09.2017.

5. Бесплатные уроки по Excel и Word [Электронный ресурс]. – Режим доступа : http://office-guru.ru/. – Дата доступа : 21.09.2017.

6. Онлайн интерактивные видео курсы. Microsoft Publisher 2007. Базовый курс [Электронный ресурс]. – Режим доступа http://teachpro.ru/Book/Microsoft+Publisher+2007.+%D0%91%D0%B0%D0%B7% D0%BE%D0%B2%D1%8B%D0%B9+%D0%BA%D1%83%D1%80%D1%81. – Дата доступа : 21.09.2017.

7. Уроки Microsoft Office (видео онлайн) [Электронный ресурс]. – Режим

<span id="page-156-0"></span>доступа : http://compteacher.ru/microsoft-office/. – Дата доступа : 21.09.2017.

8. Центр справки и обучения office [Электронный ресурс]. – Режим доступа : https://support.office.com/ru-ru/. – Дата доступа : 21.09.2017.

### *4.5. Техническое и программное обеспечение дисциплины*

Для проведения лекционных занятий используется аудитория, оснащенная персональным компьютером с подключенной к нему видеопроекционной установкой и экраном, на который выводятся слайды презентаций, видеоролики и окна интерфейса программ по тематике лекций.

Для проведения практических занятий используется компьютерный класс с персональными компьютерами, работающими под управлением операционной системы Windows.

Для выполнения заданий используется программы Microsoft Office: Word, Publisher, Excel, PowerPoint.

## *4.6. Рекомендации по организации самостоятельной работы студентов*

Самостоятельная работа студентов подразумевает: подготовку к практическим занятиям; самостоятельное выполнение заданий в программах, изучаемых на практических занятиях, с целью закрепления полученных навыков; работу с литературными источниками и интернет-ресурсами для освоения полного объема знаний, соответствующего стандартам высшей школы и подготовке к тесту и зачету.

При подготовке к практическим занятиям студентам рекомендуется проработать теоретический материал в соответствии с вопросами, рассматриваемыми на занятии.

При необходимости более детального изучения отдельных приемов работы с изучаемой программой, можно ознакомиться с виртуальными уроками, размещенными на рекомендуемых интернет-ресурсах.

<span id="page-157-0"></span>При выполнении практических заданий рекомендуется пользоваться справочной системой изучаемой программы.

При подготовке к тесту и зачету рекомендуется пользоваться курсом лекций, литературными источниками и ресурсами интернета, методическими указаниями по выполнению практических занятий и справочными системами изучаемых программ. При подготовке к тесту также рекомендуется составить краткий конспект основных терминов и понятий.

## 4.7. Терминологический словарь

## A D F H I N O P R S U V W АБВГДЗИКМНОПСТУФШЭЮ  $\mathbf{A}$

 $ActiveX - \phi$ реймворк для определения программных компонентов, пригодных к использованию из программ, написанных на разных языках программирования.

#### $\mathbf{D}$

DNS (Domain Name System) – доменная система имен – база данных о соответствии цифровых и доменных адресов, которая используется для преобразования доменных имен в цифровой адрес.

 $Diag\&Drop$  – способ работы с объектами и файлами в Windows при помощи манипулятора «мышь» или сенсорного экрана, например, копирование, перемещение объектов/файлов осуществляются не с помощью команд, а с помощью «мыши», которой пользователь перетаскивает файлы из папки в папку или один объект в документе.

#### $\mathbf{F}$

 $FAO$  (frequently asked questions) – документ в интернете, размещаемый в телеконференции или на сайте, посвященном конкретной проблеме, содержащий список наиболее часто затрагиваемых вопросов вместе с ответами на них.

 $FTP$  (File Transfer Protocol – протокол передачи файлов) – позволяет получать файлы с удаленных компьютеров.

**H** 

*HTML (HyperText Markup Language)* – язык гипертекстовой разметки, задающий вид и расположение элементов веб-документа (таблиц, ссылок, рисунков и др.) с помощью набора тегов – специальных ключевых слов.

*HTTP (HyperText Transfer Protocol)* – протокол передачи гипертекста. Он обеспечивает навигацию по всемирной сети, формирует информационные запросы и передает запрошенную информацию пользователю.

*HTTPS (HyperText Transfer Protocol Secure)* – безопасный протокол передачи гипертекста, обеспечивающий криптографическую защиту.

**I** 

*ICQ* – коммуникационный сервис для индивидуального общения в реальном времени, аналогичный чату и электронной почте (обмен текстовыми сообщениями ограниченной длины с выбранным пользователем, зарегистрированным на ICQ-сервере под индивидуальным номером).

*IMAP (Internet Message Access Protocol)* – протокол электронной почты для доступа к сообщениям в интернете.

*IRC (Internet Relay Chat)* – сервис для интерактивного общения в реальном времени.

### **N**

*NNTP (Network News Transfer Protocol)* – протокол, используемый для работы телеконференций и служб доставки новостей.

### **O**

*OCR-системы* – см. *Системы оптического распознавания символов.* 

*OLE (Object Linking Embeding)* – технология связывания и внедрения объектов в другие документы и объекты, разработанная корпорацией Майкрософт. Дальнейшее развитие OLE-технологии – *ActiveX.* 

## **P**

*POP (Post Office Protocol)* – протокол электронной почты для получения сообщений.

**R** 

*RAM (Random Access Memory) –* см. *Оперативная память. ROM (Read Only Memory)* – см. *Постоянная память.*

**S** 

*Skype* – приложение, обеспечивающее текстовую, голосовую и видеосвязь через интернет, а также платные услуги для звонков на мобильные и стационарные телефоны.

*SMTP (Simple Mail Transport Protocol)* – протокол электронной почты для передачи сообщений.

*SSD-накопители (Solid-State Drive)* – устройства хранения на основе флеш-памяти.

**U** 

*Unicode* – см. *Юникод*

URL (*(Uniform Resource Locator – универсальный указатель на ресурс)* – уникальный адрес ресурса в интернете.

*USB (Universal Serial Bus)* – интерфейс передачи данных – универсальная последовательная шина, предназначенная для подключения периферийных устройств.

**V** 

*Viber* – приложение, которое позволяет совершать бесплатные звонки через сеть Wi-Fi или мобильные сети между пользователями с установленным Viber, а также передавать текстовые сообщения, изображения, видео- и аудиосообщения, документы и файлы.

## **W**

*WAP-сайт* – это определенный отдельным адресом (доменом) источник информации в интернете, специально созданный для отображения на мобильном (сотовом) телефоне или ином мобильном устройстве или компьютере при наличии установленных браузеров, поддерживающих эту технологию.

WhatsApp - популярная бесплатная система мгновенного обмена текстовыми сообщениями для мобильных и иных платформ с поддержкой голосовой и видеосвязи.

WWW (World Wide Web) – всемирная распределенная информационная среда (Всемирная паутина), предоставляющая доступ к связанным между собой документам, расположенным на различных компьютерах, подключенных к интернету.

#### $\mathbf{A}$

 $A\tilde{o}$ зац – фрагмент между двумя символами конца абзаца (¶), который вводится при нажатии клавиши <Enter>. Абзац может содержать текст, графику, таблицы и другие объекты.

Адаптер – устройство связи компьютера с периферийными устройствами.

Антивирусная программа - сервисная программа, предназначенная для поиска, диагностики, профилактики и «лечения» файлов, зараженных компьютерным вирусом.

Аппаратное обеспечение - совокупность входящих в состав вычислительной системы аппаратных средств, необходимых для ее функционирования.

Арифметико-логическое устройство (АЛУ) - основная часть процессора, выполняющая арифметические и логические операции по обработке информации.

Архитектура клиент-сервер – способ организации взаимодействия, подразумевающей наличие программы или компонента программы, называемого сервером, и одна или несколько других программ или компонентов, называемых клиентами.

Архиватор – программа для создания и управления архивными файлами.

Архивашия – процесс упаковки файлов в архив.

Архив (архивный файл) – специальным образом организованный файл, содержащий в себе один или несколько файлов в сжатом или несжатом виде и служебную информацию о них.

 $\mathbf{E}$ 

Байт - единица измерения компьютерной информации (восьмибитовое число).

Бит - минимальная единица измерения количества информации - двоичная цифра, принимающая значения 0 или 1.

Брандмауэр (firewall) – барьер (программный и/или аппаратный) между двумя сетями, позволяющий устанавливать только авторизованные межсетевые соелинения.

Браузер – программа, предназначенная для интерактивного поиска, просмотра и обработки ресурсов интернета.

Буфер обмена – область для временного хранения вырезанной или скопированной информации.

#### $\mathbf{R}$

Веб-документ (Web-документ) - гипертекстовый документ, содержащий в себе ссылки на различные информационные ресурсы.

Веб-сайт (Web-сайт) – объединенная в интернете под одним адресом совокупность электронных документов (файлов) частного лица или организации.

Веб-страница (Web-страница) – текстовый документ (файл), в большинстве случаев в формате .html (.htm), то есть содержащий разметку на язык гипертекстовой разметки HTML.

Видеокарта (видеоадаптер) - устройство, преобразующее изображение, находящееся в памяти компьютера, в видеосигнал для монитора.

Видеоконференция - предоставление большому количеству пользователей интернета возможности не только слышать, но и видеть друг друга в реальном времени.

Видеопамять - память, предназначенная для записи, хранения и считывания данных, определяющих изображение на экране дисплея.

Винчестер (накопитель на жестких магнитных дисках) - устройство внешней памяти большой емкости для постоянного хранения информации.

Внешняя память - память, реализуемая посредством внешних запоминающих устройств, к содержимому которой можно обратиться только при помощи операций ввода/вывода.

Входные данные - данные, вводимые через устройства ввода, для обработки или хранения.

Выходные данные - данные, поступающие на устройства вывода.

 $\Gamma$ 

Гарнитура – вид шрифта.

Гигабайт - единица измерения информации, численно равная 1024 Мб.

Графический редактор - программа, позволяющая создавать и редактировать изображения на экране компьютера.

Графопостроитель (плоттер) - устройство для автоматического вычерчивания с большой точностью рисунков, схем, сложных чертежей, карт и другой графической информации на широкоформатной бумаге и технологических материалах.

#### Д

Джойстик - манипулятор в виде рычага (рукоятки, штурвала), позволяющий перемещать курсор по экрану дисплея и фиксировать его координаты. Используется главным образом в компьютерных играх.

Дигитайзер (графический планшет) - устройство, предназначенное для ввода в компьютер чертежей или рисунков.

Дисплей (монитор) - устройство визуального отображения текстовой и графической информации.

Доменное имя - уникальное имя, позволяющее однозначно идентифицировать сайт в интернете.

Драйвер - программа управления внешним устройством компьютера.

#### $\overline{\mathbf{3}}$

Звуковая карта (аудиоадаптер) - плата расширения или интегрированный чипсет (кодек) для создания звука на компьютере, который можно услы-

шать через громкоговорители или наушники, или записи при помощи микрофона.

#### $\boldsymbol{\mathsf{M}}$

Инструментальные программное обеспечение - совокупность программных продуктов, обеспечивающих технологию разработки, отладки или развития других программ.

Интерлиньяж (межстрочный интервал) - расстояние между базовыми линиями соседних строк документа.

Интернет-провайдер - организация, обеспечивающая доступ в интернет.

Интернет-телефония (IP-телефония) – услуга телефонной связи, в которой для передачи звукового сигнала служат общедоступные сети Internet, использующие протокол IP.

Интерфейс – программная и аппаратная поддержка взаимодействия между абонентами типа устройство - устройство, устройство - программа, программа - пользователь.

#### $\mathbf{K}$

Кегль - высота символа.

Кернинг – промежуток между символами, а также регулировка этого промежутка, улучшающая читабельность и обеспечивающая сбалансированный и пропорциональный внешний вид букв, особенно в крупных шрифтах.

Килобайт – единица измерения информации, численно равная 1024 байт.

Компакт-диск (оптический диск) - оптический носитель информации (устройство внешней памяти), процесс записи и считывания которого осуществляется при помощи лазера.

Компьютерная сеть - совокупность компьютеров, взаимосвязанных через каналы передачи данных и обеспечивающих пользователей средствами обмена информацией и коллективного использования аппаратных, программных и информационных ресурсов сети.

Компьютерный вирус - программа, способная создавать свои копии, внедрять их в различные объекты или ресурсы компьютерных систем и сетей и производить определенные действия без ведома пользователя.

Криптография - наука по защите информации с помощью специального преобразования (шифрования) данных.

 $K$ эш – промежуточный буфер с быстрым доступом, содержащий информацию, которая может быть запрошена с наибольшей вероятностью

Кэш-память (сверхоперативная память) – очень быстрое запоминающее устройство малого объема, используемое для согласования скорости работы медленных устройств с более быстрыми, например, процессора с оперативной памятью.

#### $\mathbf{M}$

Макрос (макрокоманда) - последовательность действий, записанных пользователем с помощью языка программирования Visual Basic for Application (VBA), встроенного в пакет Microsoft Office.

Манипулятор - специальное устройство для управления курсором, например: джойстик, «мышь», трекбол, тачпад и др.

Микропроиессор (иентральный процессор) - программно-управляемое устройство обработки информации, выполненное в виде одной или нескольких больших или сверхбольших интегральных схем.

Модем (модулятор-демодулятор) – устройство прямого и обратного преобразования цифровой информации в аналоговый сигнал для передачи его по каналам связи.

## Монитор - см. Дисплей.

Мультимедиа - совокупность технологий, программного обеспечения и методов, которые позволяют интегрировать данные разного происхождения (тексты, изображения, звуки, видео и т. д.).

Настольные издательские системы - программы, предназначенные для профессиональной издательской деятельности, позволяющие осуществлять электронную верстку широкого спектра основных типов документов.

Начертание символов - основное свойство отображения символов. Различают нормальное, полужирное, курсивное, полужирное курсивное.

 $\mathbf{O}$ 

 $H$ 

Оболочки операционных систем (файловые менеджеры) - программы, облегчающие работу пользователя с файлами и папками (каталогами) и предоставляющие ему ряд дополнительных сервисных услуг.

Одноранговая компьютерная сеть - сеть, в которой все компьютеры равноправны и могут выступать в роли как пользователей (клиентов) ресурсов, так и их поставщиков (серверов).

Оперативная память (оперативное запоминающее устройство  $- O(3)$ ) – энергозависимая часть системы компьютерной памяти, в которой во время работы компьютера хранится выполняемые программы и данные, обрабатываемые процессором.

Операционная система - комплекс программ, постоянно находящихся в памяти компьютера и обеспечивающих выполнение прикладных программ, управление устройствами компьютера и взаимодействие с пользователями.

Отступ первой строки (красная строка) - расположение первой строки относительно всех остальных строк абзаца.

#### $\Pi$

Параметры страницы – совокупность показателей страницы, включая ее формат (размер), ориентацию (книжную или альбомную), размеры полей (слева, справа, сверху, снизу) и другие.

Периферийные устройства - дополнительные и вспомогательные устройства, которые подключаются к компьютеру для расширения его функциональных возможностей.

*Плоттер* – см. *Графопостроитель.*

*Поисковая система* – веб-сервис, позволяющий по конкретному запросу, введенному в строку поиска, получить ссылки на сайты, содержащие информацию, соответствующую этому запросу.

*Поисковый робот (паук)* – специальная программа – часть поисковой системы, которая делает обход страниц интернета, считывает их содержимое и заносит его в базу поисковой системы (индекс).

*Порты устройств* – электронные схемы, позволяющие подключать устройства компьютера.

*Постоянная память (постоянное запоминающее устройство – ПЗУ)* – энергонезависимая память «только для чтения», используется для хранения данных, которые никогда не потребуют изменения. Содержание памяти специальным образом «зашивается» в устройстве при его изготовлении для постоянного хранения. Из ПЗУ можно только читать.

*Принтер* – устройство вывода текстовой и графической информации.

*Прикладное программное обеспечение (прикладные программы)* – программные средства, предназначенные для решения задач в предметных областях.

*Протокол –* совокупность правил, определяющих взаимодействие устройств, программ, систем обработки данных, процессов или пользователей.

*Протокол передачи файлов* – см. *FTP.*

*Пункт* – единица измерения размера (кегля) шрифта: 1 пт = 0,376 мм. В одном дюйме (2,54 см) содержится 72 пункта.

**С**

*Сайт –* см. *Веб-сайт.* 

*Сетевая плата* (*сетевой адаптер)* – устройство для сопряжения компьютера с физическим каналом передачи данных.

*Система автоматизированного проектирования (САПР)* – комплексная программно-техническая система, предназначенная для выполнения проектных работ.

Система деловой графики - программа, позволяющая создавать различные объекты деловой графики: схемы, графики, диаграммы, планы, календари и др.

Система счисления - совокупность приемов и правил, по которым записываются и читаются числа.

Система управления базами данных (СУБД) - это комплекс языковых и программных средств, предназначенных для создания, ведения и совместного использования базы данных одним или многими пользователями.

Системная шина – основная интерфейсная система компьютера, обеспечивающая сопряжение и связь всех его устройств между собой.

Системное программное обеспечение (системные программы) - программные средства, которые обеспечивают управление работой компьютера и выполнение различные вспомогательные функций.

Системы оптического распознавания символов (Optical Character  $Recognition - OCR$ ) – программы, предназначенные для перевода изображений текста (например, получаемых при сканировании) в текстовые данные, использующиеся для представления символов в компьютере (например, в текстовом редакторе).

Сканер - устройство ввода, которое, анализируя какой-либо объект (обычно изображение, текст), создает его цифровое изображение. Процесс получения этой копии называется сканированием.

Слот расширения - щелевидный разъем на материнской плате, соединенный с системной шиной, который позволяет подключать дополнительные платы

Списки рассылки – услуга передачи информации по какой-либо теме пользователям, подписавшимся на рассылку.

Стек коммуникационных протоколов - набор протоколов, достаточный для организации взаимодействия оборудования в сети.

Табличный процессор - пакет программ для представления и обработки данных в виде электронных таблиц, имеющий мощный аппарат математических инструментов для автоматизации расчетов и решения задач линейного программирования, оптимизации, статистического моделирования и др., а также возможности по графическому представлению данных.

Тачпад (сенсорная панель) - указательное (координатное) устройство ввода, предназначенное для управления курсором и отдачи различных команд компьютеру, телефону или другому электронному оборудованию.

Твердотельные накопители - см. SSD-накопители.

T

Текстовый процессор - текстовый редактор, имеющий расширенные возможности для создания, редактирования и форматирования текстовых документов.

Текстовый редактор – программа для ввода и редактирования (правки) текста

Телеконференция (группа новостей) - сетевой форум, организованный для ведения дискуссии и обмена новостями по определенной тематике.

Тематический каталог - упорядоченный по тематике набор ссылок на интернет-ресурсы.

Транслятор - программа для перевода исходного текста программы, написанной на языке программирования высокого уровня в машинный код.

Трекбол - манипулятор для управления курсором, функционально представляющее собой перевернутую механическую (шариковую) «мышь» (аналогично «мыши» по принципу действия и функциям).

Троянские программы (троянцы) – маскирующиеся квазивирусные программы, при запуске которых выполняются запрограммированные в них несанкционированные действия.

Устройства ввода-вывода - технические устройства взаимодействия компьютера с пользователями или другими компьютерам: устройства ввода позволяют вводить информацию в компьютер для дальнейшего хранения и обработки, а устройства вывода - получать информацию из компьютера.

*Устройство управления (УУ)* – часть процессора, выполняющая функции управления устройствами компьютера.

Утилита - вспомогательная компьютерная программа для выполнения специализированных типовых задач, связанных с работой оборудования и операционной системы.

#### $\Phi$

 $\mathbf{V}$ 

Файл - именованная совокупность любых данных, размещенная на носителе информации и хранимая, пересылаемая и обрабатываемая как единое целое. Имя файла регистрируется в каталоге.

Файловые менеджеры – см. Оболочки операционных систем.

Файловая система - система организации, хранения и именования данных на носителях информации в компьютерах и другом электронном оборудовании, которая определяет правила для имен файлов и каталогов, их максимальный размер, набор атрибутов и др. Некоторые файловые системы предоставляют возможности разграничение доступа или шифрование файлов.

Форматирование документа – преобразование, изменяющее форму представления документа.

Форматирование символа - изменение основных свойств (внешнего вида) символа (шрифта, размера или начертания), а также дополнительных параметров (подчеркивание, верхний и нижний индексы и др.).

Формула в электронной таблице - конструкция, начинающаяся со знака = (равно), которая может содержать числовые данные, даты, ссылки на ячейки/диапазоны и функции, объединенные математическими операторами (+; -; \*;  $\left\langle \cdot, \cdot \right\rangle$  и скобками.

*Функции в электронной таблице* – встроенные готовые формулы, которые разбиты на категории. Функции состоят из названия и аргументов, заключенных в круглые скобки.

### **Ш**

*Шрифт* – набор символов одного стиля, начертания и размера для гарнитуры.

**Э**

*Экспертная система* – пакет программ, помогающий принимать обоснованные решения. Использует информацию из баз знаний и обладает комплексом логических средств для выведения новых знаний, выявления закономерностей, обнаружения противоречий и др.

*Электронная почта (e-mail)* – технология и служба по пересылке и получению электронных сообщений между пользователями компьютерной сети.

*Электронная таблица* – универсальное средство для автоматизации расчетов над большими массивами табличных данных.

*Электронная цифровая подпись (ЭЦП)* – реквизит электронного документа, полученный в результате криптографического преобразования информации, который позволяет установить отсутствие искажения информации в электронном документе с момента формирования ЭЦП и идентифицировать владельца.

*Электронный ключ* **–** аппаратное средство, предназначенное для защиты программного обеспечения и данных от копирования, нелегального использования и несанкционированного распространения.

#### **Ю**

*Юникод* – стандарт кодирования символов, который определяет наборы символов для всех письменных языков в мире благодаря использованию 16 битового кодового набора и более 65 000 символов. Юникод позволяет эффективно обрабатывать текст, независимо от используемого языка, операционной системы или приложения.

## **СОДЕРЖАНИЕ**

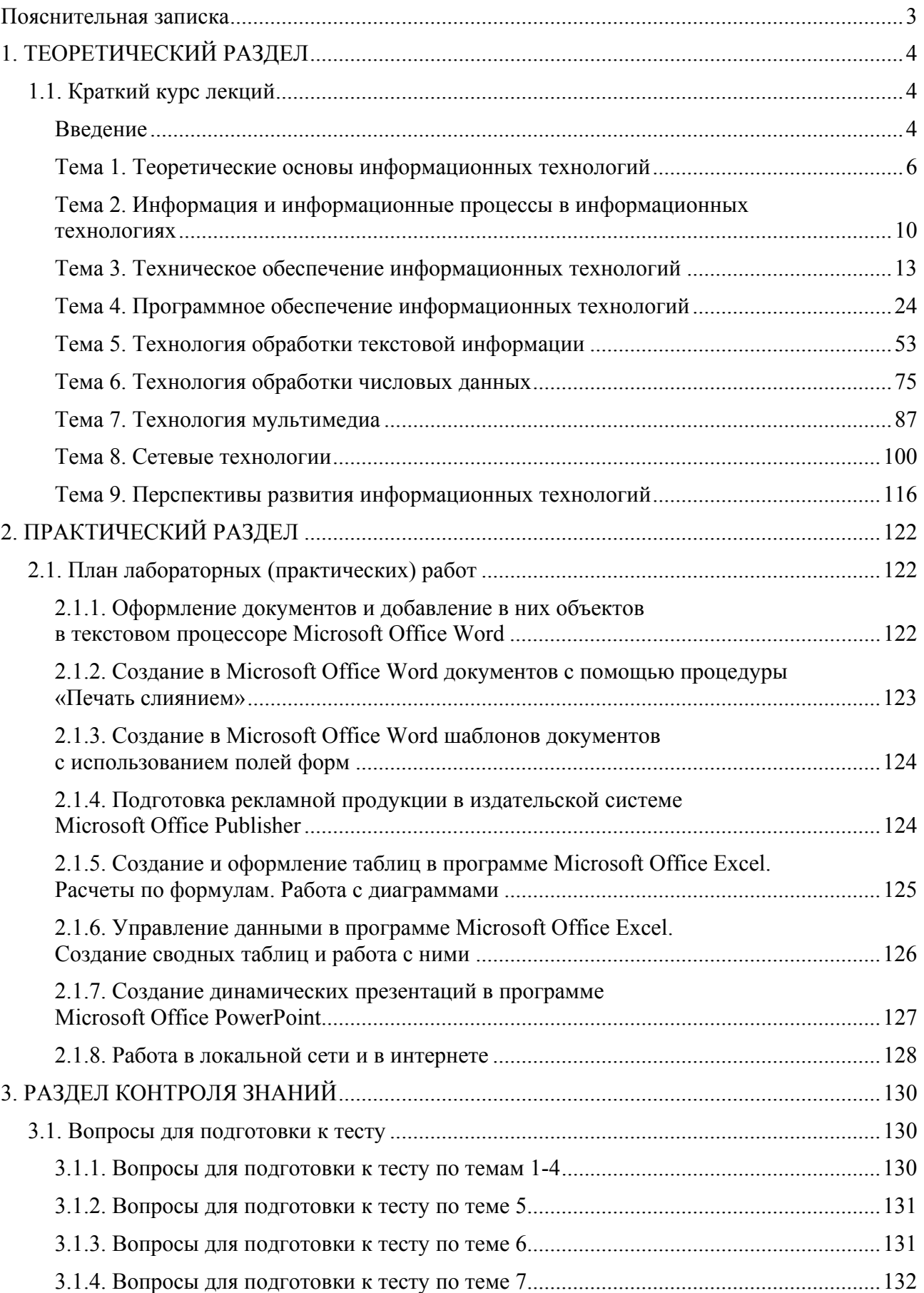

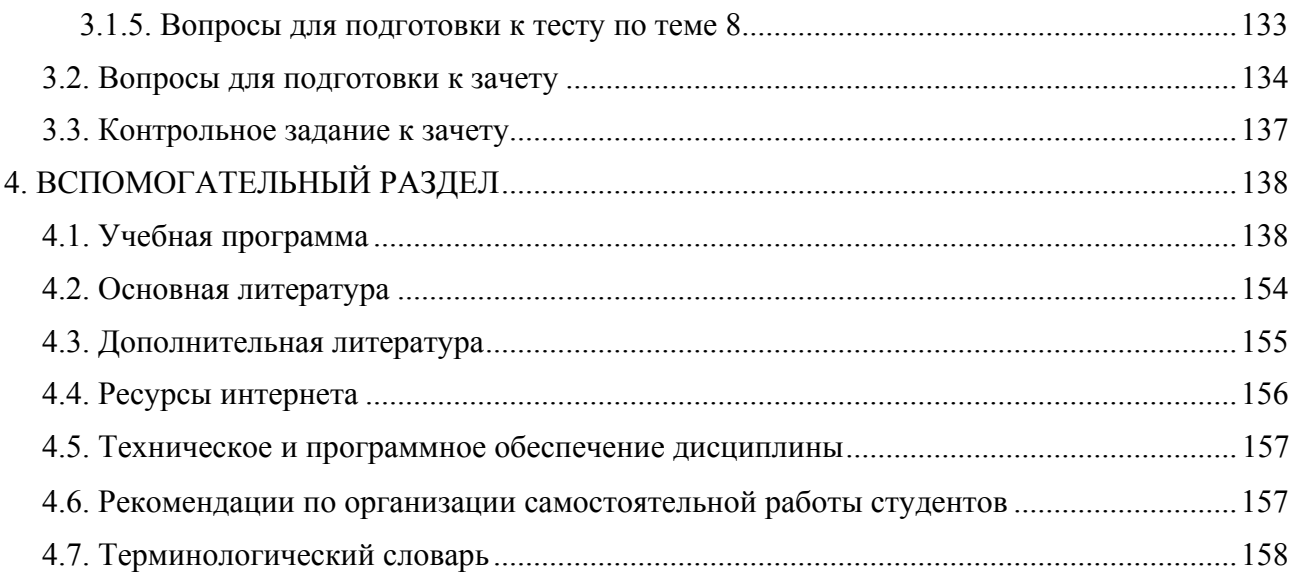

Учебное электронное издание

Авторы-составители **Куденкова** Наталья Федоровна **Толмачева** Елена Сергеевна

# **ОСНОВЫ ИНФОРМАЦИОННЫХ ТЕХНОЛОГИЙ**

*Электронный учебно-методический комплекс для студентов специальностей 1-17 03 01 Искусство эстрады (по направлениям); 1-21 04 01 Культурология (по направлениям)* 

[Электронный ресурс]

Редактор *А. В. Борщевская* Технический редактор *Ю. В. Хадьков*

Подписано в печать 30.05.2018. Гарнитура Times Roman. Объем 3,1 Mб

Частное учреждение образования «Институт современных знаний имени А. М. Широкова» Свидетельство о регистрации издателя №1/29 от 19.08.2013 220114, г. Минск, ул. Филимонова, 69.

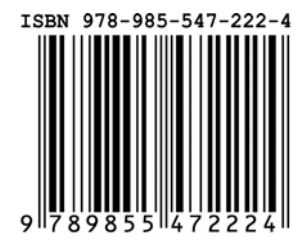